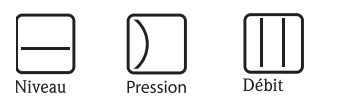

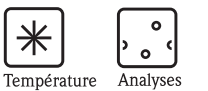

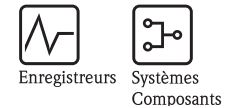

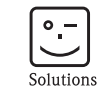

Services

Manuel de mise en service RMS621

Calculateur d'énergie

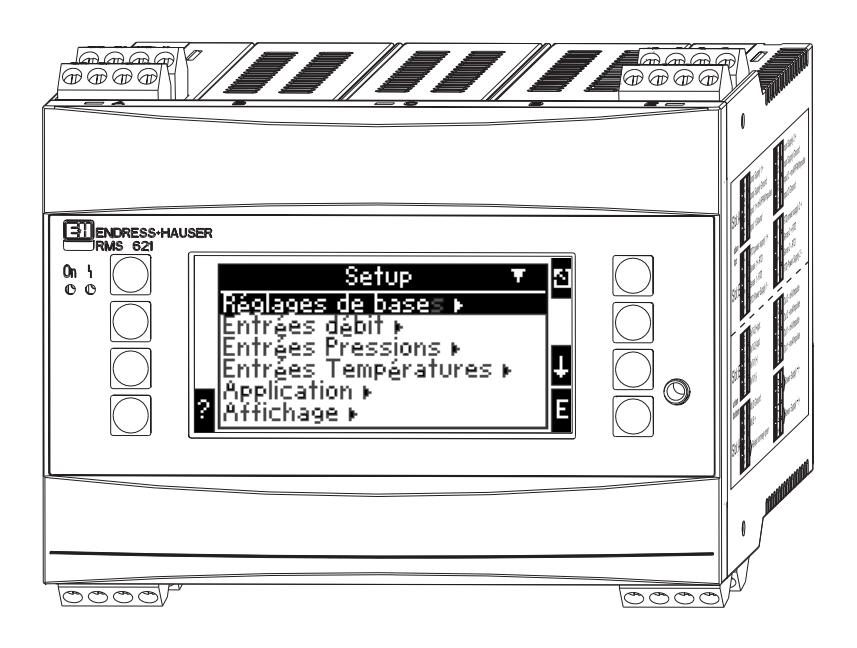

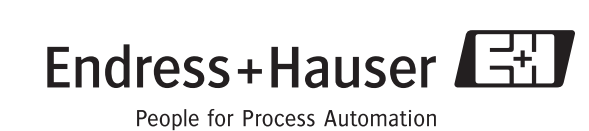

BA182R/14/fr/08.05 51009171 Version de soft : 3.0

## Aperçu

Pour une mise en service rapide et simple :

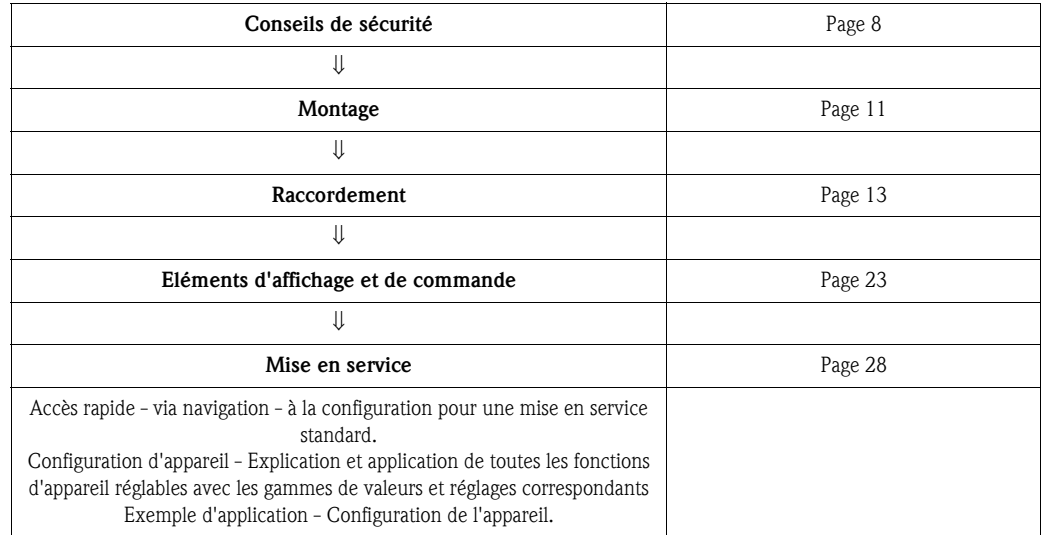

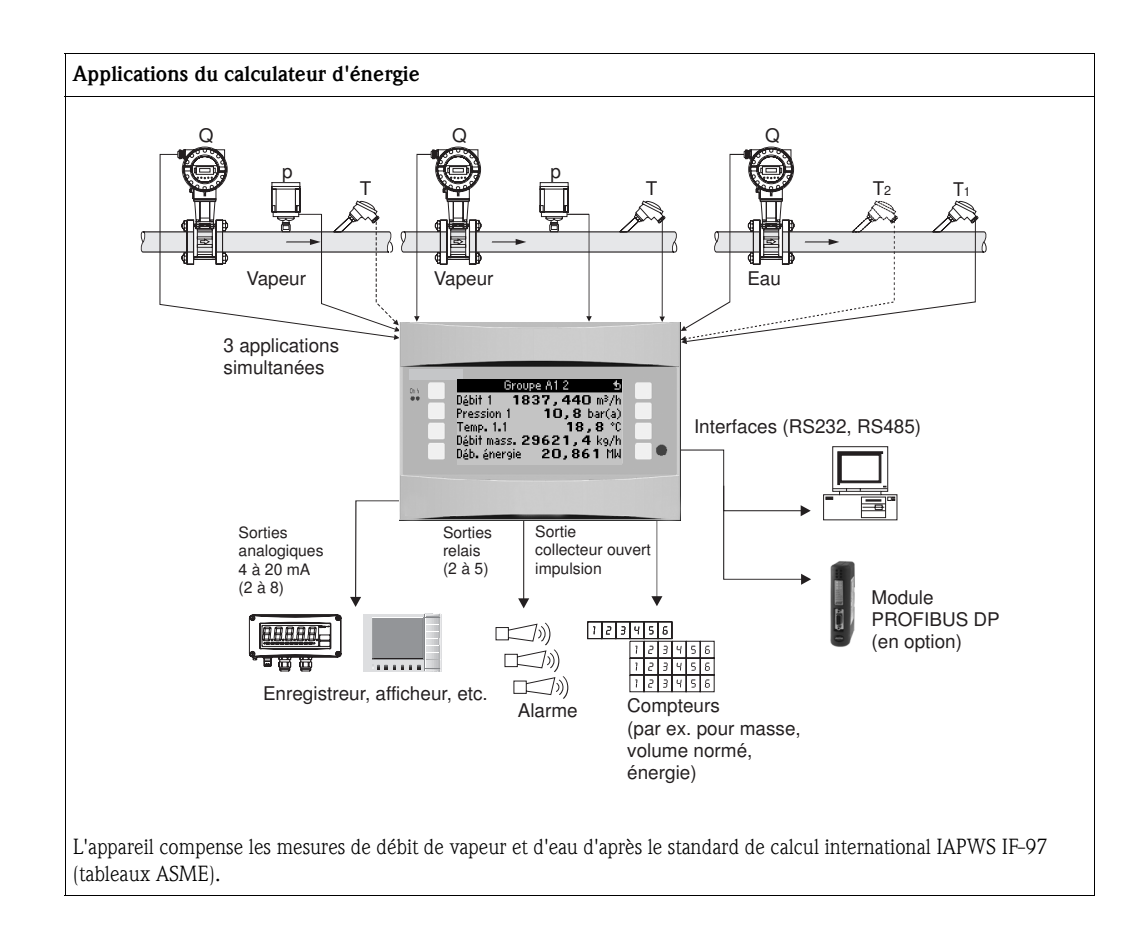

## Instructions condensées

" Attention! Les informations suivantes constituent le fil conducteur pour une mise en service simple de l'appareil, c'est à dire les réglages nécessaires sont représentés alors que les fonctions spéciales (par ex. tableaux, corrections etc) ne le sont pas.

## Réglage d'une mesure - exemples de programmation

#### Exemple 1 : énergie de la vapeur (ou débit massique de vapeur)

Capteurs : DPO10 (diaphragme), Cerabar T, TR 10

- 1. Raccorder l'appareil à la tension d'alimentation (borne L/L+, 230 V)
- 2. Activer n'importe quelle touche  $\rightarrow$  Setup (tous les paramètres)
- 3. Réglages d'appareil

Date-Heure (régler la date et l'heure)  $\rightarrow \Box$ Unité système : régler unité sys (métrique, US, au choix)

4. **Entrées**  $\rightarrow$  Débits particuliers (press. diff. 1)

Point de mesure : Pression différentielle Capteur différentiel : Diaphragme pression sur angle Type de signal : 4 à 20 mA Borne : sélectionner A10 et raccorder le transmetteur DP à la borne A10(-)/82(+) (car signal passif) Caractéristique : linéaire (régler la caractéristique linéaire aussi au transmetteur DP) Régler le début et la fin d'échelle (en mbar!)

 Données conduites : entrer le diam. intérieur de conduite et le rapport des diamètres (ß) selon fiche technique du fabricant.

" Attention!

Si données conduite inconnues, pour capteur de débit : volume de service, Caractéristique : linéaire (sur le transmetteur DP régler la caractéristique à extraction de racine carrée) et régler le début et la fin d'échelle  $(m^3/h)$ 

- 5. Entrées pression (pression 1)
	- Type de signal : par ex. 4 à 20 mA Borne : sélectionner A110 et relier Cerabar T à la borneA110(-)/A83(+) (signal passif) Type : sélectionner (mesure de pression) absolue ou relative Régler le début et la fin d'échelle sur le transmetteur de pression  $\rightarrow \Box$
- 6. Entrées température (Temp. 1.1)

#### Type de signal : Pt100

Type de capteur : 3 et 4 fils Sélectionner la borne de raccordement E1-6 et raccorder la Pt100  $\rightarrow \Box$   $\rightarrow \Box$ .

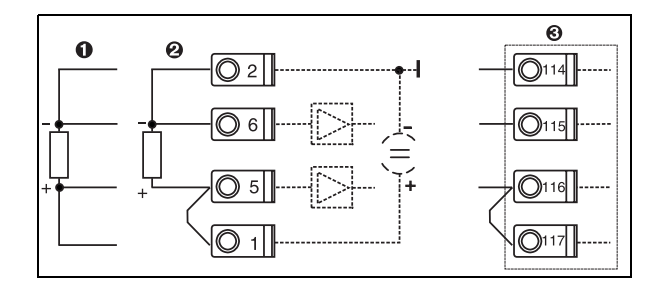

Pos. 1 : entrée 4 fils Pos. 2 : entrée 3 fils Pos. 3 : entrée 3 fils, par ex. carte d'extension temp. en option (Slot B I)

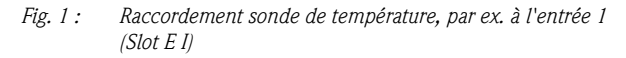

#### 7. Applications

Application 1 : Energie de la vapeur Type de vapeur : Vapeur surchauffée Affecter le Débit 1, la Pression 1 et la Temp. 1.1 à la mesure de vapeur.

8. Affichage

Groupe 1 Masque d'affichage : 3 valeurs Valeur 1 (...4) : débit massique, somme masse, somme chaleur  $\rightarrow \Box$ Groupe 2 : d'après le schéma ci-dessus sélectionner par ex. Débit 1, Pression 1, Temp. 1.1, Débit de chaleur 1.

#### 9. Quitter le Setup

En activant à plusieurs reprises ESC  $\boxed{\triangle}$  et en validant avec  $\boxed{\epsilon}$  on quitte le Setup.

#### Affichage

En activant une touche quelconque on accède au menu principal et on peut sélectionner le groupe souhaitée avec valeurs d'affichage : Affichage  $\rightarrow$  Groupes  $\rightarrow$  Groupe 1. Tous les groupes peuvent aussi être affichés automatiquement en alternance : Setup  $\rightarrow$  Affichage  $\rightarrow$  Affichage alterné (se déplacer sous groupe 6 avec la flèche).

Lors de l'apparition d'un défaut l'affichage change de couleur (bleu/rouge). Une description détaillée pour la suppression des défauts se trouve dans le présent manuel.

### Exemple 2 : Différence de chaleur eau

Capteurs : 2 x TST90, Promag 50

- 1. Raccorder l'appareil à la tension d'alimentation (borne L/L+, 230 V)
- 2. Activer n'importe quelle touche  $\rightarrow$  Setup (tous les paramètres)
- 3. Réglages d'appareil

Date-Heure (régler la date et l'heure)  $\rightarrow \Box$ Unité système : régler unité sys (métrique, US, au choix)

#### 4. Entrées débit (Débit 1)

Capt. de débit : Volume Type de signal : 4 à 20 mA Borne : sélectionner A10 et raccorder le capteur de débit à  $A10(+)/11(-)$  (car signal actif) Régler le début et la fin d'échelle

5. Entrées température (Temp. 1.1 et Temp. 1.2)

Type de signal : Pt100

Type de capteur : 3 et 4 fils

Sélectionner la borne de raccordement E1-6 et raccorder TST90 (Temp. 1.1)  $\rightarrow \Box$ Sélectionner la borne de raccordement E1-8 et raccorder TST90 (Temp. 1.2)  $\rightarrow \Box \rightarrow \Box$ 

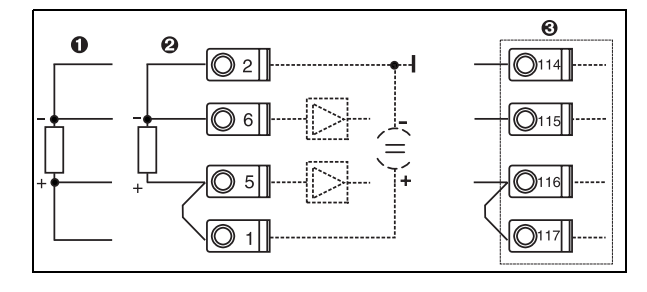

Pos. 1 : entrée 4 fils Pos. 2 : entrée 3 fils Pos. 3 : entrée 3 fils, par ex. carte d'extension temp. en option(Slot B I)

*Fig. 2 : Raccordement sonde de température, par ex. à l'entrée 1 (Slot E I)*

#### 6. Applications

Application 1 : Différence de chaleur eau Mode de fonction : chauffer Sélectionner "Débit 1" Emplacement de montage : froid (c'est à dire retour d'eau) Affecter les sondes de température 1.1 et 1.2 pour côtés chaud et froid.

#### 7. Affichage

Groupe 1

Masque d'affichage : 3 valeurs Valeur 1 (...4) : Débit 1, Débit de chaleur 1, Somme chaleur  $1 \rightarrow \Box$ Groupe 2 : d'après le schéma ci-dessus sélectionner par ex. Temp. 1.1, Temp. 1.2, Débit massique 1, Somme masse 1.

8. Quitter le Setup

En activant à plusieurs reprises ESC  $\boxed{\triangle}$  et en validant avec  $\boxed{\epsilon}$  on quitte le Setup.

#### Affichage

En activant une touche quelconque on accède au menu principal et on peut sélectionner le groupe souhaitée avec valeurs d'affichage : Affichage  $\rightarrow$  Groupes  $\rightarrow$  Groupe 1 (...). Tous les groupes peuvent aussi être affichés automatiquement en alternance : Setup  $\rightarrow$  Affichage  $\rightarrow$  Affichage alterné (se déplacer sous groupe 6 avec la flèche).

Lors de l'apparition d'un défaut l'affichage change de couleur (bleu/rouge). Une description détaillée pour la suppression des défauts se trouve dans le présent manuel.

### Exemple 3 :

Un autre exemple de calcul de masse de vapeur avec un Prowirl 77 se trouve à la section 6.4.1 du présent manuel.

## Réglages de base des applications

Les indications suivantes sont seulement un fil conducteur pour une mise en service simple de l'appareil, c'est à dire que seuls les réglages nécessaires sont décrits. Les fonctions spéciales (par ex. tableaux, corrections etc) ne sont pas indiquées.

#### Applications sur l'eau

Grandeurs d'entrée: Débit, Température1 (Température2)

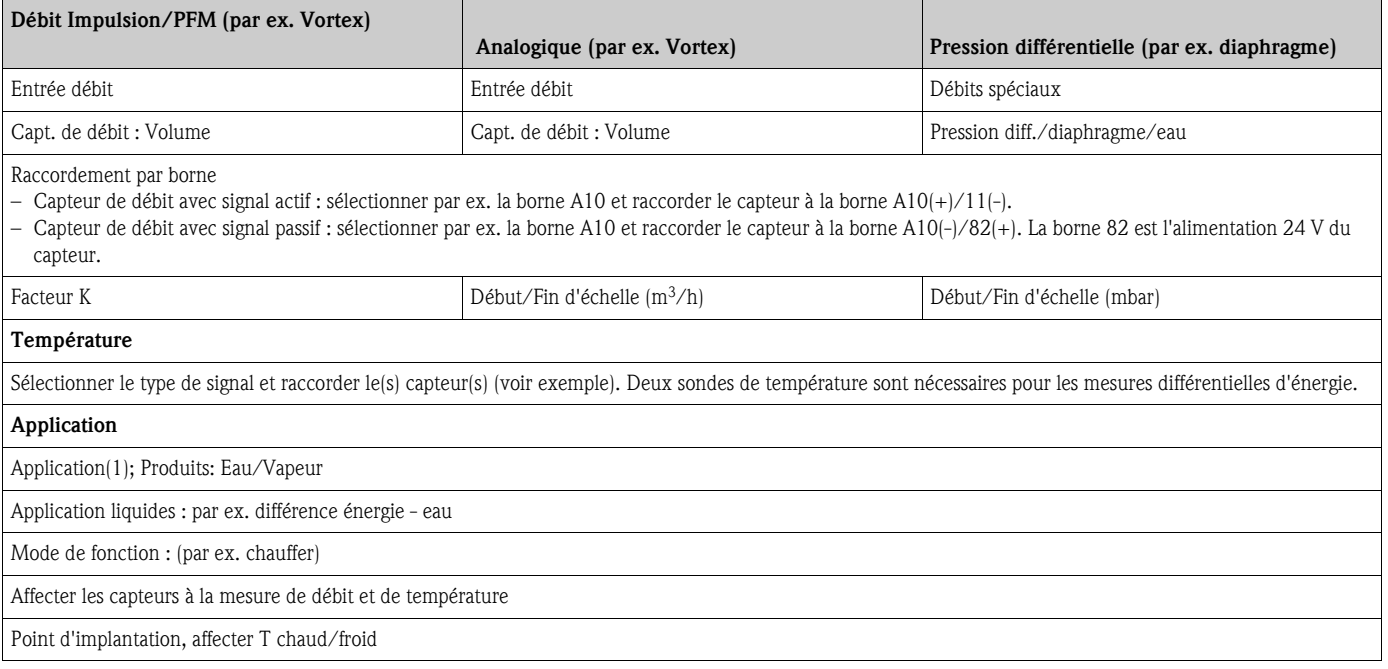

Pour l'application quantité de chaleur eau seule une mesure de température est nécessaire. Pour le mode de fonction bidirectionnel il faut évent. une borne supplémentaire pour le signal de direction.

## Applications sur la vapeur

Grandeurs d'entrée : Débit, Pression, Température1 (Température2)

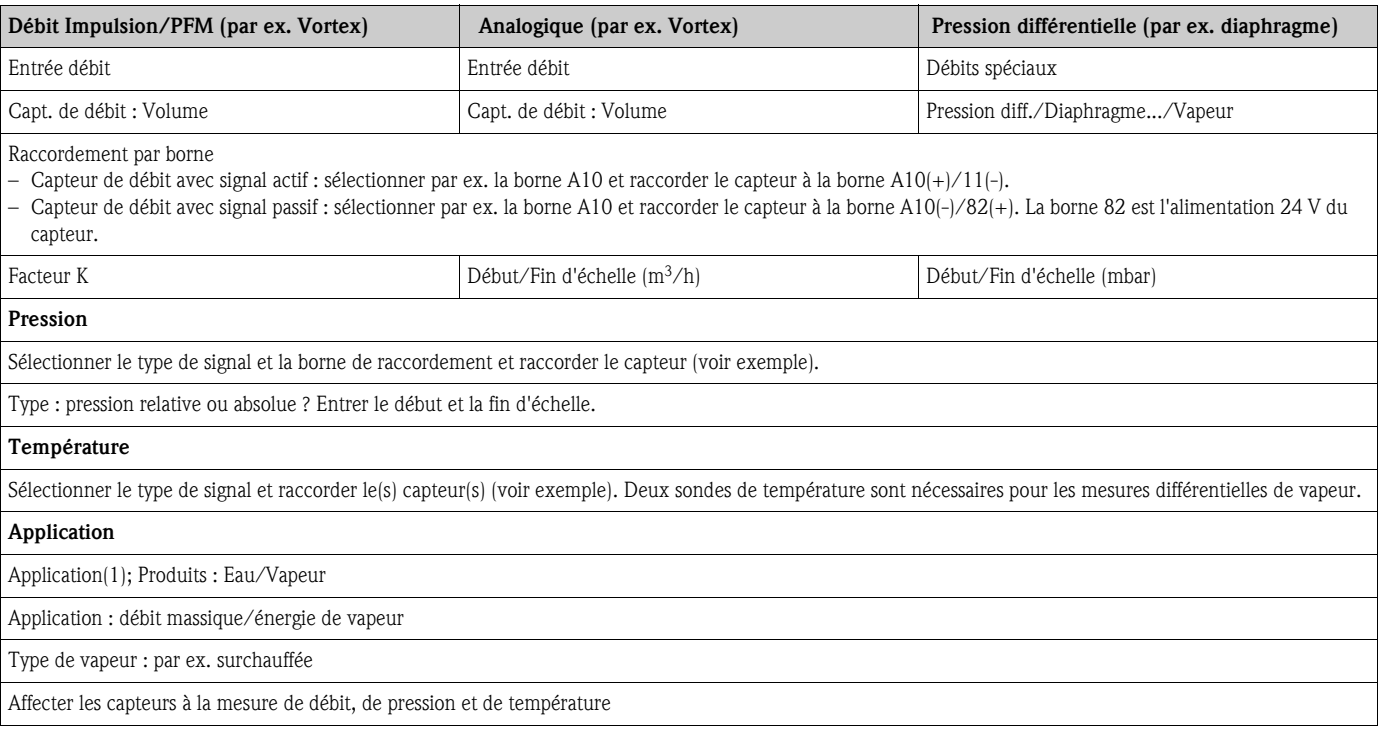

# Sommaire

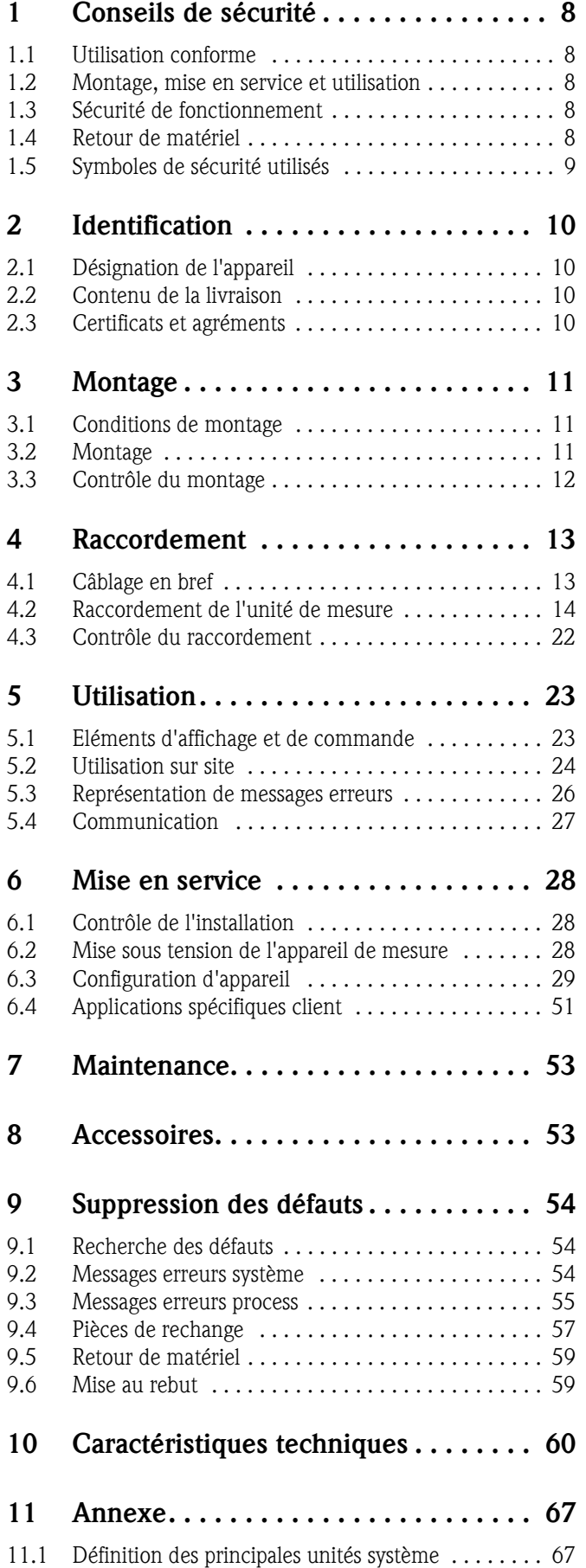

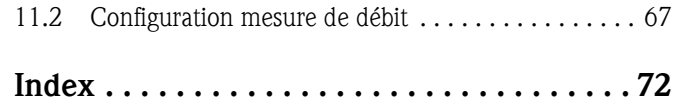

## <span id="page-7-0"></span>1 Conseils de sécurité

Un fonctionnement sûr et sans danger du calculateur d'énergie et de débit est seulement garanti si le présent manuel a été lu et si ses instructions ont été respectées.

## <span id="page-7-1"></span>1.1 Utilisation conforme

Le calculateur d'énergie permet de mesurer des débits d'énergie et de produits dans l'eau et la vapeur ; il peut être utilisé tant dans les systèmes de chauffage que de réfrigération. De nombreux types de capteurs de débit, de température et de pression peuvent être raccordés à l'appareil. Le calculateur d'énergie enregistre les signaux courant/PFM/impulsion ou température des capteurs et calcule les débits de fluides et d'énergie à partir de ces grandeurs, notamment

- le débit massique et volumique
- le débit de chaleur ou l'énergie
- le différentiel chaleur-énergie

d'après le standard d'évaluation international IAPWS-IF 97.

- L'appareil étant un matériel associé, il ne peut être installé en zones explosibles.
- La garantie du fabricant ne couvre pas les dommages résultant d'une utilisation non conforme à l'objet. L'appareil ne doit être ni transformé ni modifié.
- Le calculateur d'énergie est conçu pour une utilisation en environnement industriel ; il ne doit être utilisé qu'après intégration.

## <span id="page-7-2"></span>1.2 Montage, mise en service et utilisation

Le présent appareil a été construit d'après les derniers progrès techniques et respecte les directives CE en vigueur. Si l'appareil n'est toutefois pas utilisé de manière conforme, il peut être source de dangers liés aux applications.

Le montage, le câblage, la mise en service et la maintenance de l'appareil ne doivent être confiés qu'à un personnel spécialisé. Le personnel spécialisé doit avoir lu et compris le présent manuel et respecter les consignes y figurant. Il est impératif de respecter les indications des schémas électriques (voir chap. 4 "Câblage").

## <span id="page-7-3"></span>1.3 Sécurité de fonctionnement

#### Progrès technique

Le fabricant se réserve le droit d'adapter des détails techniques sans avis préalable. Votre point de vente habituel vous fournira tous renseignements sur l'actualité ou les éventuelles extensions du présent manuel.

## <span id="page-7-4"></span>1.4 Retour de matériel

Pour tout retour, p. ex. en cas de réparation, bien emballer le matériel. Une protection optimale est assurée par l'emballage d'origine. Les réparations doivent seulement être effectuées par le service après-vente de votre fournisseur.

# Remarque!

Lors du renvoi pour réparation, joindre une note avec une description du défaut et de l'application.

## <span id="page-8-0"></span>1.5 Symboles de sécurité utilisés

Les conseils de sécurité figurant dans le présent manuel sont mis en évidence à l'aide des symboles suivants :

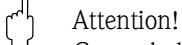

Ce symbole signale les actions ou procédures risquant d'entraîner des dysfonctionnements ou la destruction de l'appareil si elles ne sont pas menées correctement.

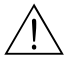

#### Danger!

Ce symbole signale les actions ou procédures risquant d'entraîner des dommages corporels, un risque pour la sécurité ou la destruction de l'appareil si elles ne sont pas menées correctement.

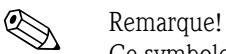

Ce symbole signale les actions ou procédures susceptibles de perturber indirectement le fonctionnement des appareils ou de générer des réactions imprévues si elles n'ont pas été menées correctement.

## <span id="page-9-0"></span>2 Identification

## <span id="page-9-1"></span>2.1 Désignation de l'appareil

## 2.1.1 Plaque signalétique

Comparer la plaque signalétique sur l'appareil avec la figure suivante :

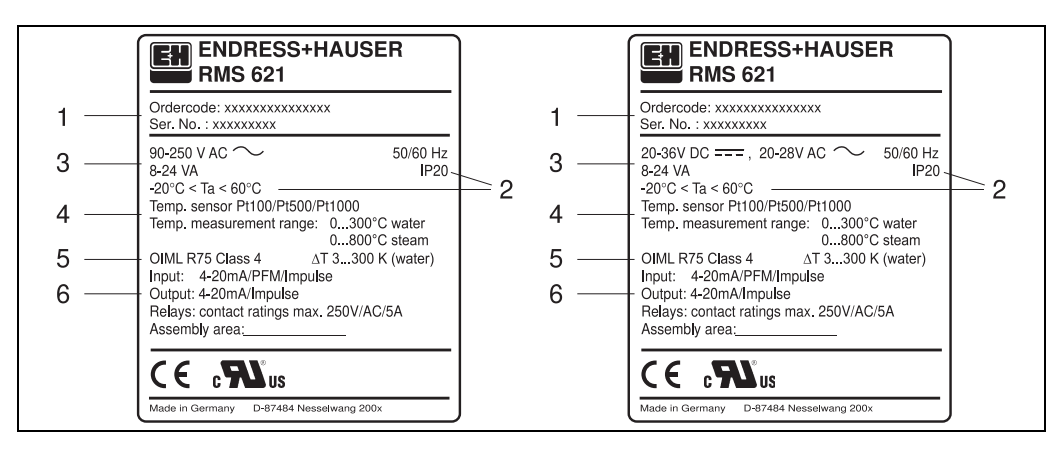

*Fig. 3 : Plaque signalétique du calculateur d'énergie (exemple)*

- *1 Référence de commande et numéro de série de l'appareil*
- *2 Mode de protection et température ambiante admissible*
- *3 Alimentation*
- *4 Entrée du capteur de température avec indications des gammes de mesure*
- *5 Agrément avec indications de précision*
- *6 Entrées/sorties disponibles*

## <span id="page-9-2"></span>2.2 Contenu de la livraison

La livraison du calculateur d'énergie comprend :

- Calculateur d'énergie pour montage sur rail profilé
- Manuel de mise en service
- CD-ROM avec logiciel de configuration PC et câble interface RS232 (en option)
- Affichage déporté pour montage en armoire électrique (en option)
- Cartes d'extension (en option)

# **2 Remarque!**

Tenir compte des accessoires de l'appareil figurant au chap. 8 'Accessoires'.

## <span id="page-9-3"></span>2.3 Certificats et agréments

#### Marque CE, déclaration de conformité

Le calculateur d'énergie a été construit et contrôlé dans les règles de l'art. Il a quitté nos établissements dans un état technique parfait. Il a été construit selon EN 61 010 - "Directives de sécurité pour appareils électriques de mesure, de commande, de régulation et de laboratoire".

L'appareil décrit dans la présente notice répond ainsi aux exigences légales des directives CE. Par l'apposition de la marque CE, le fabricant certifie que l'appareil a passé avec succès les différents contrôles.

L'appareil a été développé selon les exigences des directives OIML R75 (compteur d'énergie) et EN -1434 (Mesure de débit).

## <span id="page-10-0"></span>3 Montage

## <span id="page-10-1"></span>3.1 Conditions de montage

La température ambiante admissible (voir chap. "Caractéristiques techniques") doit être respectée lors du montage et en cours de fonctionnement. L'appareil est à protéger contre les effets thermiques.

## 3.1.1 Dimensions de montage

Tenir compte de la longueur hors tout de l'appareil de 135 mm (correspond à 8F). D'autres dimensions figurent au chap. 10 "Caractéristiques techniques".

## 3.1.2 Emplacement de montage

Montage sur rail profilé selon EN 50 022-35 en armoire électrique. L'emplacement de montage doit être exempt de vibrations.

### 3.1.3 Position de montage

Pas de restriction

## <span id="page-10-2"></span>3.2 Montage

Enlever tout d'abord les bornes embrochables des emplacements dans l'appareil. Fixer ensuite l'appareil sur le rail profilé en accrochant tout d'abord l'appareil sur le rail puis en l'encliquetant par une légère pression vers le bas [\(voir fig. 4,](#page-10-3) Pos. 1 et 2).

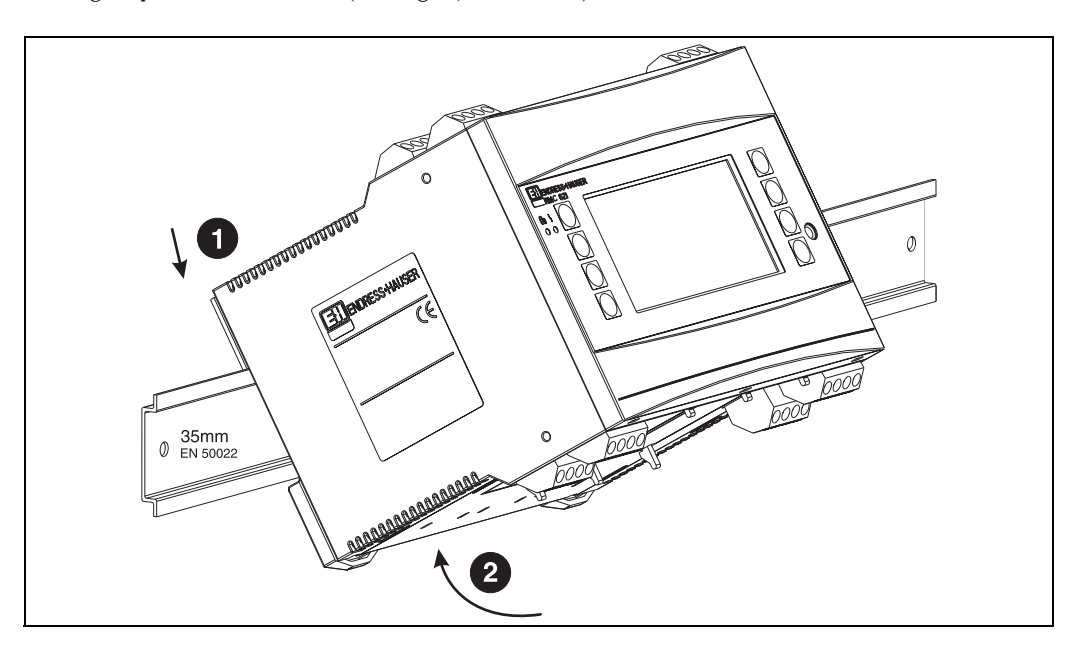

<span id="page-10-3"></span>*Fig. 4 : Montage de l'appareil sur rail profilé*

## 3.2.1 Montage de cartes d'extension

L'appareil peut être équipé avec diverses cartes d'extension. Trois emplacements au maximum sont disponibles dans l'appareil. Les emplacements des cartes d'extension sont marqués sur l'appareil par B, C et D  $(\rightarrow$  [fig. 5\)](#page-11-1).

- 1. S'assurer que l'appareil est bien hors tension lors du montage ou démontage des cartes d'extension.
- 2. Enlever le cache aveugle de l'emplacement concerné (B, C ou D) sur l'appareil de base, en pressant ensemble les taquets situés sur la partie inférieure du calculateur d'énergie [\(voir fig. 5,](#page-11-1) Pos. 2) ; simultanément presser le taquet sur la partie arrière du boîtier (p. ex. à l'aide d'un tournevis) vers l'intérieur [\(voir fig. 5,](#page-11-1) Pos. 1) et retirer le cache aveugle par le haut.
- 3. Insérer la carte d'extension par le haut dans l'appareil de base. Lorsque les taquets situés sur la face inférieure et la face arrière de l'appareil sont encliquetés ([voir fig. 5,](#page-11-1) Pos. 1 et 2), la carte d'extension est correctement mise en place. Veiller à ce que les bornes d'entrée de la carte d'extension soient situées en haut et les bornes de raccordement orientées vers l'avant, comme sur l'appareil de base.
- 4. La nouvelle carte d'extension est automatiquement reconnue par l'appareil après câblage correct et mise en service de ce dernier (voir chap."Mise en service").

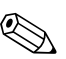

#### ! Remarque!

Si vous démontez une carte d'extension sans la remplacer par une autre, il convient d'occulter l'emplacement vide par un cache aveugle.

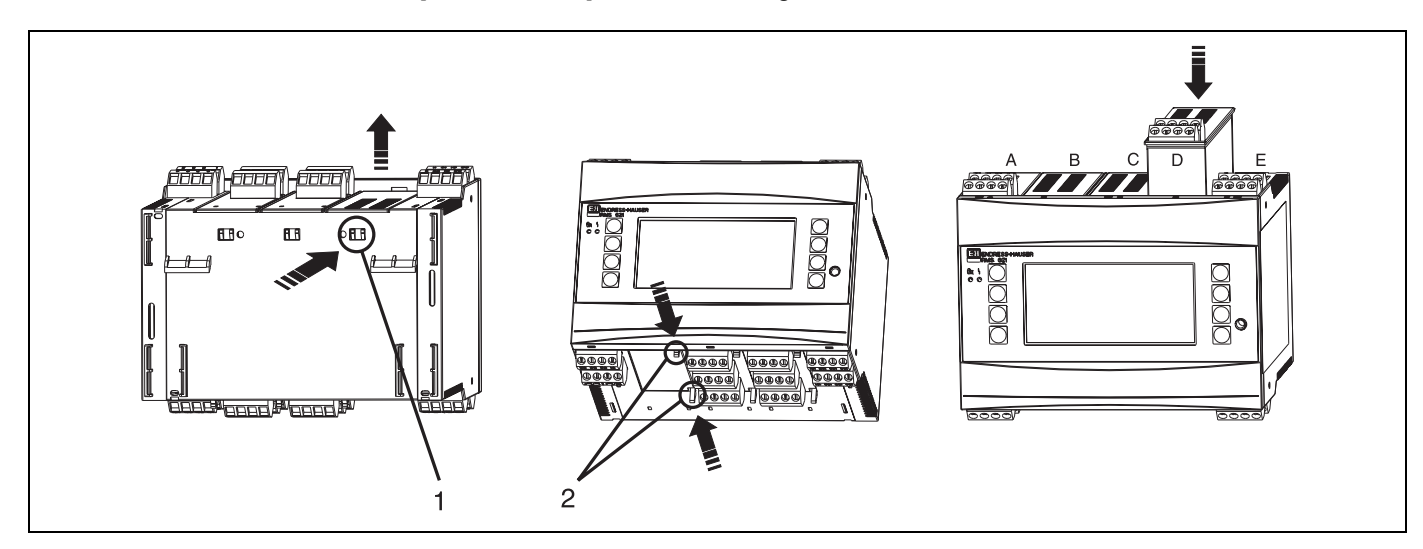

*Fig. 5 : Montage d'une carte d'extension (exemple)*

- <span id="page-11-1"></span>*Pos. 1 : Encoche au dos de l'appareil*
- *Pos. 2 : Encoches sur la face inférieure de l'appareil*
- *Pos. A E : Désignation de l'occupation des slots*

## <span id="page-11-0"></span>3.3 Contrôle du montage

Lors de l'utilisation de cartes d'extension, vérifier la mise en place correcte des cartes dans les emplacements sur l'appareil.

### ! Remarque!

Lors de l'utilisation de l'appareil comme compteur de chaleur, tenir compte des directives EN 1434 partie 6 pour le montage. Ceci concerne également l'installation des capteurs de débit et de température.

## <span id="page-12-0"></span>4 Raccordement

## <span id="page-12-1"></span>4.1 Câblage en bref

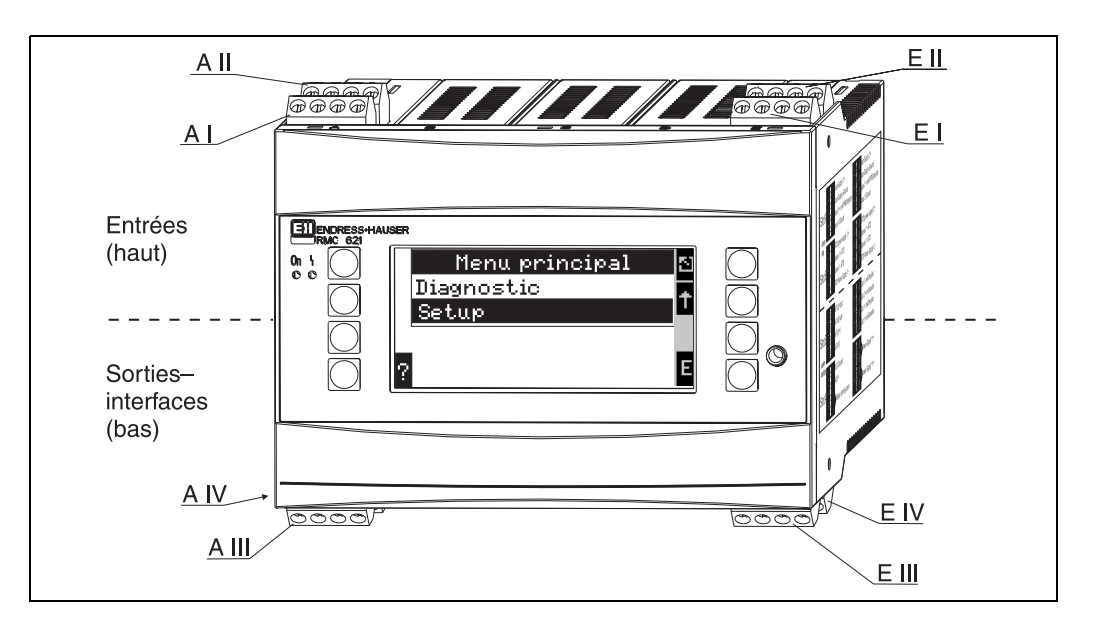

*Fig. 6 : Occupation des slots (appareil de base)*

#### Occupation des bornes

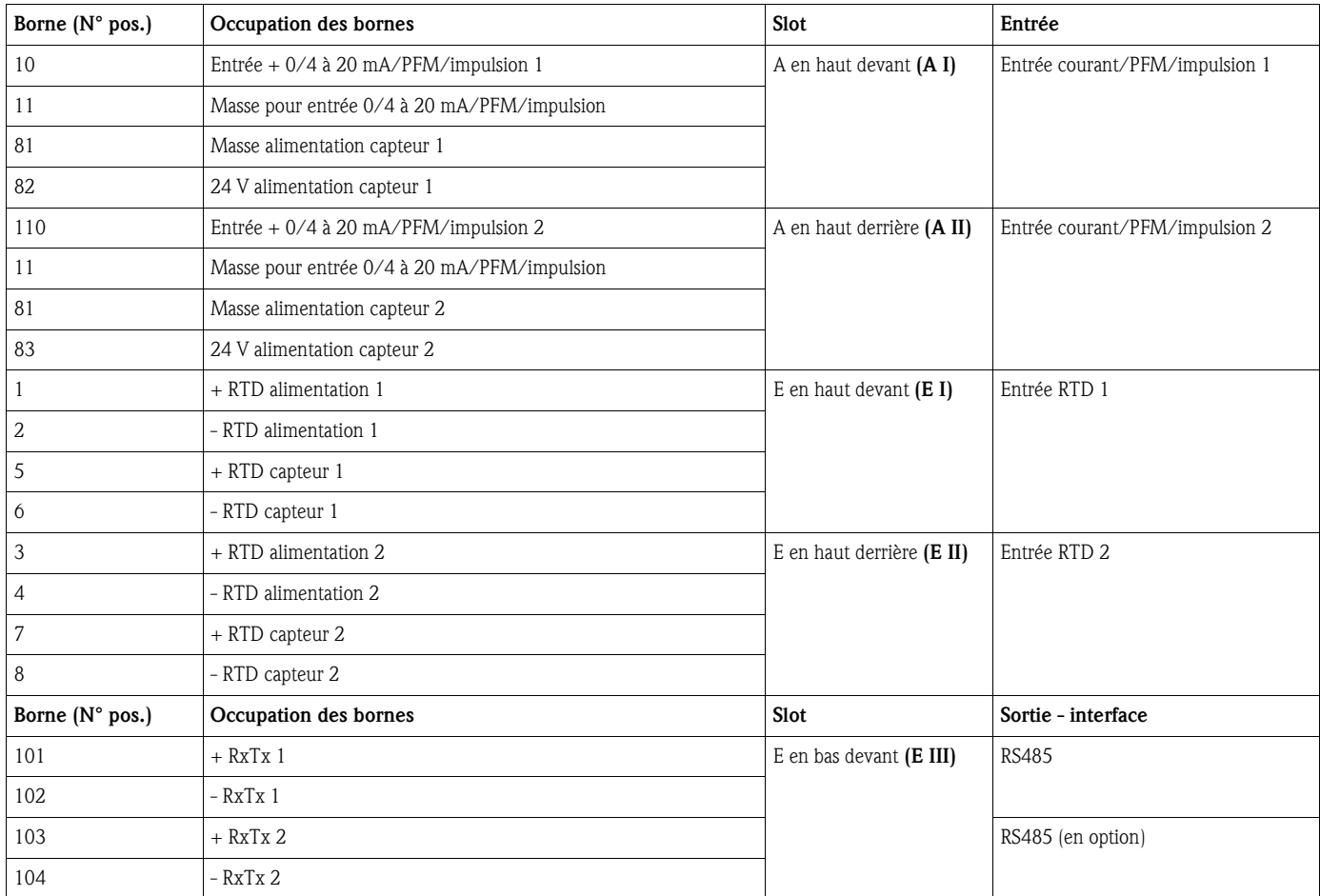

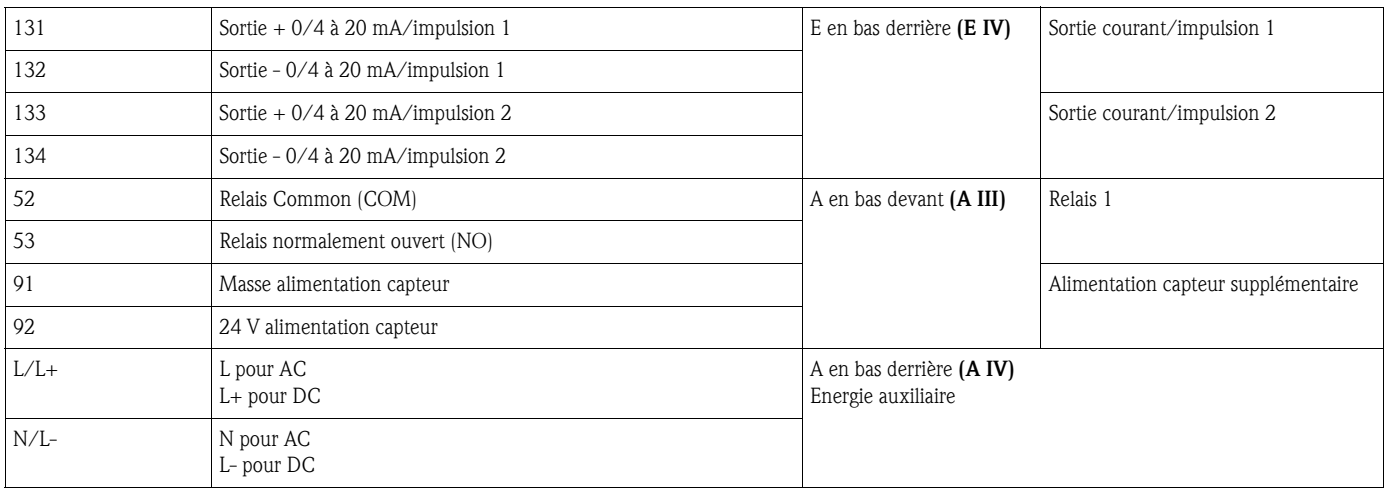

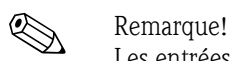

Les entrées courant/PFM/impulsion ou les entrées RTD dans le même slot ne sont pas galvaniquement séparées. Entre les entrées et sorties mentionnées dans les différents slots il existe une tension de rupture de 500 V. Les bornes portant la même désignation sont pontées (bornes 11 et 81).

## <span id="page-13-0"></span>4.2 Raccordement de l'unité de mesure

# Remarque!

Ne pas installer ni câbler l'appareil sous tension. Tout non-respect de cette consigne peut entraîner la destruction de l'électronique.

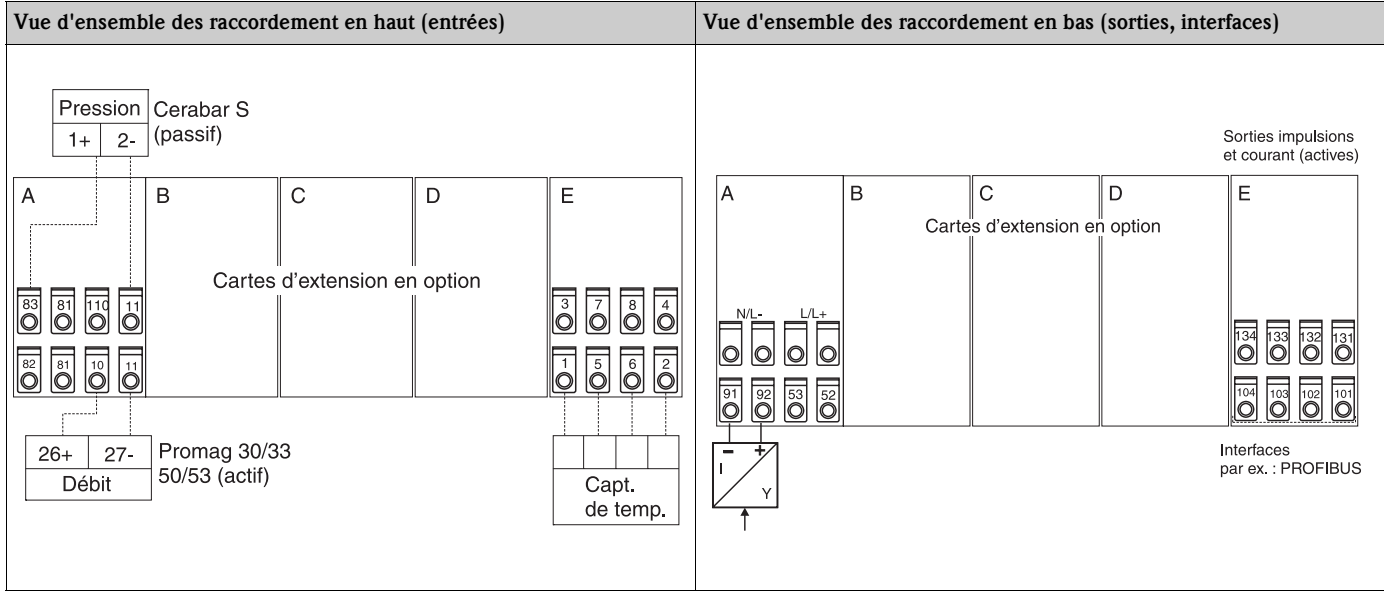

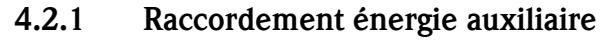

- ( alle attention!<br>■ Avant le câblage de l'appareil, vérifier la concordance de la tension d'alimentation avec les<br>● Avant le câblage de l'appareil, vérifier la concordance de la tension d'alimentation avec les indications sur la plaque signalétique
	- Pour la version 90 à 250 V AC (raccordement réseau), il faut prévoir à proximité de l'appareil (facilement accessible) un commutateur de séparation ainsi qu'un fusible (courant nominal  $\leq 10$  A).

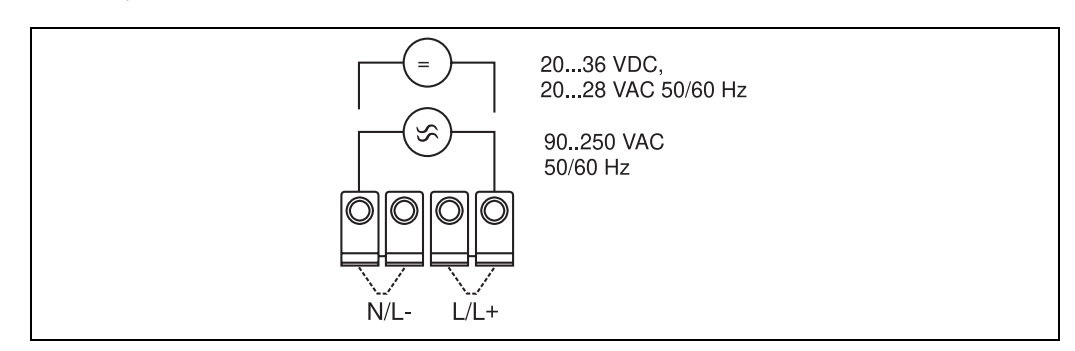

*Fig. 7 : Raccordement énergie auxiliaire*

#### 4.2.2 Raccordement de capteurs externes

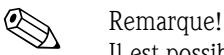

Il est possible de raccorder à l'appareil des capteurs actifs ou passifs avec des signaux analogiques, PFM ou impulsions ainsi que des capteurs RTD.

Les bornes de raccordement sont - en fonction du type de signal - au choix, ce qui permet une grande souplesse au niveau de l'utilisation du calculateur d'énergie. Ainsi, les bornes ne dépendent pas du type de capteur, par ex. borne 11 capteur de débit, borne 12 capteur de pression etc. Si l'appareil est utilisé comme compteur de chaleur selon EN 1434, tenir compte des directives de raccordement données.

#### Capteurs actifs

Procédure de raccordement pour un capteur actif (c'est-à-dire alimentation externe).

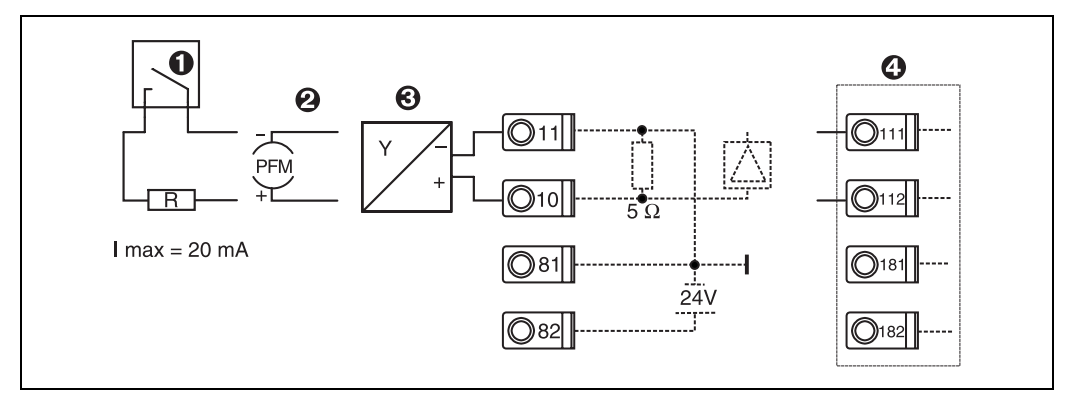

*Fig. 8 : Raccordement d'un capteur actif, par ex. à l'entrée 1 (Slot A I).* 

*Pos. 1 : Signal impulsion*

*Pos. 2 : Signal PFM*

*Pos. 3 : Transmetteur 2 fils (4 à 20 mA)*

*Pos. 4 : Raccordement d'un capteur actif par carte d'extension optionnelle dans slot B (Slot B I, → [fig. 13](#page-18-0))* 

#### Capteurs passifs

Procédure de raccordement des capteurs alimentés par l'alimentation intégrée à l'appareil.

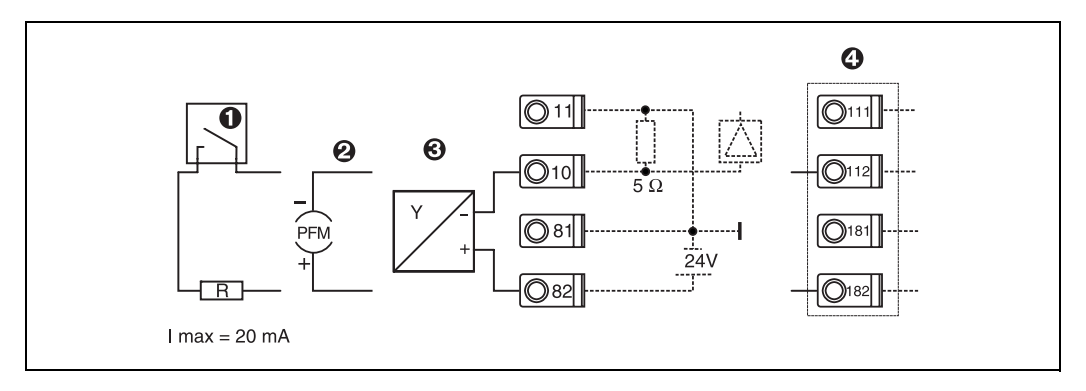

*Fig. 9 : Raccordement d'un capteur passif, par ex. à l'entrée 1 (Slot A I).* 

*Pos. 1 : Signal impulsion*

*Pos. 2 : Signal PFM*

*Pos. 3 : Transmetteur 2 fils (4 à 20 mA)*

*Pos. 4 : Raccordement d'un capteur passif par carte d'extension optionnelle dans slot B (Slot B I, → [fig. 13\)](#page-18-0)* 

#### Capteurs de température

# **2 Remarque!**

Raccordement pour Pt100, Pt500 et Pt1000.

Les bornes 1 et 5 (3 et 7) doivent être pontées lors du raccordement de capteurs 3 fils (voir [fig. 10\)](#page-15-0).

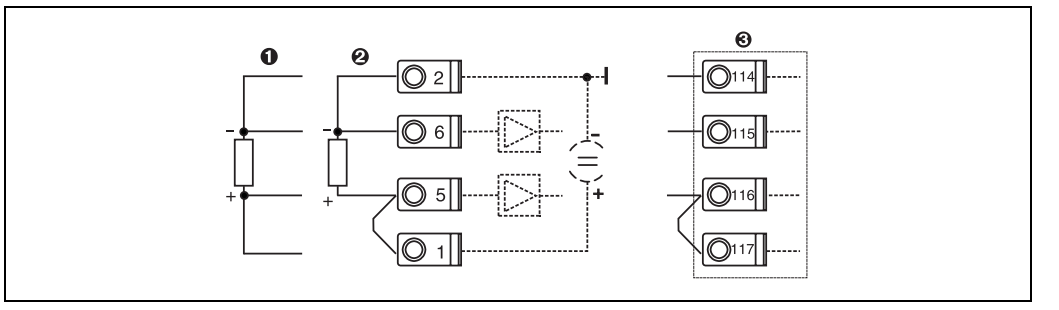

<span id="page-15-0"></span>*Fig. 10 : Raccordement sonde de température, par ex. à l'entrée 1 (Slot E I)*

*Pos. 1 : entrée 4 fils*

*Pos. 2 : entrée 3 fils*

*Pos. 3 : entrée 3 fils, par ex. carte d'extension optionnelle température en slot B (Slot B I, → [fig. 13\)](#page-18-0)* 

#### Appareils spécifiques E+H

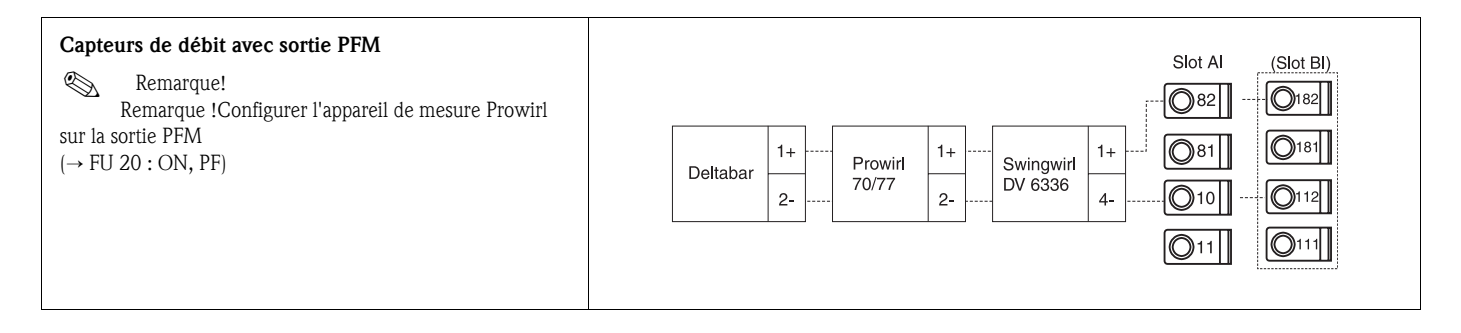

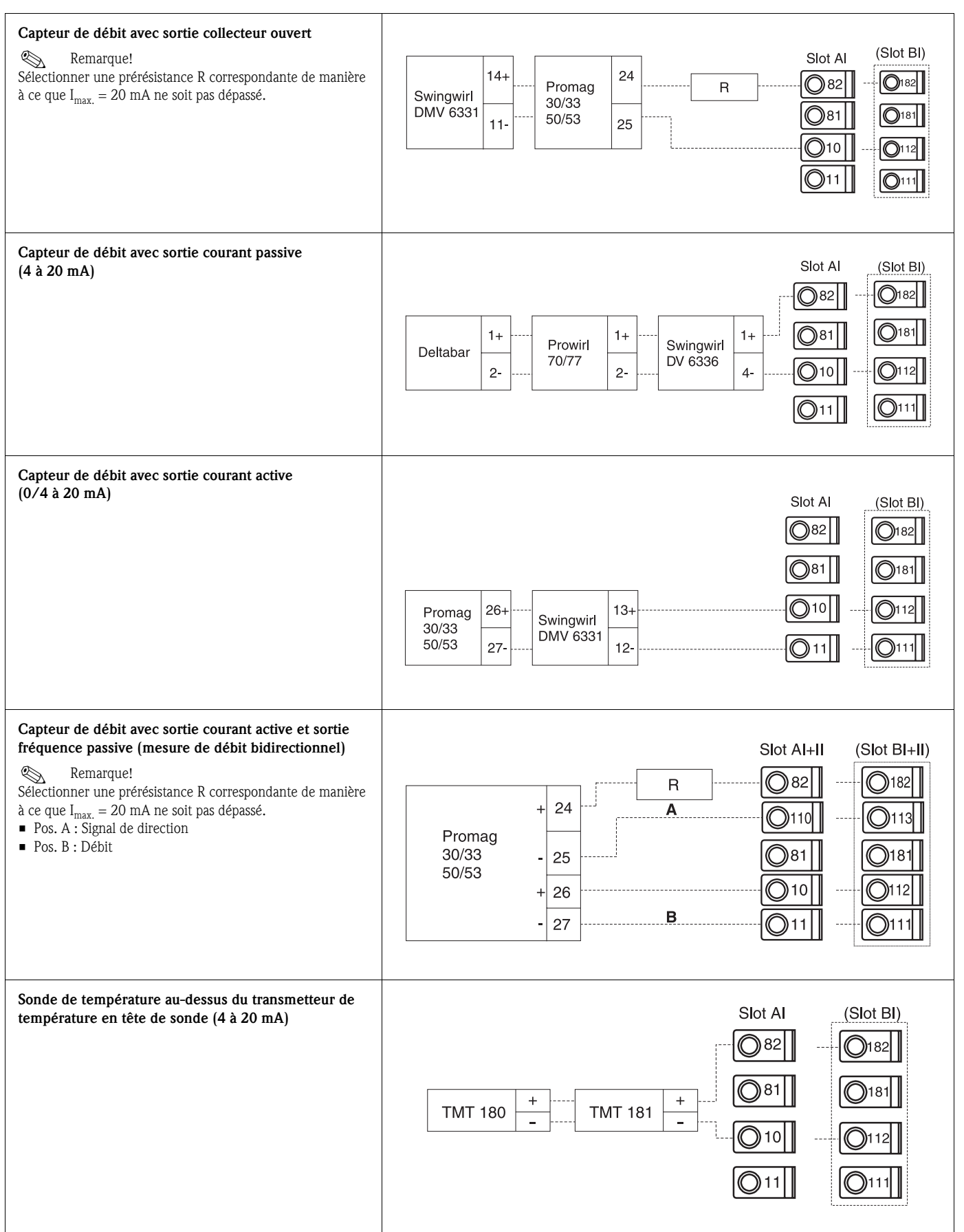

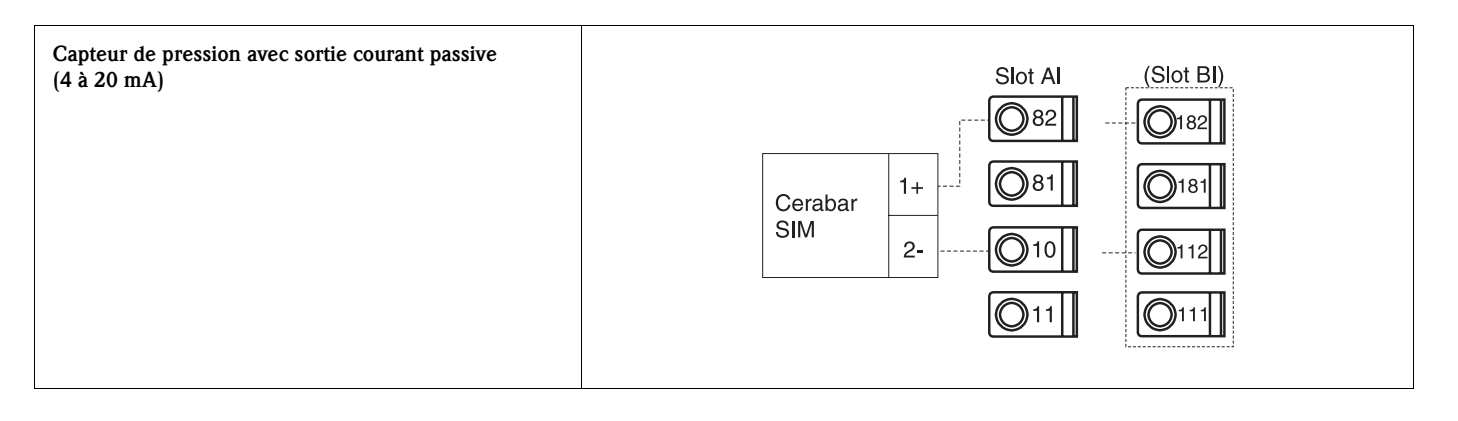

#### 4.2.3 Raccordement des sorties

L'appareil dispose de deux sorties galvaniquement séparées, qui peuvent être configurées comme sortie analogique ou comme sortie impulsion active. De plus, il existe une sortie pour le raccordement d'un relais et d'une alimentation de transmetteur. Le nombre de sorties augmente en fonction des cartes d'extension intégrées [\(voir chap. 4.2.4\)](#page-18-1).

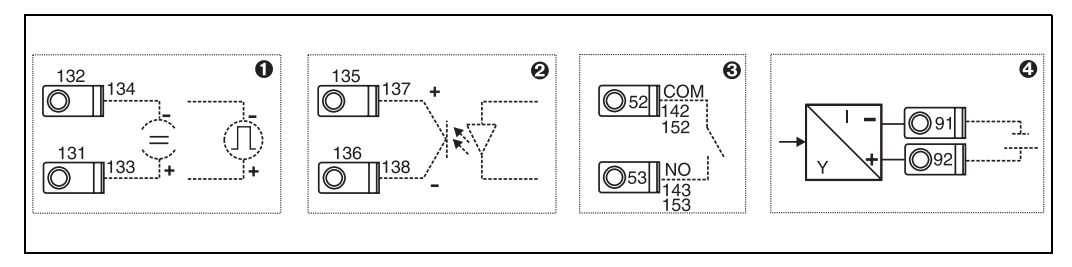

*Fig. 11 : Raccordement des sorties*

*Pos. 1 : Sorties impulsions et courant (actives)*

*Pos. 2 : Sortie impulsions passive (collecteur ouvert)*

*Pos. 3 : Sortie relais (contact de fermeture), p. ex. Slot A III (Slot BIII, CIII, DIII sur carte d'extension optionnelle)*

*Pos. 4 : Sortie alimentation de transmetteur* 

#### Raccordement des interfaces

• Raccordement RS232

La connexion de la RS 232 sur la face avant du boîtier est réalisée au moyen du câble interface et de la douille de jack.

- *Raccordement RS485*
- En option : interface RS485 supplémentaire Bornes embrochables 103/104. L'interface n'est active que tant que l'interface RS232 n'est pas utilisée.
- *Raccordement PROFIBUS*

Liaison optimale du calculateur d'énergie à PROFIBUS DP via l'interface sérielle RS485 avec module externe HMS AnyBus Communicator for Profibus (voir chap. 8 'Accessoires').

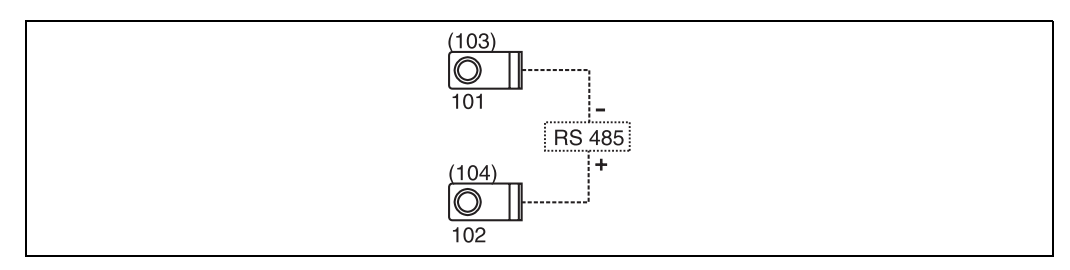

*Fig. 12: Raccordement des interfaces*

## <span id="page-18-1"></span>4.2.4 Raccordement des cartes d'extension

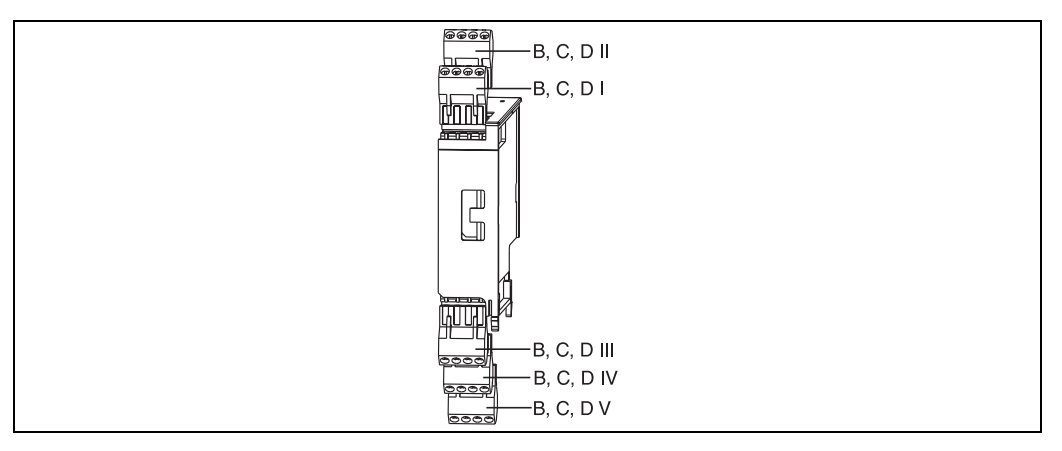

<span id="page-18-0"></span>*Fig. 13 : Carte d'extension avec bornes*

#### Occupation des bornes carte d'extension universelle

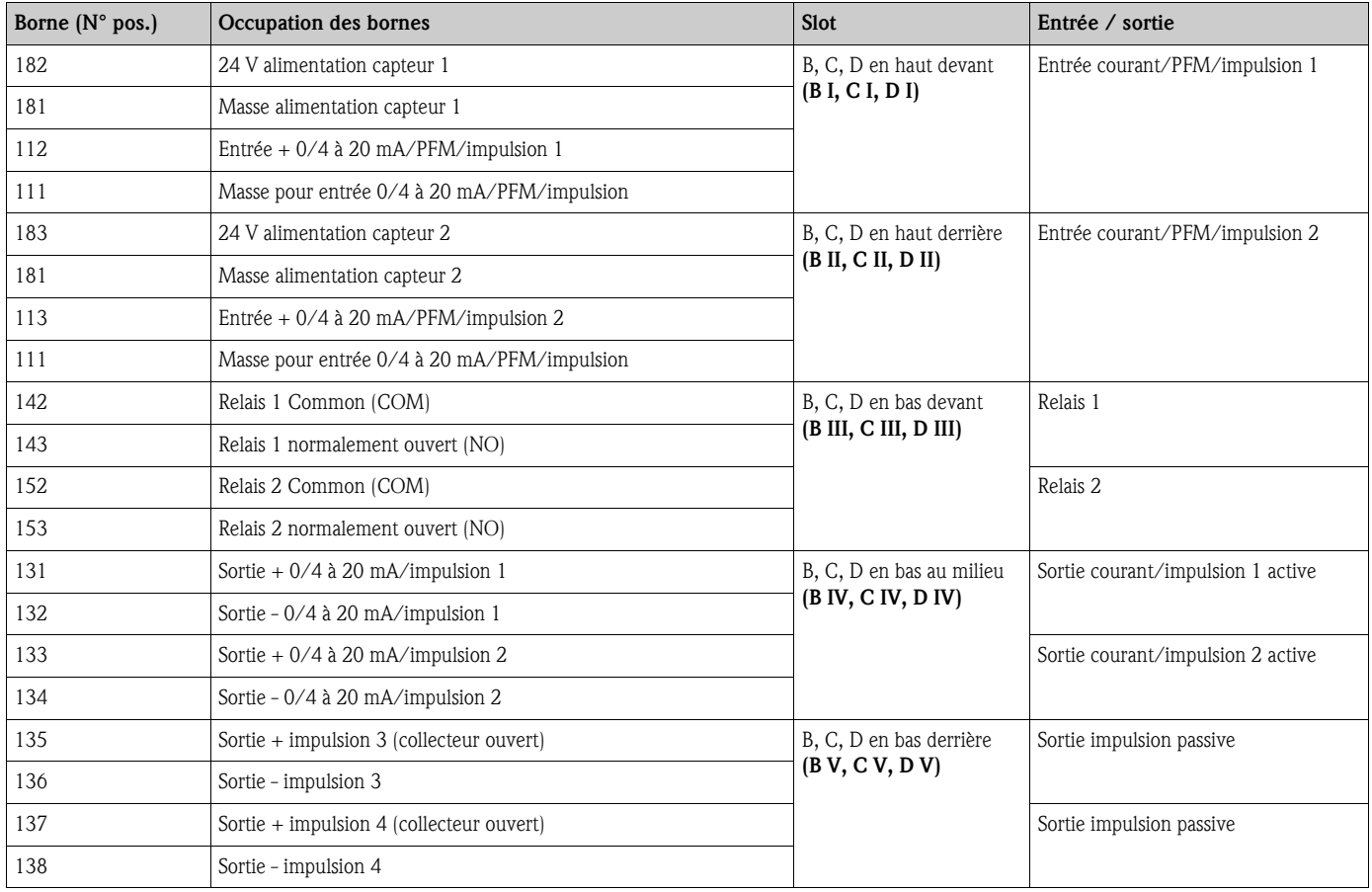

#### Occupation des bornes carte d'extension température

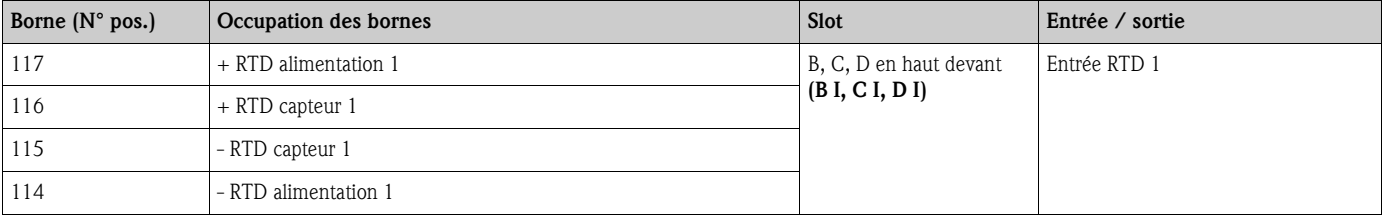

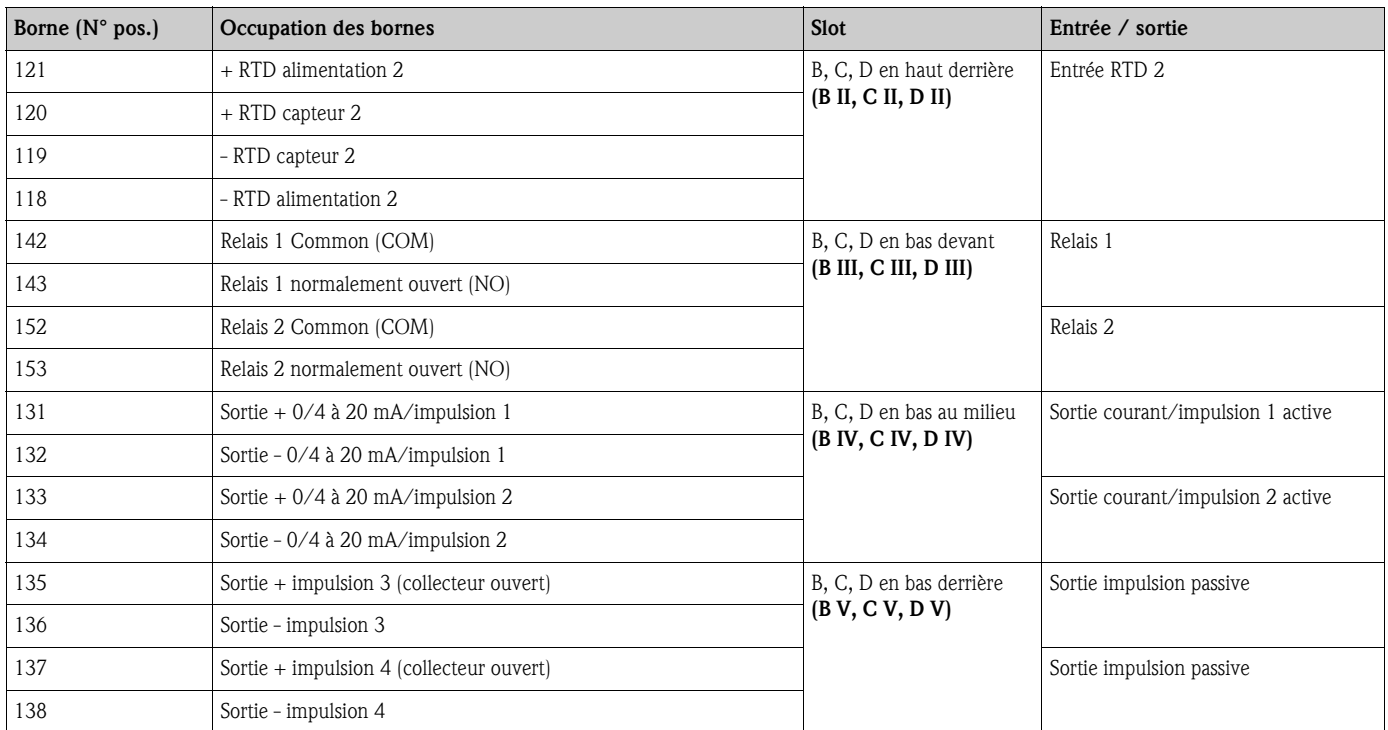

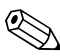

# Remarque!

Les entrées courant/PFM/impulsion ou les entrées RTD dans le même slot ne sont pas galvaniquement séparées. Entre les entrées et sorties mentionnées dans les différents slots il existe une tension de rupture de 500 V. Les bornes portant la même désignation sont pontées. (bornes 111 et 181)

### 4.2.5 Raccordement de l'unité d'affichage/de commande déportée

#### Description de fonction

L'affichage déporté constitue un complément novateur pour les appareils RMx621 à monter sur rail profilé. L'utilisateur a la possibilité de monter le calculateur de manière optimale tout en plaçant l'affichage et l'unité de commande en un point facilement accessible. L'affichage peut être relié à un appareil à monter sur rail profilé muni ou non d'un affichage/d'une unité de commande intégrés. Pour relier l'affichage déporté à l'appareil de base, on dispose d'un câble 4 broches ; d'autres composants ne sont pas nécessaires.

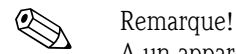

A un appareil pour rail profilé ne pourra être reliée qu'une unité d'affichage/commande et inversement (point à point).

#### Montage/Dimensions

Conseils de montage :

- L'emplacement de montage doit être exempt de vibrations.
- La température ambiante admissible en cours de service est de -20 à +60 °C.
- Protéger l'appareil contre la chaleur.

Procédure de montage en armoire électrique :

- 1. Réaliser une découpe d'armoire de 138+1,0 x 68+0,7 mm (selon DIN 43700), la profondeur de montage étant de 45 mm.
- 2. Insérer l'appareil avec joint par l'avant à travers la découpe.
- 3. Tenir l'appareil horizontalement et placer le châssis de fixation sur la partie arrière du boîtier en exerçant une pression régulière contre l'armoire jusqu'à encliquetage. Vérifier la position symétrique du châssis de fixation.

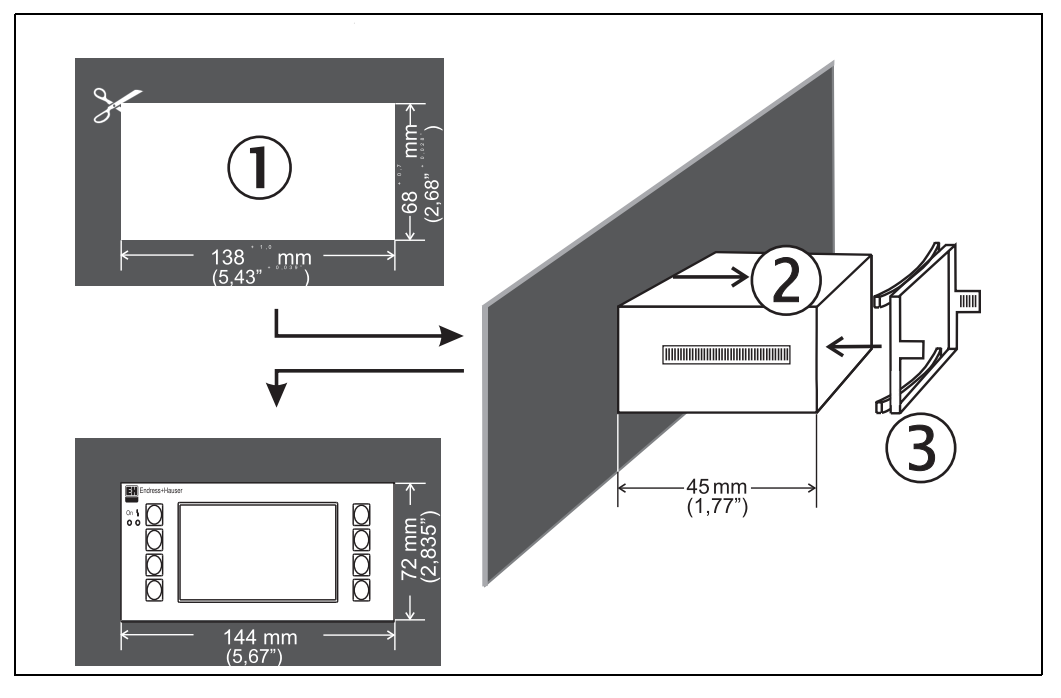

*Fig. 14 : Montage en armoire électrique*

#### Raccordement

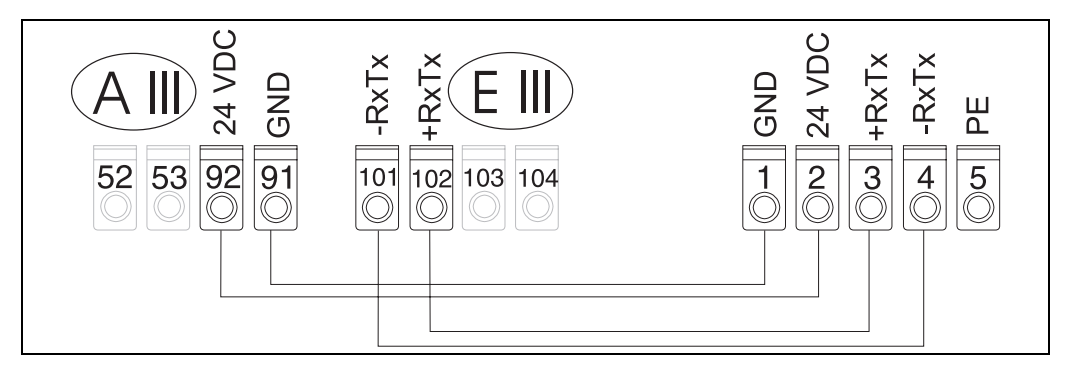

*Fig. 15 : Schéma électrique unité d'affichage/ de commande déportée*

L'unité d'affichage/de commande déportée est reliée à l'aide du câble fourni directement à l'appareil de base.

## <span id="page-21-0"></span>4.3 Contrôle du raccordement

Après l'installation électrique du transmetteur, procéder aux contrôles suivants :

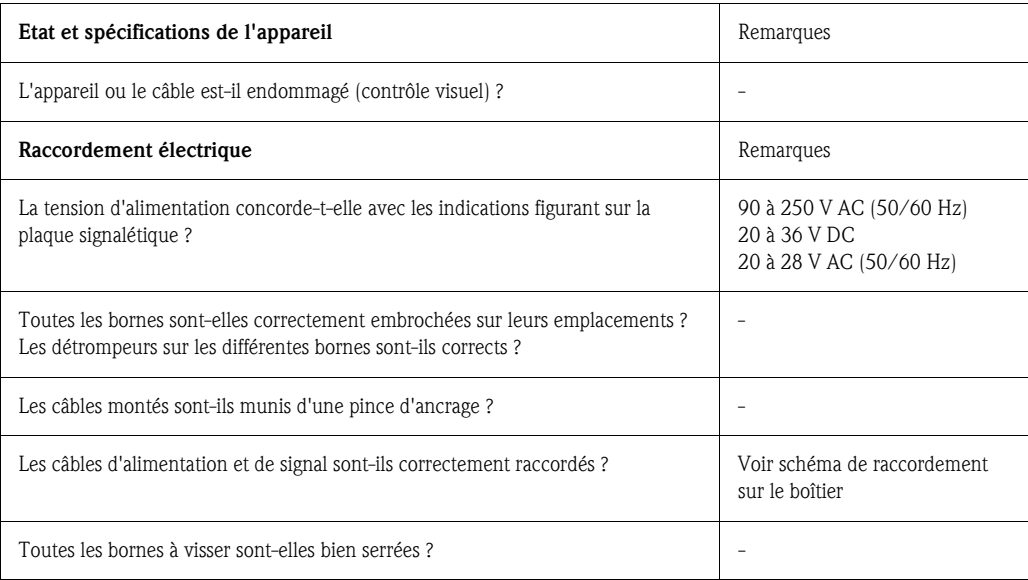

## <span id="page-22-1"></span>5 Utilisation

## <span id="page-22-0"></span>5.1 Eléments d'affichage et de commande

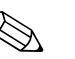

! Remarque! L'appareil offre, selon l'application et sa construction, de nombreuses possibilités de réglages et de

fonctions de soft. Comme aide supplémentaire lors de la programmation de l'appareil, il existe pour presque toutes les commandes un texte d'aide qui apparaît après activation de la touche "?". (Les textes d'aide peuvent être interrogés dans tous les menus).

Tenir compte du fait que les possibilités de réglage décrites concernent un appareil de base (sans cartes d'extension).

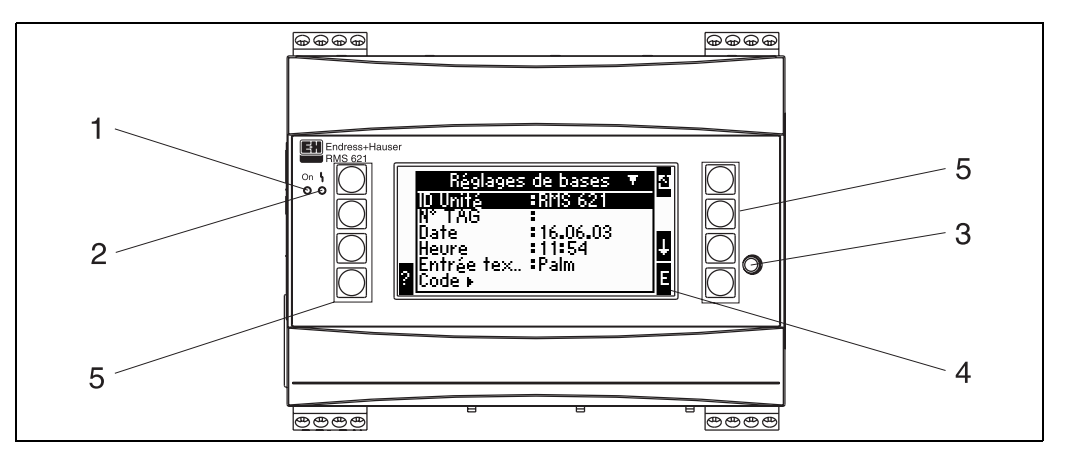

*Fig. 16 : Eléments d'affichage et de commande*

*Pos. 1 : Affichage du fonctionnement : DEL verte, alllumée en présence d'une tension d'alimentation.*

*Pos. 2 : Affichage de défaut : DEL rouge, états de fonctionnement selon NAMUR NE 44*

*Pos. 3 : Raccordement interface sérielle : Douille de jack pour liaison PC pour paramétrage de l'appareil et lecture des valeurs mesurées avec soft PC.* 

*Pos. 4 : Affichage matriciel 132 x 64 points avec textes de dialogue pour le paramétrage et la représentation des valeurs mesurées, seuils et messages défaut. En cas de défaut, le rétroéclairage passe du bleu au rouge. La taille des caractères affichés dépend du nombre de valeurs mesurées à représenter (voir chap. 6.4.3 "Réglage de l'affichage")*

*Pos. 5 : Touches d'entrée : 8 Soft-Keys, avec différentes fonctions selon la position du menu. La fonctionnalité actuelle des touches est affichée. Seules les touches nécessaires dans le menu correspondant sont affectées de fonctions et de ce fait utilisables.* 

#### 5.1.1 Affichage

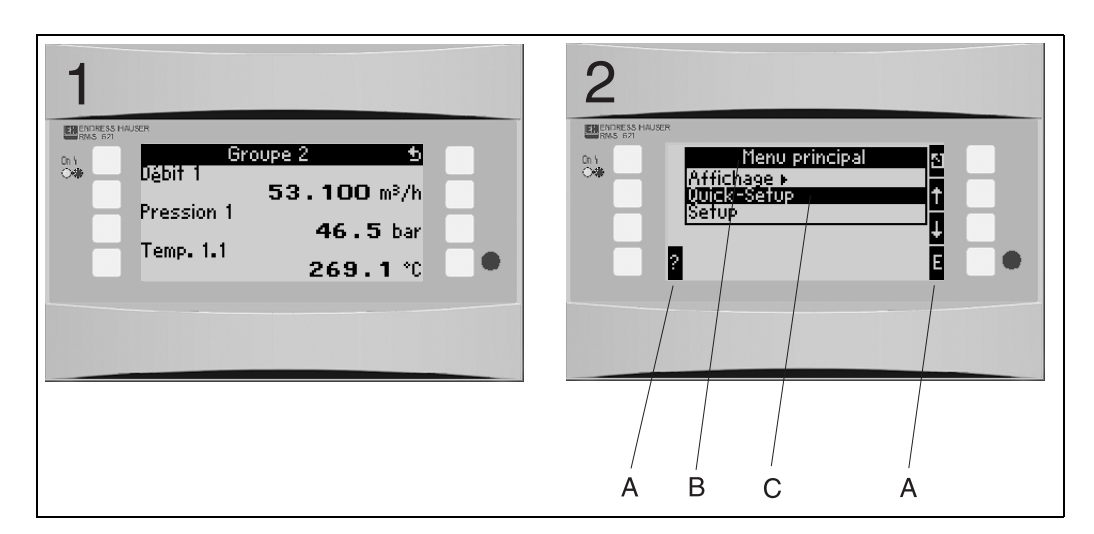

*Fig. 17 : Affichage du calculateur d'énergie*

*Pos. 1 : Affichage de la mesure* 

*Pos. 2 : Affichage de la position du menu de configuration*

*– A : Symboles des touches*

- *B : Menu de configuration actuel*
- *C : Menu de configuration activé pour la sélection (surligné en noir).*

## 5.1.2 Symboles des touches

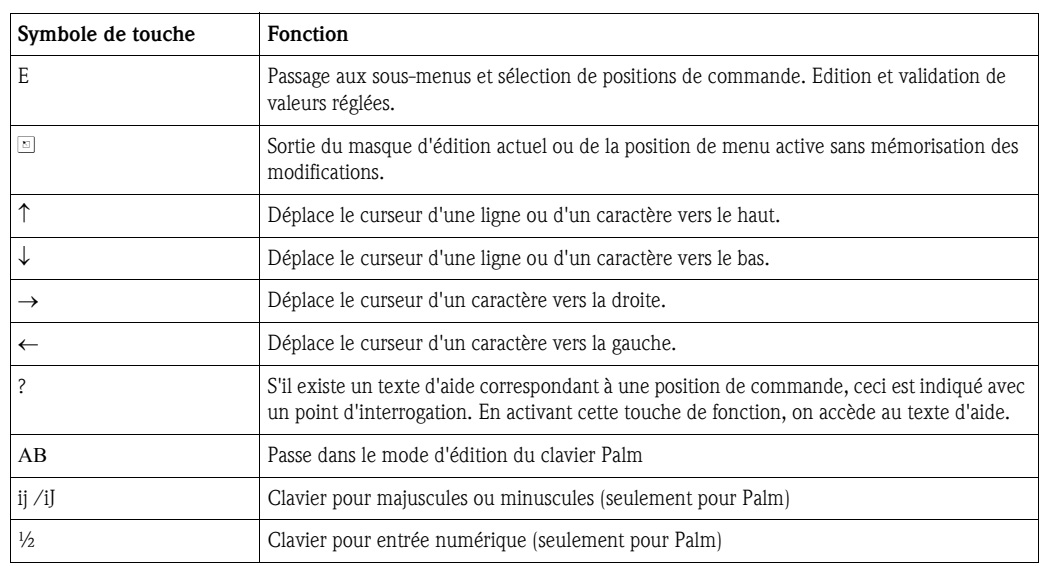

## <span id="page-23-0"></span>5.2 Utilisation sur site

#### 5.2.1 Entrée de texte

Pour l'entrée de texte en position de commande on dispose de deux possibilités (voir : Setup → Setup de base  $\rightarrow$  Entrée texte) :

a) Standard : les différents caractères (lettres, chiffres etc.) dans la zone de texte sont définis en faisant défiler à l'aide des flèches en haut/en bas toute la série de caractères jusqu'à ce que le caractère souhaité apparaisse.

b) Clavier Palm : un clavier visuel est affiché pour l'entrée de texte. Les caractères sur ce clavier sont sélectionnés au moyen des flèches. (voir "Setup → Réglages de base")

#### Utilisation du clavier Palm

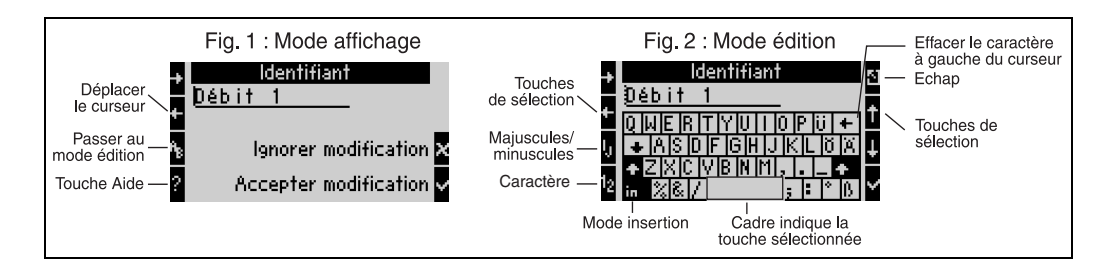

<span id="page-24-0"></span>*Fig. 18: Ex. : édition d'une désignation à l'aide du clavier Palm*

- 1. A l'aide de la flèche droite, placer le curseur devant le caractère devant lequel doit être inséré un caractère. Si le texte complet doit être effacé et réécrit, placer le curseur à l'extrême droite. ([voir fig. 18,](#page-24-0) fig. 1)
- 2. Activer le pavé AB pour accéder au mode d'édition
- 3. Avec IJ/ij et la touche ½ sélectionner le pavé avec majuscules/minuscules ou sélectionner des chiffres. [\(voir fig. 18](#page-24-0), fig. 2)
- 4. Avec les touches flèches, sélectionner la touche souhaitée et valider avec la touche munie d'une coche. Pour effacer du texte, sélectionner la touche en haut à l'extrême droite. ([voir fig. 18,](#page-24-0) fig. 2)
- 5. Editer d'autres caractères de la même manière, jusqu'à ce que le texte souhaité soit entré.
- 6. Activer la touche Esc pour passer du mode d'édition au mode d'affichage et valider les modifications avec la touche munie d'une coche. [\(voir fig. 18,](#page-24-0) fig. 1)

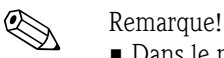

- 
- Dans le mode d'édition ([voir fig. 18,](#page-24-0) fig. 2) il est impossible de déplacer le curseur ! Passer avec la touche Esc dans la fenêtre précédente ([voir fig. 18](#page-24-0), fig. 1) pour placer le curseur sur le caractère à modifier. Puis activer à nouveau le pavé AB.
- Fonctions de touches particulières : Touche in : passe au mode écrasement Touche (en haut à droite) : effacer des caractères

## 5.2.2 Verrouiller le paramétrage

L'ensemble du paramétrage peut être verrouillé par un code à quatre chiffres, qui le protège contre tout accès intempestif. Ce code est attribué dans le sous-menu : Setup de base  $\rightarrow$  Code. Tous les paramètres restent visibles. Lorsque la valeur d'un paramètre doit être modifié, on a tout d'abord l'interrogation du code utilisateur. Outre le code utilisateur, il existe le code seuil. Après entrée de ce code, seuls les seuils pourront être modifiés.

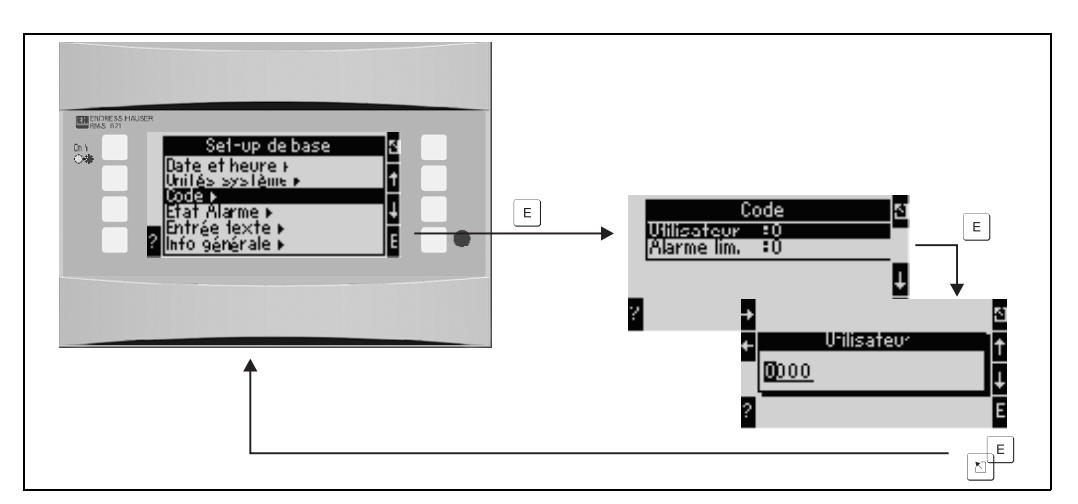

*Fig. 19 : Réglage code utilisateur*

### 5.2.3 Exemple d'utilisation

Vous trouverez une description détaillée de l'utilisation sur site à l'appui d'un exemple d'application au chap. 6.4 'Applications spécifiques'.

## <span id="page-25-0"></span>5.3 Représentation de messages erreurs

L'appareil distingue en principe deux types d'erreurs :

- *Erreur système :* Ce groupe englobe tous les défauts d'appareils par ex. erreur de communication, défaut de hardware etc. Les erreurs systèmes sont toujours signalées par des messages d'alarme.
- *Erreur process :* Ce groupe comprend toutes les erreurs d'application telles que "Dépassement de gamme", y compris les alarmes de seuil, etc.

Pour les erreurs process on peut régler comment l'appareil doit réagir en cas de défaut c'est à dire si un message alarme ou un message avertissement est affiché.

Toutes les erreurs process sont préréglées au départ usine comme messages d'avertissement avec changement de couleur de l'affichage.

#### Messages d'alarme

Un défaut est signalé par un changement de couleur de l'affichage de bleu à rouge et par un **point** d'exclamation (!) au bord supérieur de l'affichage. Le défaut est indiqué en texte clair. En activant une touche quelconque on valide le défaut. Par le biais du menu de navigation on a accès à la liste des défauts et au menu principal afin de pouvoir supprimer le défaut. Lors de l'apparition d'un message d'alarme, toutes les mesures et les compteurs sont stoppés. Les signaux d'entrée se comportent en fonction du mode défaut réglé (voir chap. 6.3.3 "Menu principal - Setup"). C'est seulement lorsque tous les défauts ont été supprimés que l'appareil passe en mode mesure normal.

#### Messages avertissement

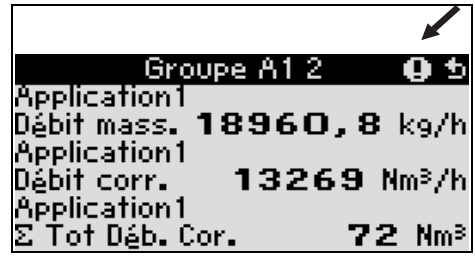

Un avertissement est signalé par un point

d'exclamation (!) dans l'affichage, en option également par un changement de couleur et l'affichage d'un message. Le point d'exclamation se trouve près du bord supérieur de l'affichage. En outre certains défauts sont signalés par un symbole à côté des valeurs mesurées correspondantes. Les avertissements n'ont aucune influence sur la mesure ni les compteurs, ils signalent un événement donné (par ex. dépassement de gamme).

Les symboles apparaissent près du bord supérieur de l'affichage à côté du paramètre d'affichage concerné par l'erreur survenue.

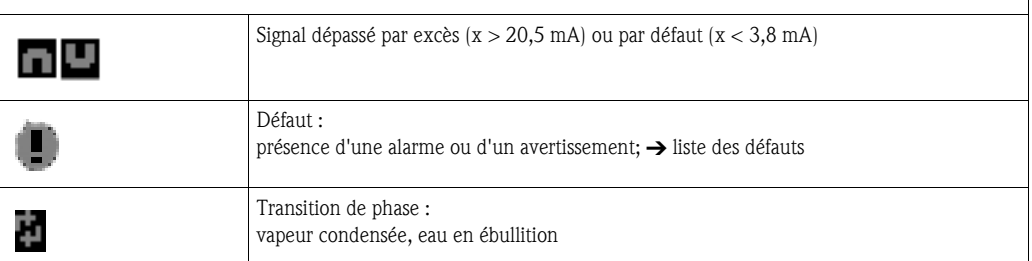

#### Réglage du type de défaut pour erreur process

Les erreurs process sont définies comme messages d'avertissement en usine. Vous pouvez modifier le mode défaut pour les erreurs process c'est à dire une erreur process pourra être signalée par un message d'alarme.

#### 1. Setup  $\rightarrow$  Setup de base  $\rightarrow$  Mode alarme  $\rightarrow$  Au choix

2. Dans le menu pour les entrées (Q, P, T), applications et sorties, il est possible de définir des modes défaut individuels pour les entrées et applications correspondantes.

Les erreurs process suivantes sont réglables :

- Entrées :
- rupture de ligne, dépassement de gamme signal capteur
- **•** Applications :
- Alarme vapeur humide, transition de phases

#### Mémoire d'événements

#### Setup  $\rightarrow$  Diagnostic  $\rightarrow$  Mémoire d'événements

Dans la mémoire d'événements sont stockés dans l'ordre chronologique les 100 derniers événements c'est à dire messages d'alarme, avertissements, seuils, coupures d'alimentation etc avec heure d'apparition et état de compteur.

#### Liste des défauts

La liste des défauts constitue une aide pour la recherche rapide des défauts d'appareil actuels. La liste des défauts reprend par ordre chronologique jusqu'à 10 messages d'alarme. Contrairement à la mémoire d'événements seuls les défauts actuels sont affichés, c'est à dire les défauts supprimés disparaissent de la liste.

#### Concept d'erreur en bref

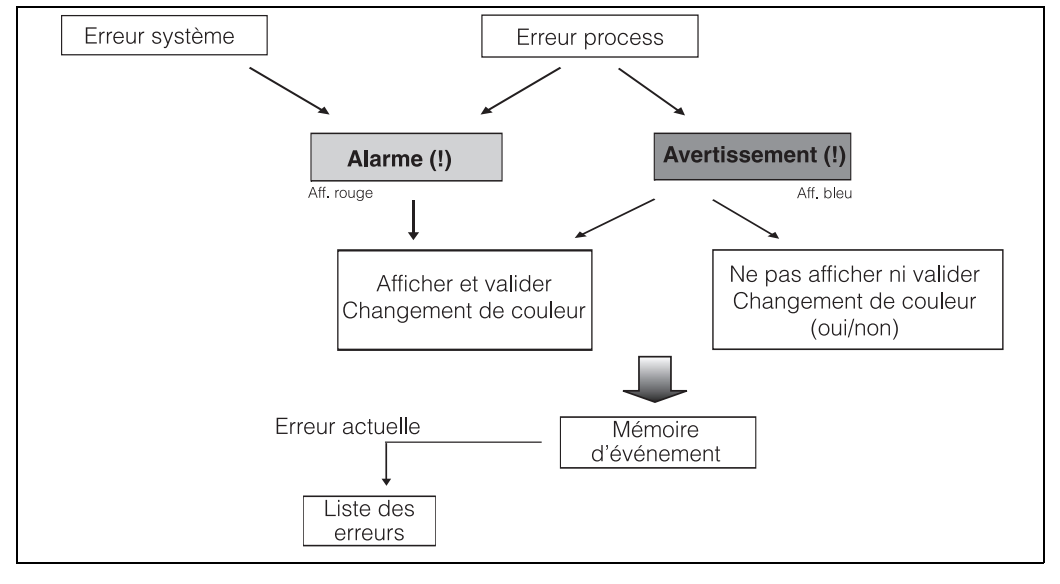

*Fig. 20 : Manière de procéder lors de l'apparition d'une erreur système ou process*

## <span id="page-26-0"></span>5.4 Communication

Pour tous les appareils ou versions d'appareils on peut régler, modifier ou lire les paramètres par le biais de l'interface standard à l'aide du logiciel de configuration PC et d'un câble d'interface (voir chap. 8 "Accessoires"). Ceci est notamment recommandé lorsque des réglages importants sont effectués (p. ex. première mise en service).

En option il est possible de lire toutes les valeurs de process et d'affichage via l'interface RS485 à l'aide d'un module PROFIBUS externe (HMS AnyBus Communicator for PROFIBUS-DP) (voir chap. 8 "Accessoires").

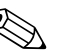

Remarque!<br>Des informations détaillées sur le paramétrage de l'appareil via le logiciel de configuration se trouvent dans le manuel de mise en service correspondant, sur le support de données.

## <span id="page-27-0"></span>6 Mise en service

## <span id="page-27-1"></span>6.1 Contrôle de l'installation

Il convient de s'assurer que tous les contrôles finaux ont été effectués avant de mettre l'appareil en service :

- Voir chap. 3.3 "Contrôle de l'installation"
- Checkliste chap. 4.3 "Contrôle du raccordement"

## <span id="page-27-2"></span>6.2 Mise sous tension de l'appareil de mesure

## 6.2.1 Appareil de base

Après mise sous tension la DEL verte s'allume (= appareil en service) en l'absence de défaut.

- Lors de la première mise en service de l'appareil est affiché le message "Régler l'appareil via le Setup". Programmer l'appareil conformément à la description.  $\rightarrow$  [chap. 6.3](#page-28-0)
- Lors de la mise en service d'un appareil déjà configuré ou préréglé, les mesures débutent conformément aux réglages effectués. Sont affichées les valeurs du groupe d'affichage actuellement réglé. En activant une touche quelconque on accède au navigateur (accès rapide) puis au menu principal ([voir chap. 6.3](#page-28-0)).

## <span id="page-27-3"></span>6.2.2 Cartes d'extension

Après mise sous tension, l'appareil reconnaît automatiquement les cartes d'extension montées et câblées. On peut alors configurer les nouveaux raccordements ou procéder ultérieurement à cette configuration.

## 6.2.3 Unité de commande et d'affichage déportée

L'unité de commande/d'affichage est préconfigurée en usine - adresse d'appareil 01, taux de Baud 56,7 k, RS485 maître. Après mise sous tension et après une brève phase d'initialisation, l'afficheur établit la communication avec l'appareil de base raccordé. S'assurer de la concordance de l'adresse de l'appareil de base avec celle de l'afficheur déporté.

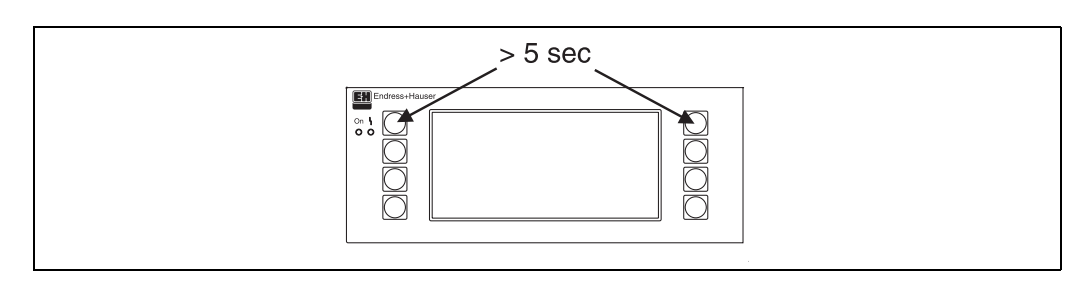

*Fig. 21 : Démarrage menu Setup*

On accède au menu Setup de l'unité d'affichage/de commande en activant simultanément les touches supérieures droite et gauche pendant 5 secondes. Il est alors possible de configurer les paramètres taux de Baud et adresse d'appareil pour la communication ainsi que le contraste et l'angle de lecture de l'affichage. Avec ESC on quitte le menu Setup de l'unité de commande/d'affichage et on accède dans la fenêtre d'affichage et dans le menu principal pour la configuration du calculateur d'énergie.

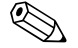

# $\bigotimes$  Remarque!

Le menu Setup pour la configuration de base de l'unité de commande/d'affichage est exclusivement disponible en anglais.

#### Messages erreurs

Après la mise sous tension ou le paramétrage de l'appareil il apparait dans l'affichage déporté/l'unité de commande brièvement le message "Communication problem", jusqu'à ce qu'une connexion stable ait pu être établie.

Si ce message défaut est affiché en cours de fonctionnement, contrôler le câblage du calculateur d'énergie et s'assurer que le taux de Baud et l'adresse d'appareil correspondent à ceux du calculateur d'énergie.

## <span id="page-28-0"></span>6.3 Configuration d'appareil

Ce chapitre décrit tous les paramètres réglables de l'appareil avec les gammes de valeurs et les réglages usine (valeurs par défaut) correspondants.

A noter que les paramètres disponibles, par ex. le nombre des bornes, dépendent de l'équipement de l'appareil ([voir chap. 6.2.2](#page-27-3) Cartes d'extension).

#### Matrice de programmation

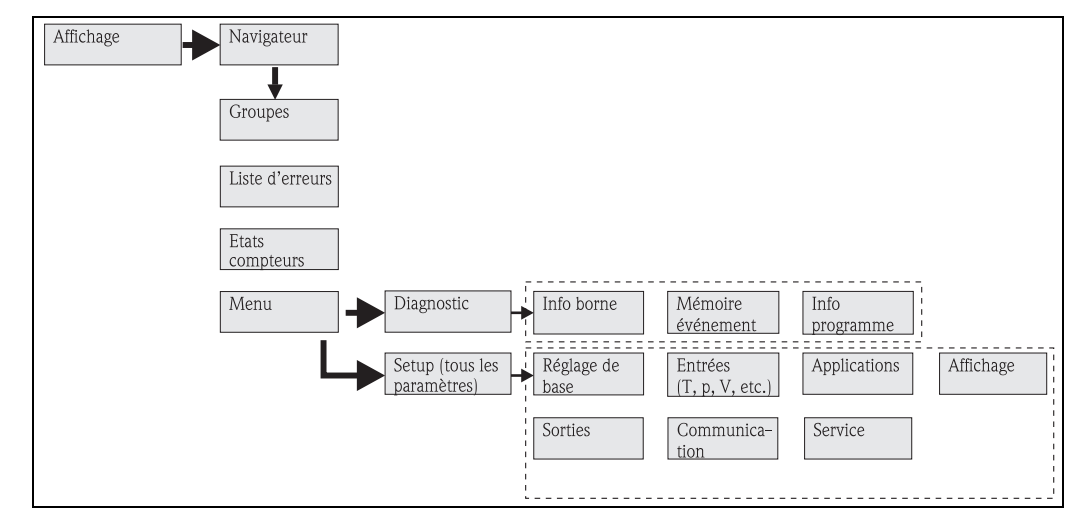

*Fig. 22: Matrice de programmation (extrait) pour le paramétrage sur site du calculateur d'énergie. Une matrice de programmation détaillée figure dans l'annexe.*

### 6.3.1 Navigateur (accès rapide)

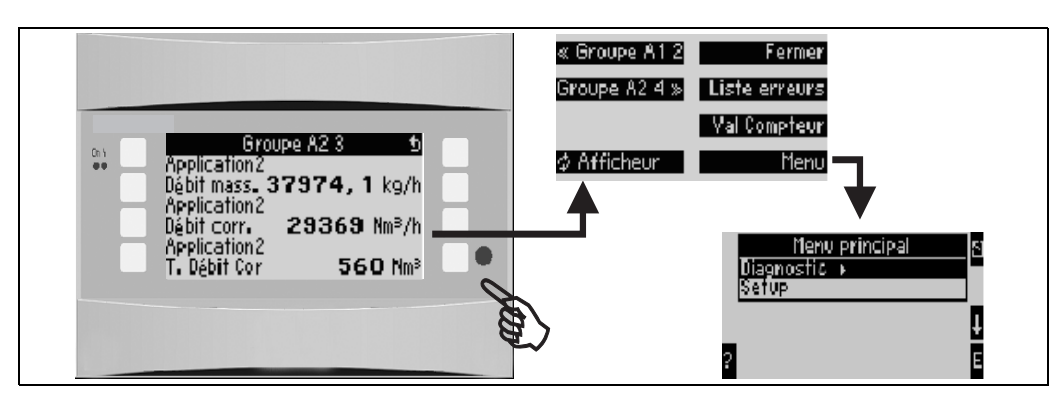

*Fig. 23 : Accès rapide à la configuration par le biais du menu de navigation du calculateur d'énergie.* 

Dans le mode de fonction du calculateur d'énergie (affichage de la mesure) l'activation d'une touche quelconque entraine l'ouverture de la fenêtre de configuration "Navigateur" : le menu de navigation permet un accès rapide aux principaux paramètres et informations. En activant la touche correspondante on accède directement aux positions suivantes :

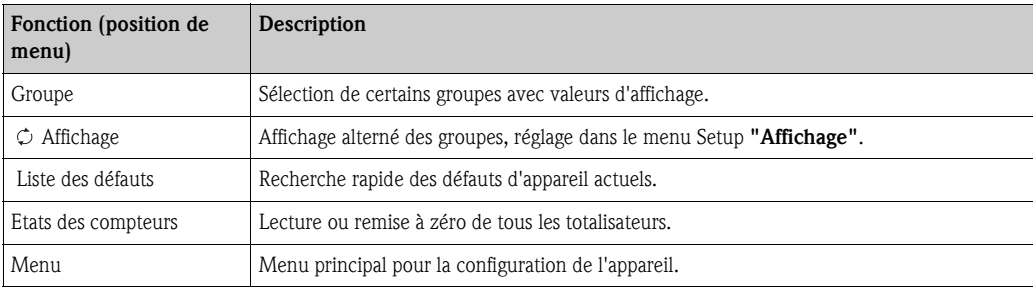

Le contenu des groupes avec valeurs d'affichage peut seulement être défini dans le menu Setup  $\rightarrow$ Affichage. Un groupe comprend au maximum huit grandeurs de process représentées dans une fenêtre de l'affichage. Lors de la mise en service de l'appareil on génère, à la sélection d'une application, automatiquement 2 groupes avec les principaux paramètres d'affichage. Les groupes générés automatiquement sont marqués par une valeur supplémentaire entre parenthèses (A1..3) qui indique l'application, par ex. groupe 1 (A1) signifie groupe 1 avec valeurs d'affichage pour application 1. Le réglage des fonctionnalités d'affichage, par ex. contraste, affichage alterné, groupes spécifiques avec valeurs d'affichage a également lieu dans le menu Setup → [Affichage.](#page-44-0)

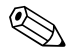

## Remarque!

Lors de la première mise en service on obtient le message "Régler l'appareil via le Setup". En validant ce message, on accède au menu de navigation. Sélectionner ici "Menu" pour accéder au menu principal.

De façon standard, un appareil déjà réglé est en mode affichage. Dès que l'une des huit touches de configuration est activée l'appareil passe au menu navigation. De là on accède au menu principal par le biais de la sélection "Menu".

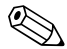

# **Example 18 Remarque!**

Lors du passage au menu principal on obtient le remarque : "Si vous modifiez le type d'application les compteurs correspondants sont remis à zéro". En validant ce message, on accède au menu principal.

#### 6.3.2 Menu principal - diagnostic

Le menu diagnostic permet l'analyse de la fonctionnalité de l'appareil, par ex. la recherche des dysfonctionnements.

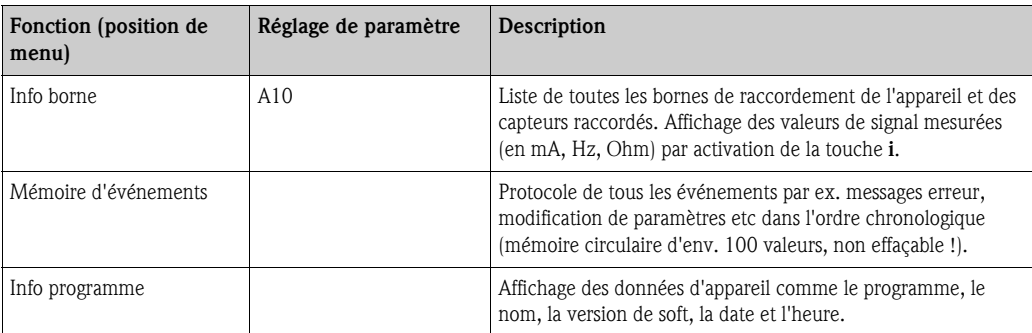

#### 6.3.3 Menu principal - Setup

Le menu de Setup sert à la configuration du calculateur d'énergie. Dans les sous-chapitres et tableaux suivants sont repris et décrits tous les paramètres de configuration du calculateur d'énergie.

#### Procédure de réglage du calculateur d'énergie

- 1. Sélectionner les unités systèmes (réglages d'appareil).
- 2. Configurer les entrées (débit, pression, température) c'est à dire attribuer des bornes de raccordement aux capteurs et mettre les signaux d'entrée à l'échelle, le cas échéant régler des valeurs de pression et de température.
- 3. Sélectionner l'application (par ex. masse de vapeur/chaleur) .
- 4. Paramétrer l'application, c'est à dire attribuer les entrées (capteurs) configurées.
- 5. Configurer les sorties (analogique, impulsion ou relais/seuils).
- 6. Vérifier les réglages de l'affichage (valeurs sont automatiquement préréglées)
- 7. Procéder aux réglages d'appareil en option (par ex. réglages de la communication).

" Attention! Après modification de paramètres de réglage, vérifier leur éventuelle influence sur d'autres paramètres et sur l'ensemble de l'installation.

#### Setup  $\rightarrow$  Setup de base

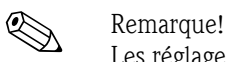

Les réglages usine sont représentés en gras.

Dans ce sous-menu, on définit les données de base de l'appareil.

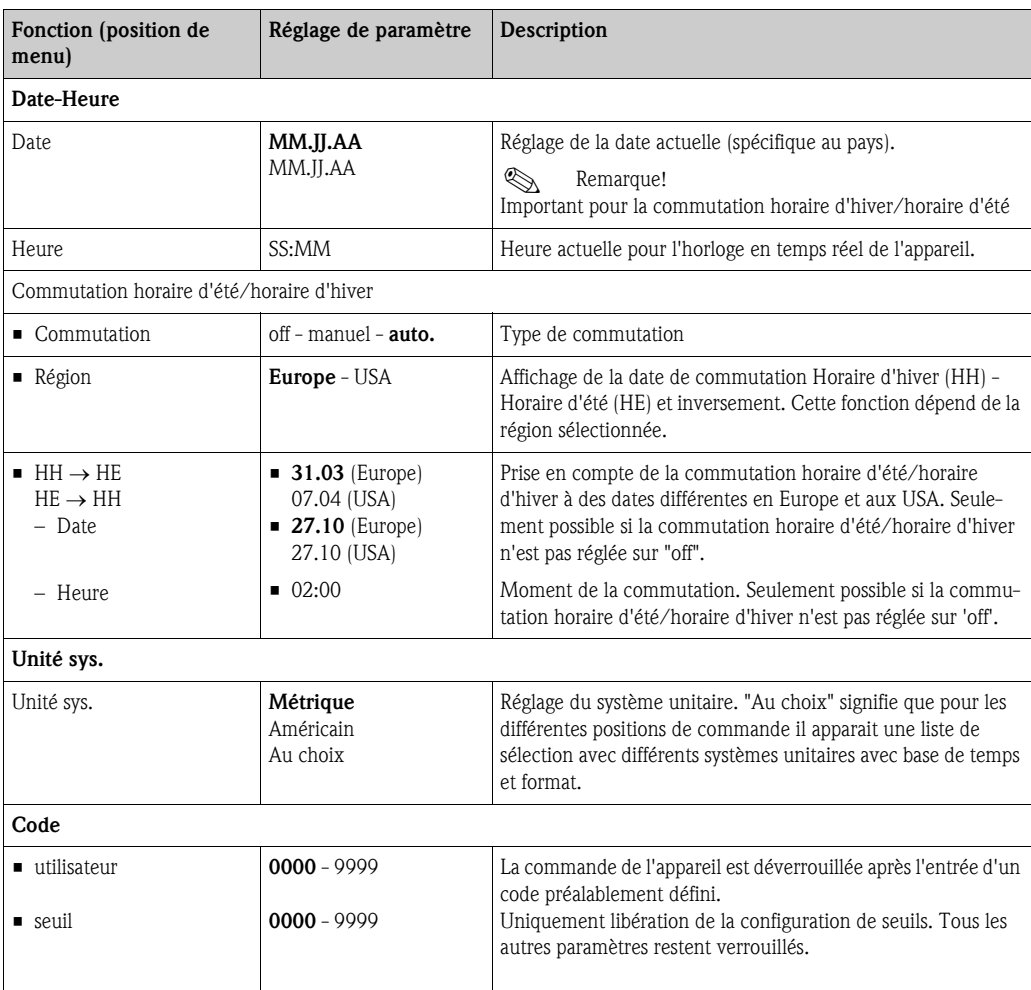

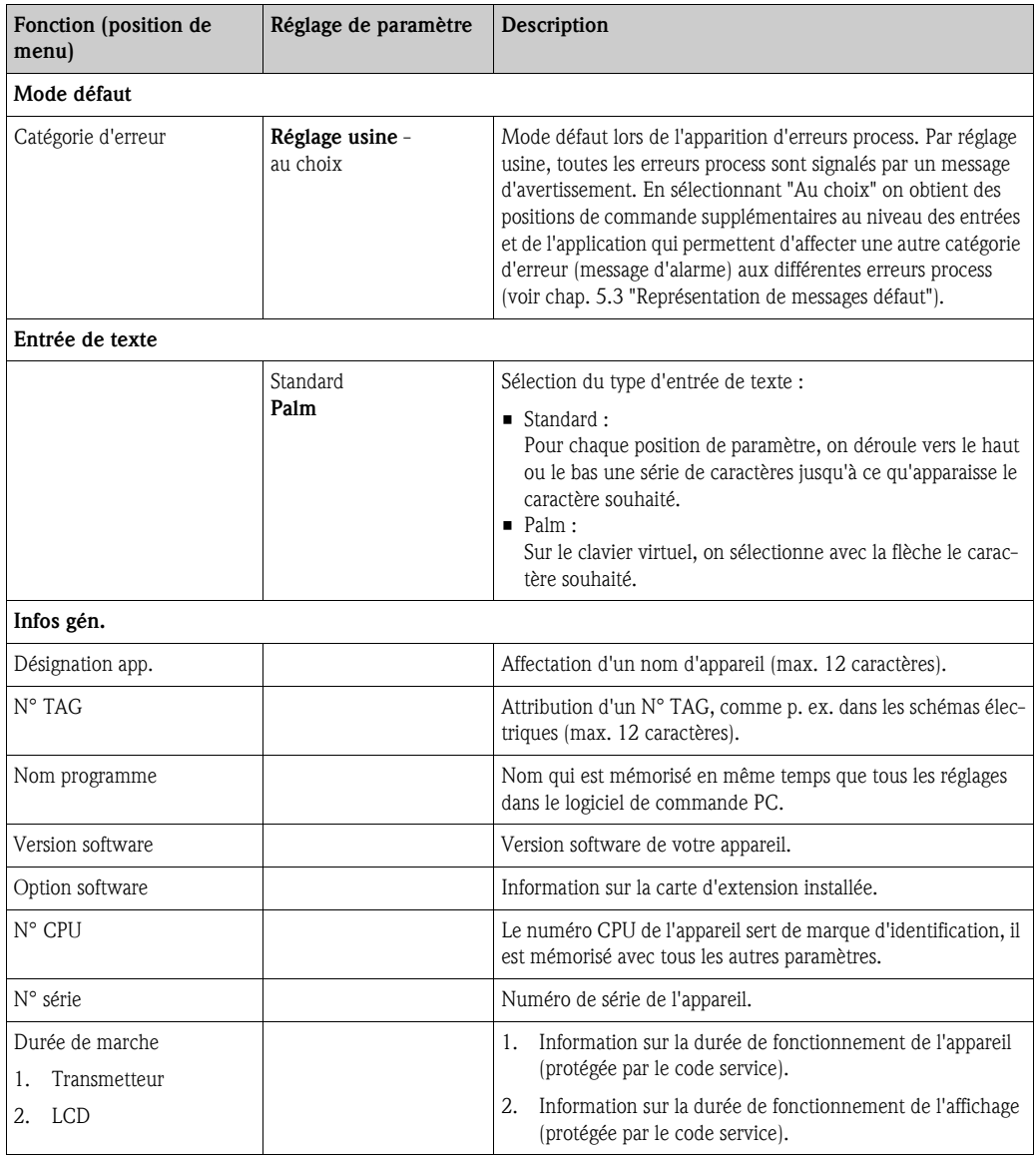

#### $Setup \rightarrow entries$

# Remarque!

Selon son équipement, le calculateur d'énergie dispose de 4 à 10 entrées courant, PFM, impulsions et RTD pour la réception de signaux débit, température et pression.

#### *Entrées débit*

Le calculateur d'énergie supporte tous les principes de mesure du débit usuels (volume, masse, pression différentielle). Jusqu'à trois capteurs de débit peuvent être raccordés simultanément. Il est également possible d'utiliser uniquement un capteur de débit pour les différentes applications, voir "Position menu [Borne"](#page-32-0)).

#### *Débits spéciaux*

Position pour mesures de pression différentielle hautement précises avec calcul de compensation selon ISO 5167 ainsi que fonction Splitting Range pour l'extension de la gamme de mesure par ex. lors d'une mesure avec diaphragme (jusqu'à 3 transmetteurs DP) et possibilité de calcul de moyenne à partir de plusieurs DPT.

#### *Entrées pression*

On peut raccorder au max. trois capteurs de pression . Un capteur peut aussi être utilisé pour deux, voire trois applications, se référer aussi à la position "Terminaux" dans le tableau correspondant.

#### *Entrées température*

Raccordement de deux à max. six capteurs de température (RTD). Un capteur peut être utilisé pour plusieurs applications, voir position "Terminaux" dans le tableau correspondant.

<span id="page-32-1"></span><span id="page-32-0"></span>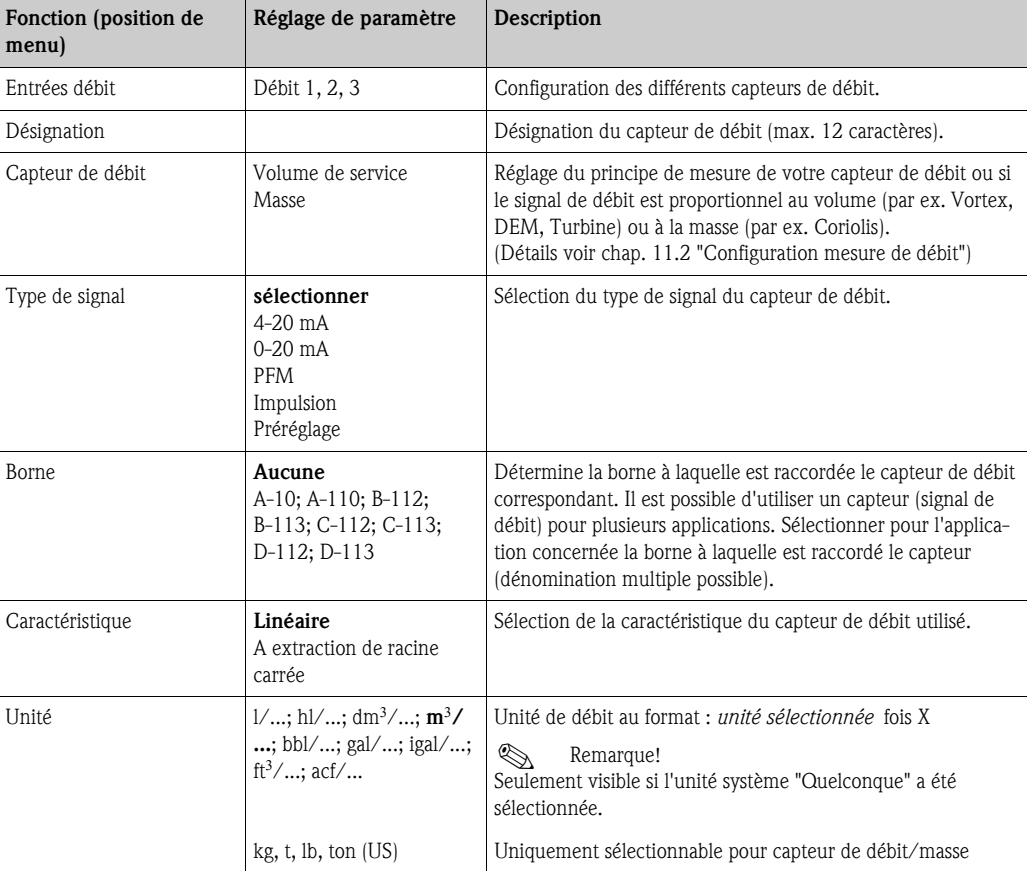

#### *Entrées débit*

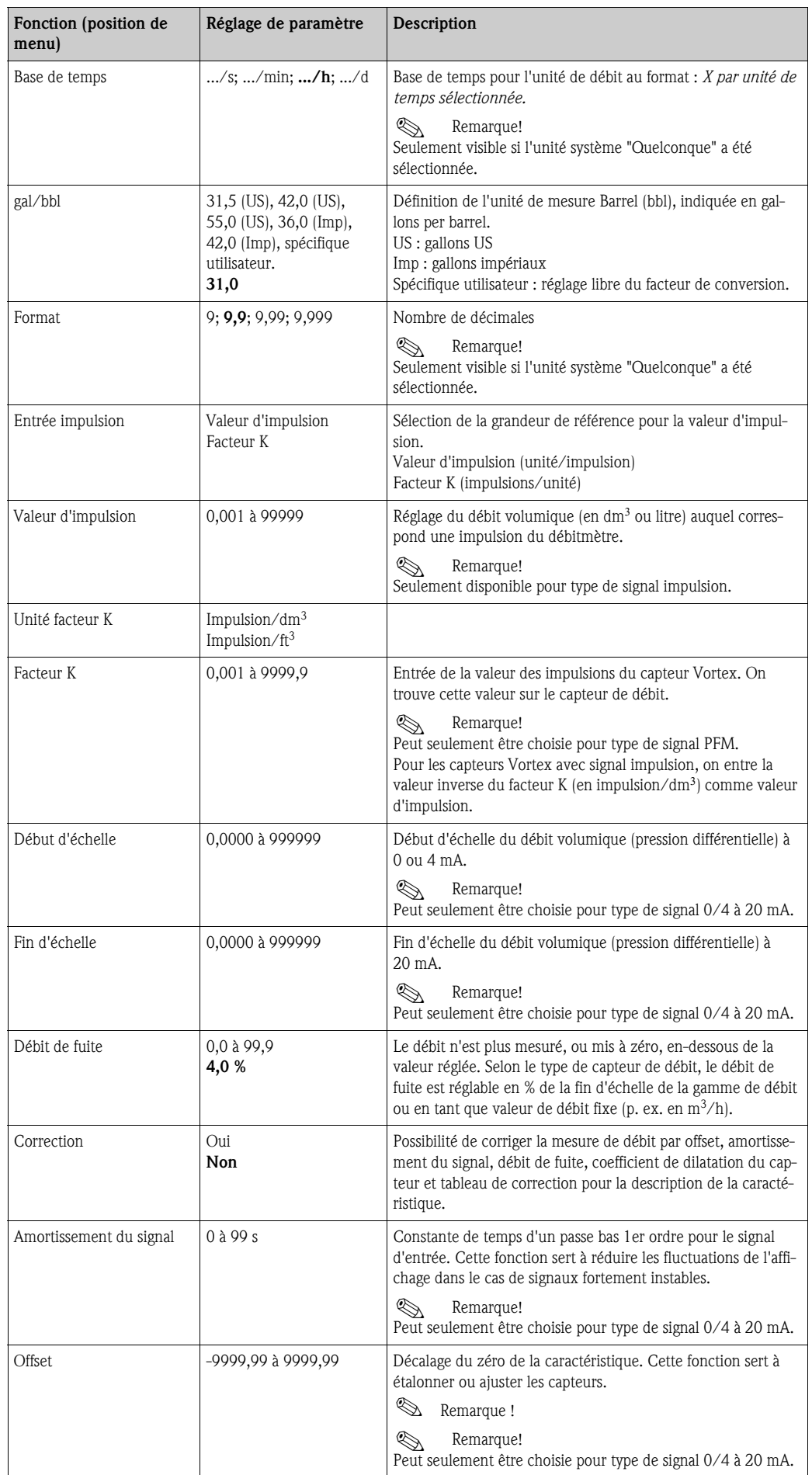

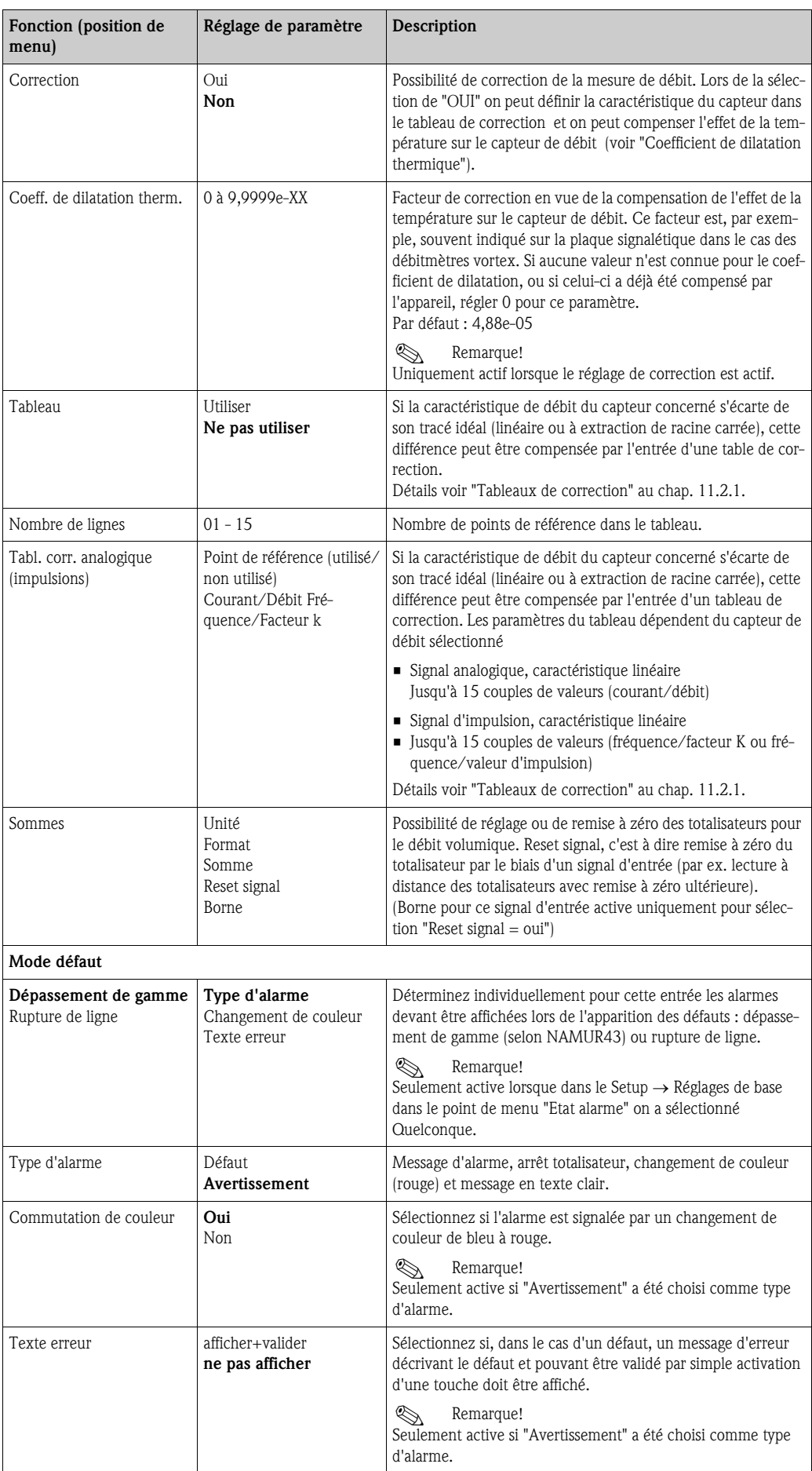

#### *Débits spéciaux*

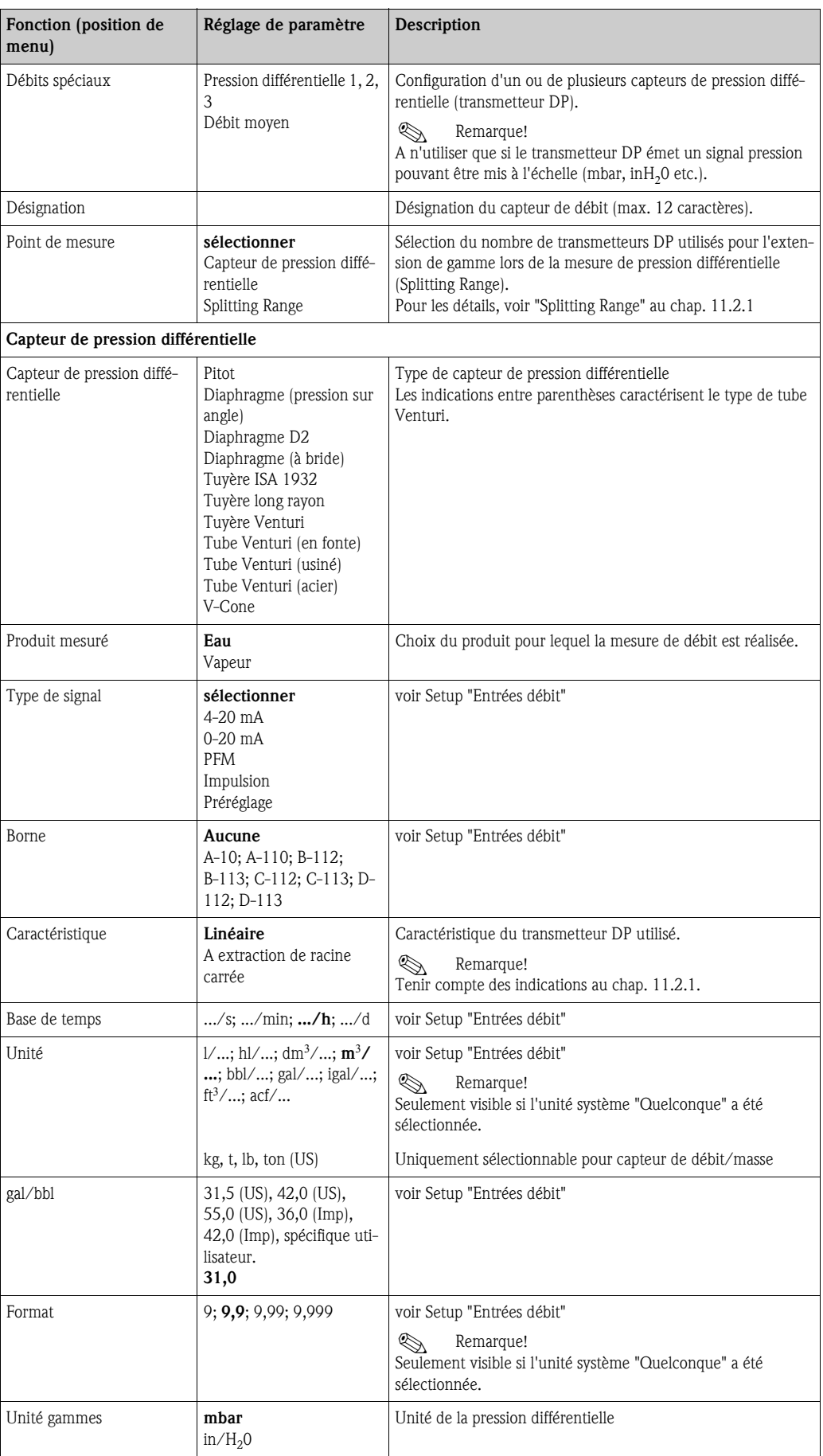
<span id="page-36-0"></span>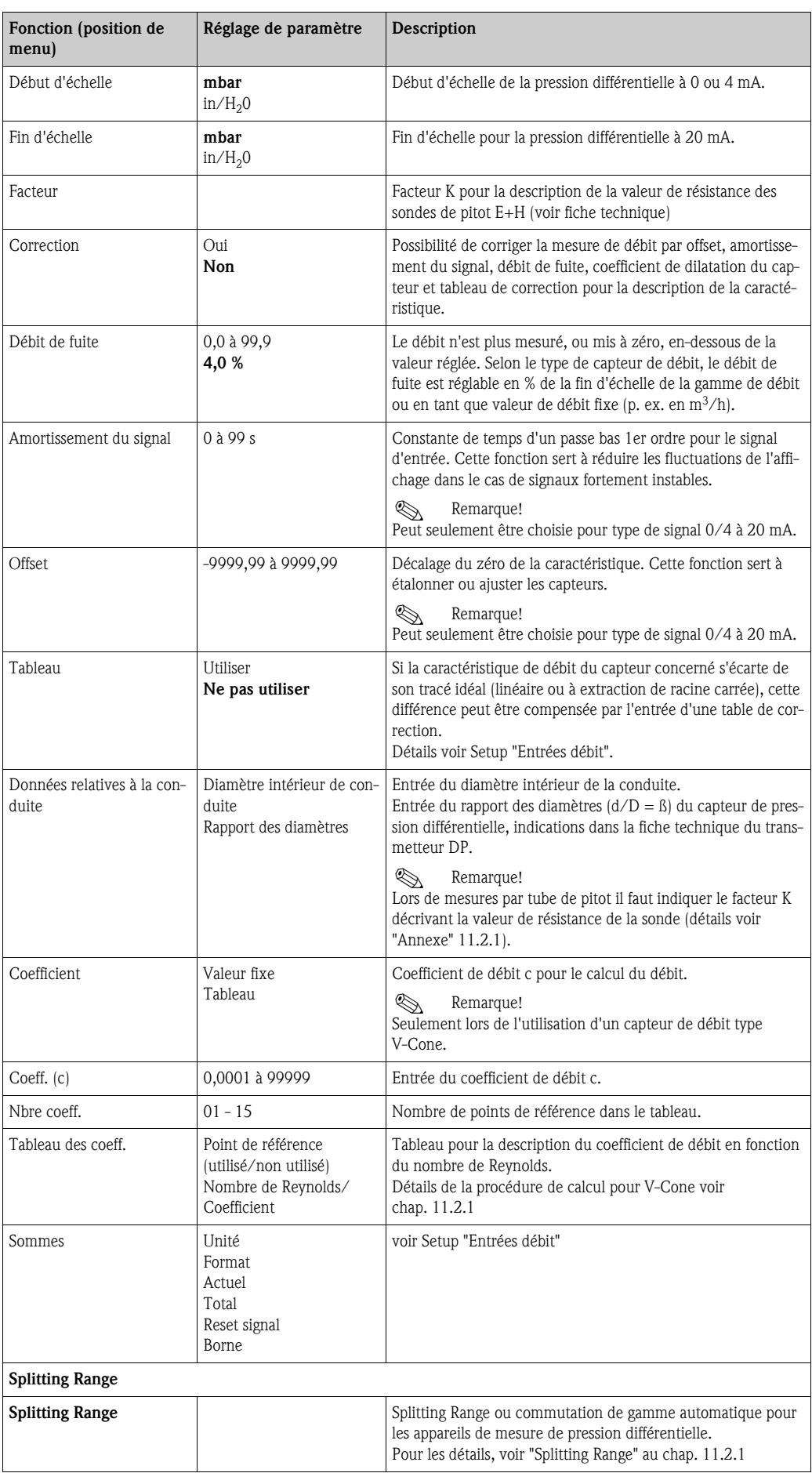

<span id="page-37-1"></span><span id="page-37-0"></span>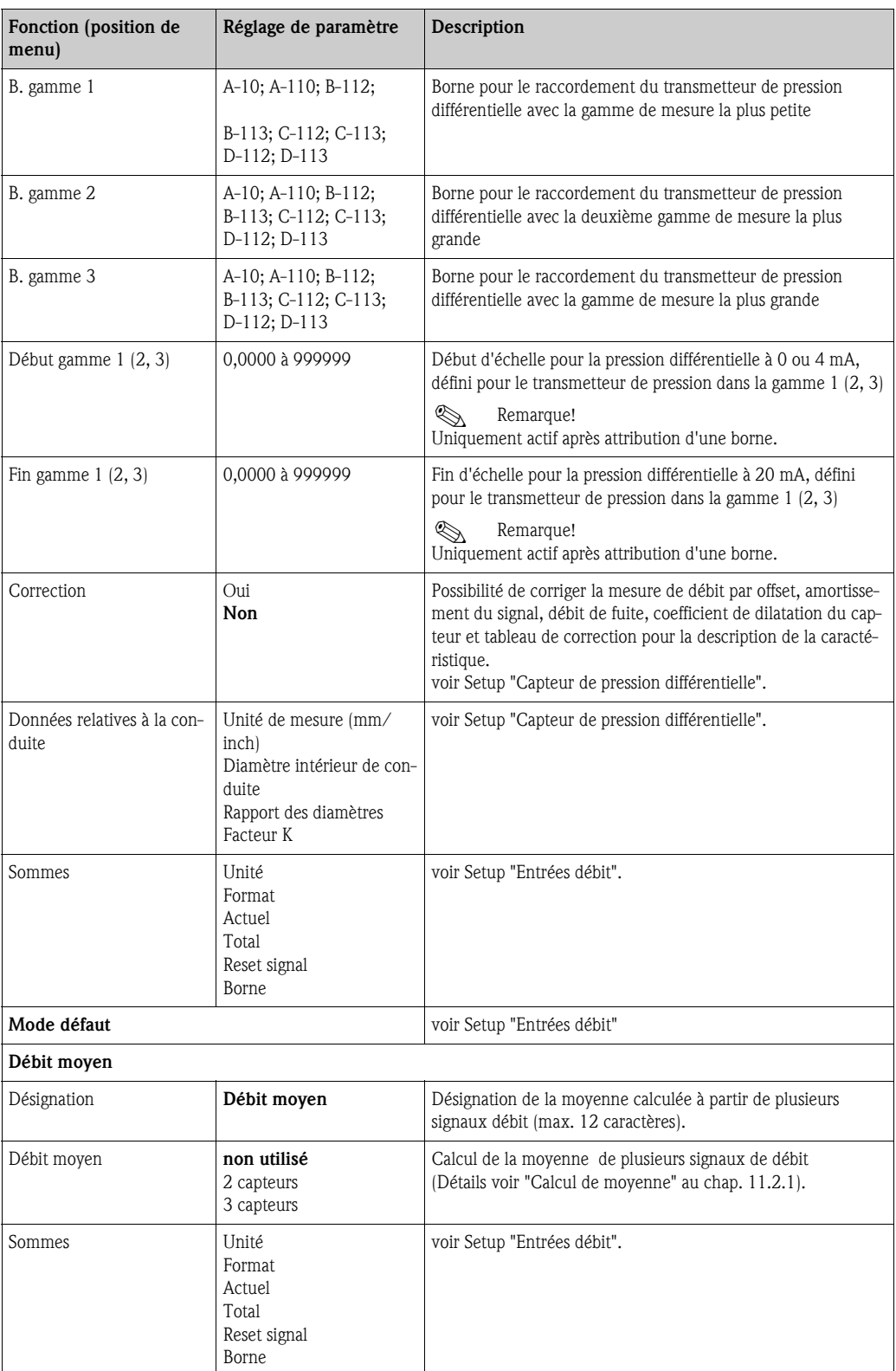

#### <span id="page-38-0"></span>*Entrées pression*

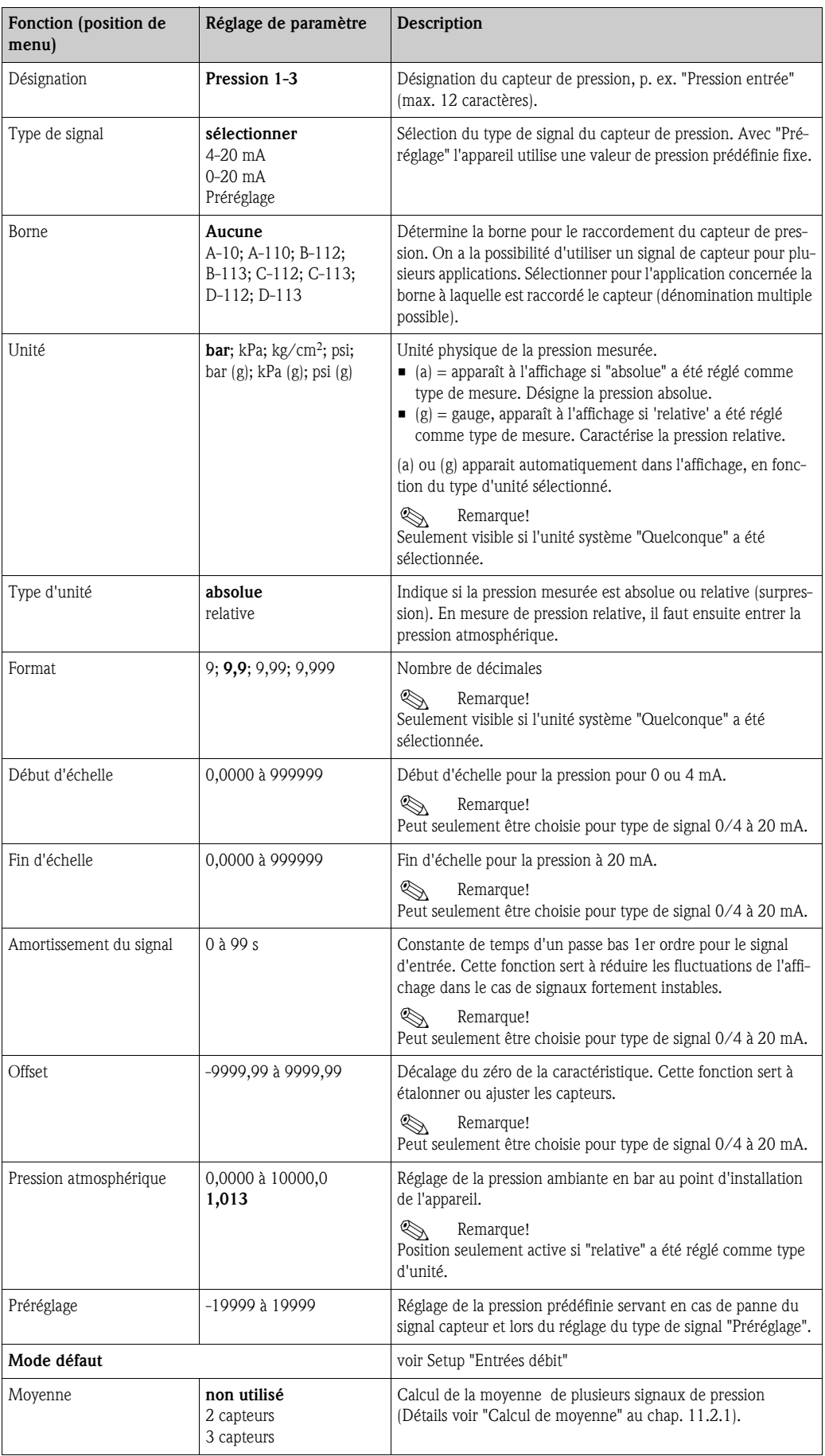

#### <span id="page-39-2"></span>*Entrées température*

<span id="page-39-3"></span><span id="page-39-1"></span><span id="page-39-0"></span>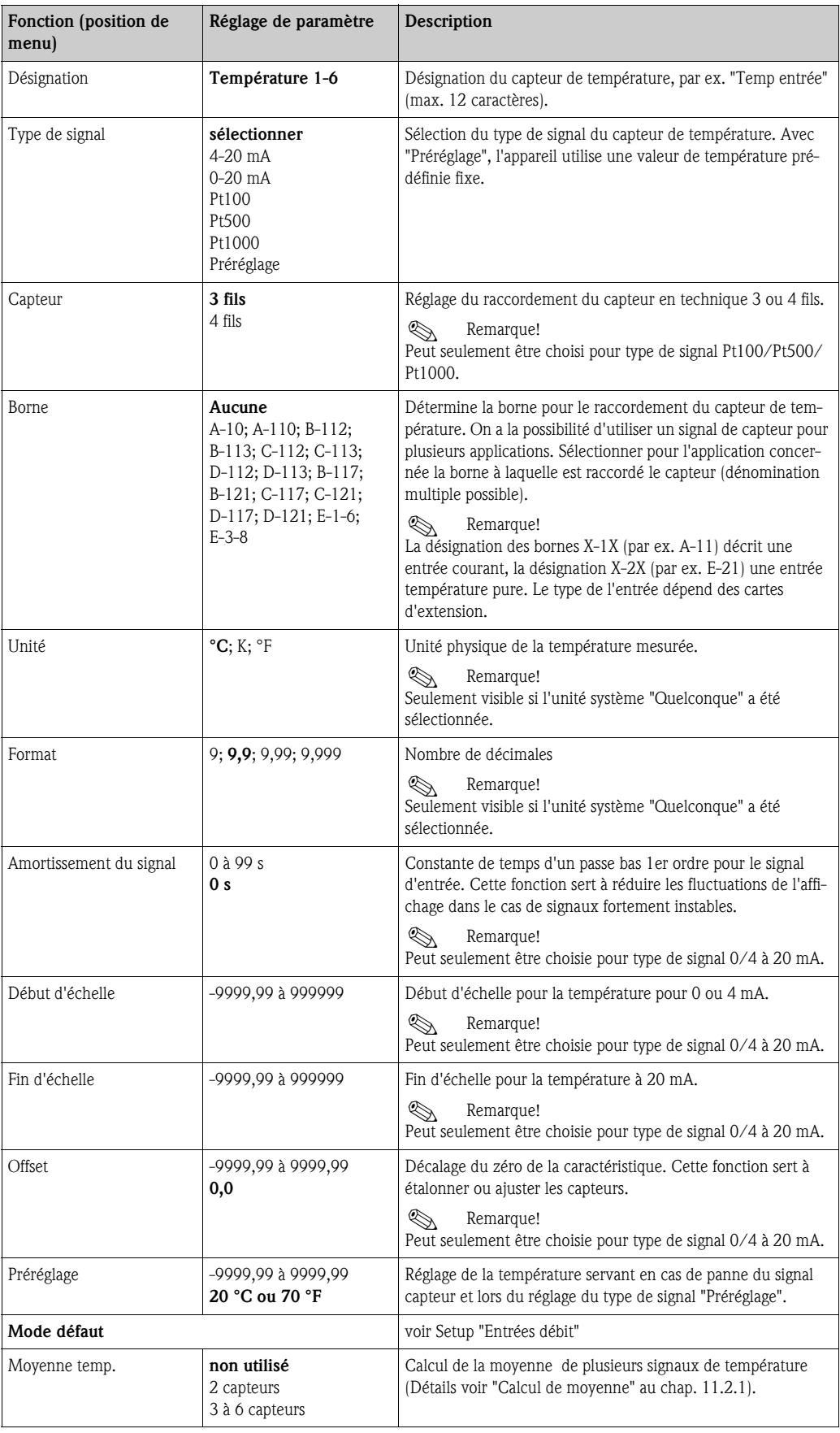

#### <span id="page-40-0"></span> $Setup \rightarrow Application$

Applications calculateur d'énergie :

- Vapeur :
- <span id="page-40-1"></span>Masse - Quantité de chaleur - Quantité de chaleur nette - Différence de chaleur
- Eau :
	- Quantité de chaleur Différence de chaleur

Jusqu'à trois applications différentes peuvent être traitées simultanément. La configuration d'une application est possible sans restriction pour les applications déjà existantes. Noter qu'après le paramétrage réussi d'une nouvelle application ou la modification des réglages d'une application déjà existante les données ne sont validées qu'après la libération par l'utilisateur (question de sécurité avant clôture du Setup).

<span id="page-40-4"></span><span id="page-40-3"></span><span id="page-40-2"></span>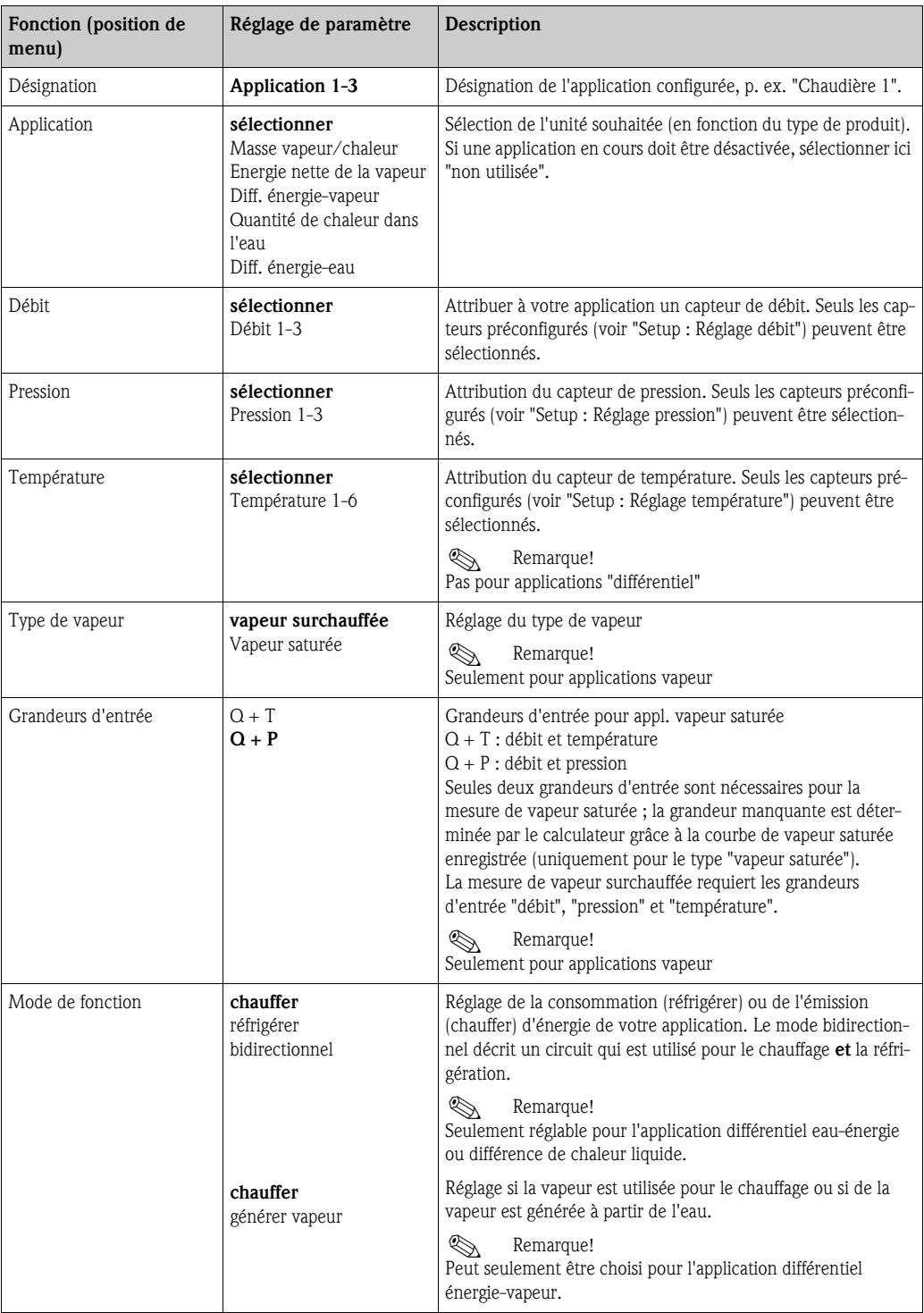

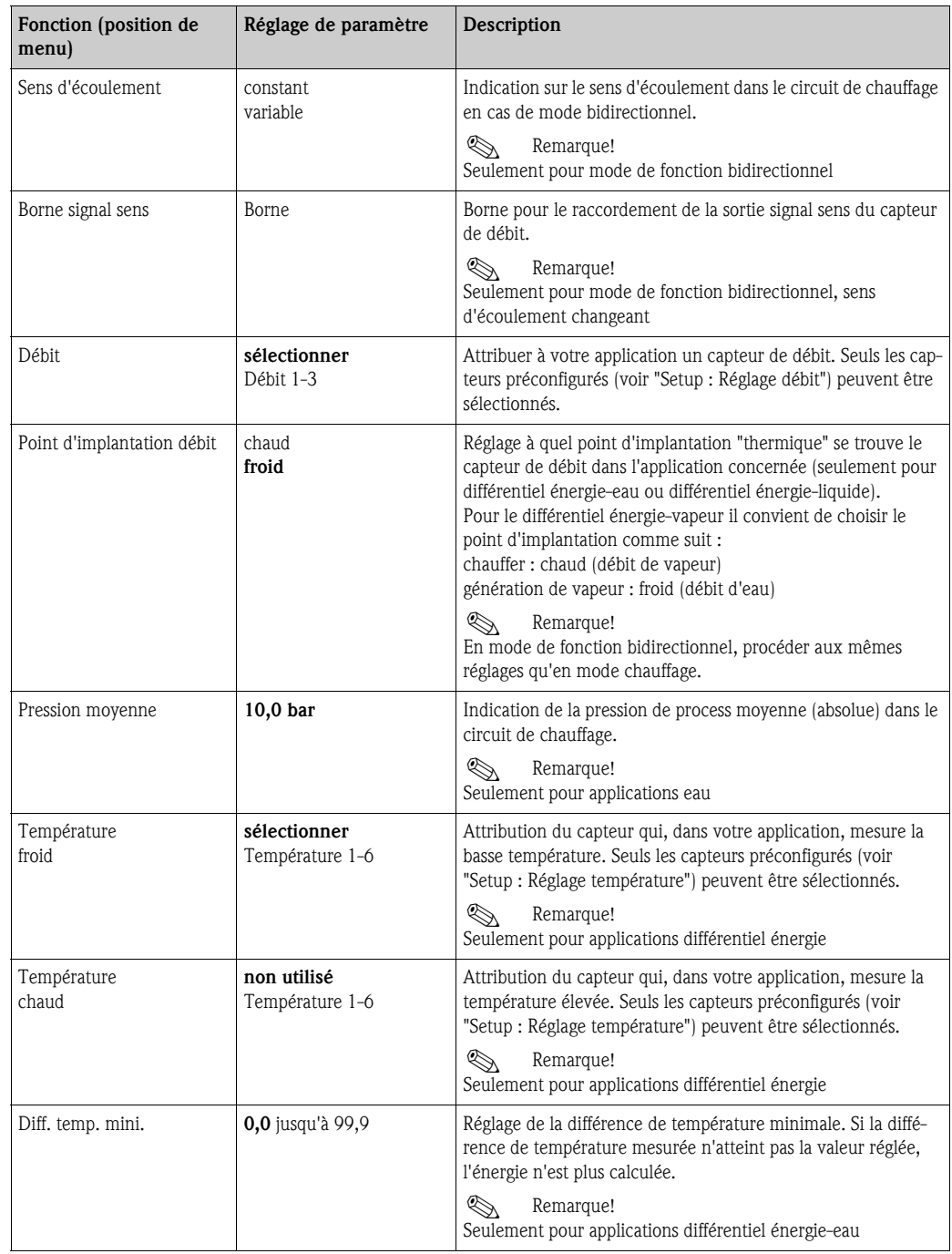

#### <span id="page-42-2"></span>Unités

Réglage des unités pour les totalisateurs et grandeurs de process.

**& Remarque!** 

Les unités sont préréglées automatiquement en fonction de l'unité système choisie (Setup : Setup de base  $\rightarrow$  Unités système).

Une définition des unités système importantes figure au chap. 11 du présent manuel.

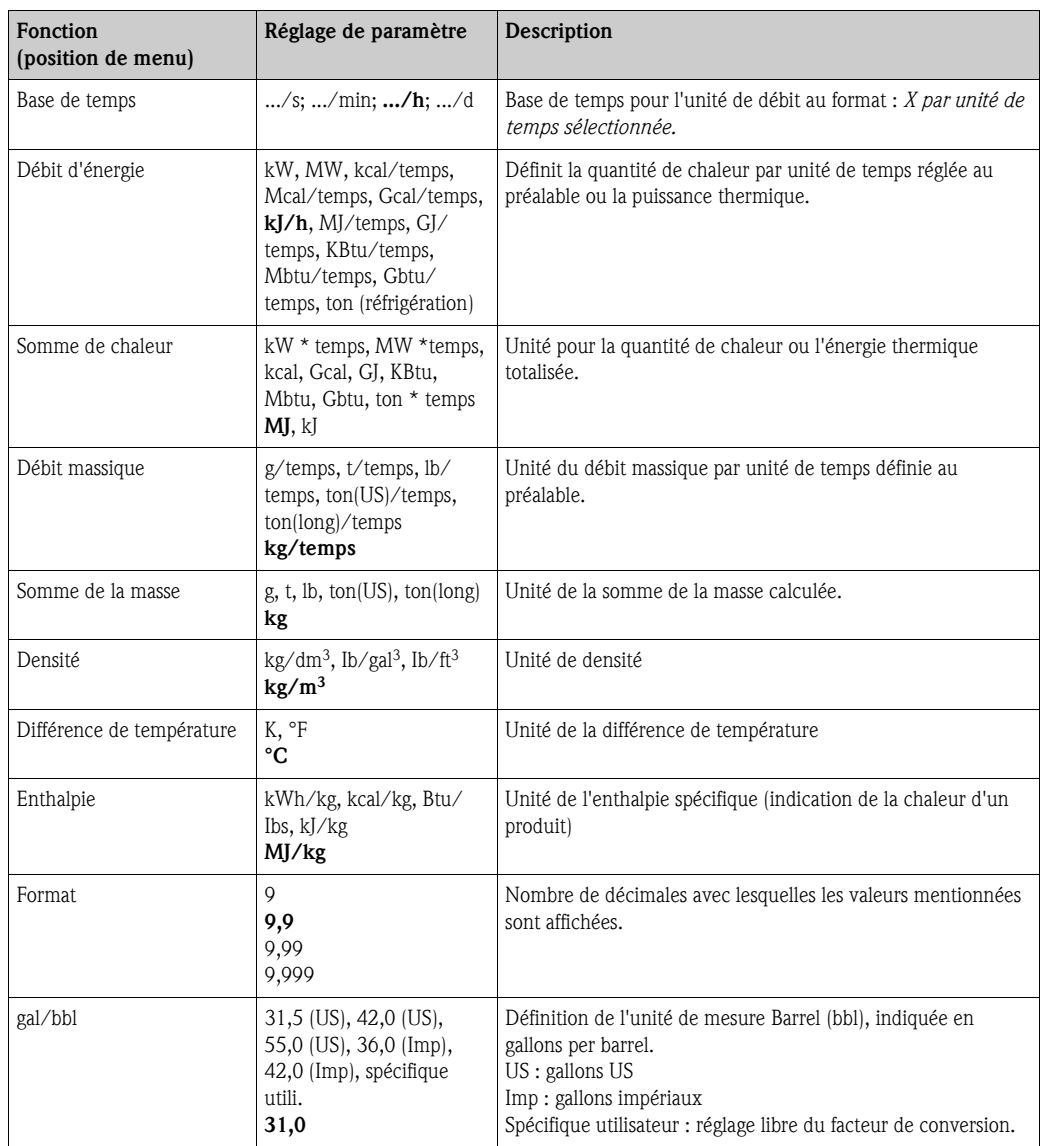

#### <span id="page-42-1"></span><span id="page-42-0"></span>Sommes (totalisateurs)

Pour chaque application on dispose de deux totalisateurs pouvant être remis à zéro et de deux totalisateurs ne pouvant pas être remis à zéro (totalisateurs généraux) pour la masse, la quantité de chaleur. Le totalisateur général est marqué par "Σ dans la liste de sélection des éléments d'affichage. (Position du menu : Setup (tous les paramètres)  $\rightarrow$  Affichage  $\rightarrow$  Groupe 1...  $\rightarrow$  Valeur 1...  $\rightarrow \Sigma$  Total chaleur. Les dépassement des sommes correspondantes sont stockés dans la mémoire d'événements (position menu : Affichage/Mémoire d'événements). Pour éviter le dépassement, il est possible de représenter les totalisateurs sous forme de valeur exponentielle (Setup : Affichage → Représentation du compteur). Les totalisateurs sont réglés dans le sous-menu Setup (tous les paramètres)  $\rightarrow$  Application  $\rightarrow$  Application  $\ldots \rightarrow$  Sommes. La remise à zéro des compteurs est également possible par signal (après lecture à distance des compteurs via PROFIBUS).

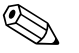

! Remarque! Dans le Setup "Navigateur → Etats des compteurs" tous les compteurs sont représentés et peuvent être lus et le cas échéant remis à zéro individuellement ou globalement.

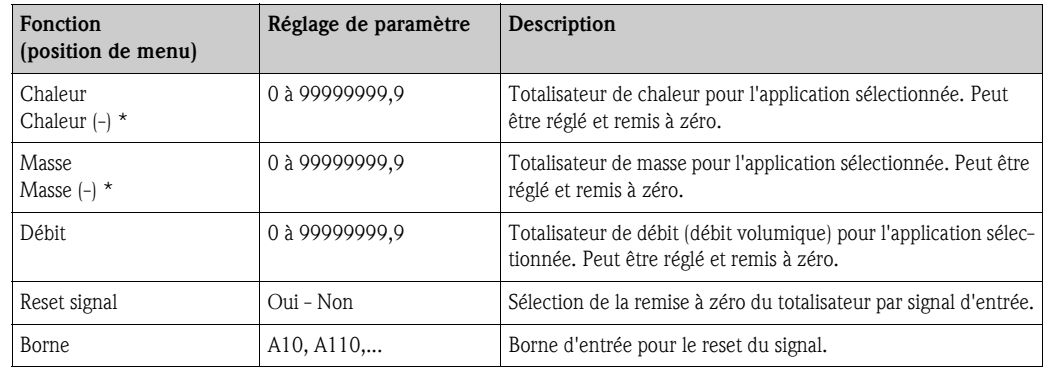

\* En mode de fonction bidirectionnel (différentiel énergie-eau) il existe deux totalisateurs supplémentaires plus deux totalisateurs généraux. Les totalisateurs supplémentaires sont marqués par (-). Exemple : La procédure de chargement d'une chaudière est enregistrée par le compteur "Chaleur" et le déchargement par le compteur "Chaleur -".

Mode défaut Remarque!

<span id="page-43-0"></span>Point de menu actif lorsque dans Setup → Setup de base dans le point de menu "Mode défaut" on a sélectionné quelconque.

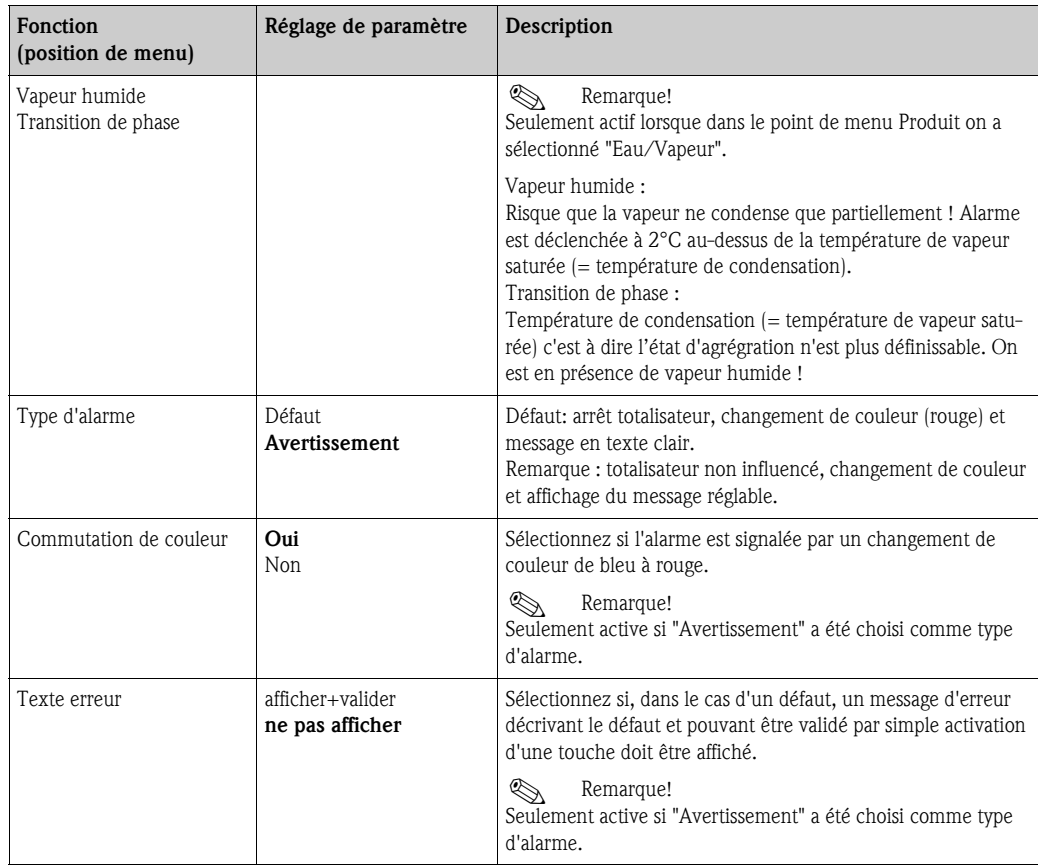

#### <span id="page-44-0"></span>Setup → Affichage

L'affichage de l'appareil est librement configurable. Jusqu'à 6 groupes, avec resp. 1 à 8 valeurs de process librement définissables peuvent être affichés individuellement ou en alternance. Pour chaque application les principales valeurs sont automatiquement affichées dans deux fenêtres (groupes), ceci n'est pas valable lorsque les groupes d'affichage ont déjà été définis. La grandeur de représentation des valeurs de process dépend du nombre de valeurs dans un groupe.

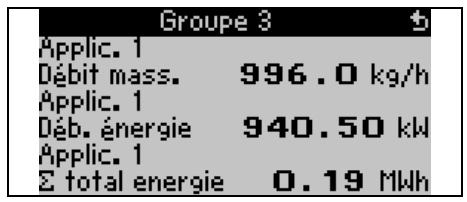

En cas de représentation de une à trois valeurs dans un groupe, toutes les valeurs sont affichées accompagnées du nom de l'application et de la désignation (p. ex. somme de chaleur) et de l'unité physique correspondante. A partir de quatre valeurs, seules les valeurs et les unités physiques sont affichées.

### **888** Remarque!

Dans le Setup "Affichage" on configure la fonctionnalité de l'affichage. Dans le "Navigateur" vous sélectionnez quels groupes sont représentés dans l'affichage avec les valeurs de process.

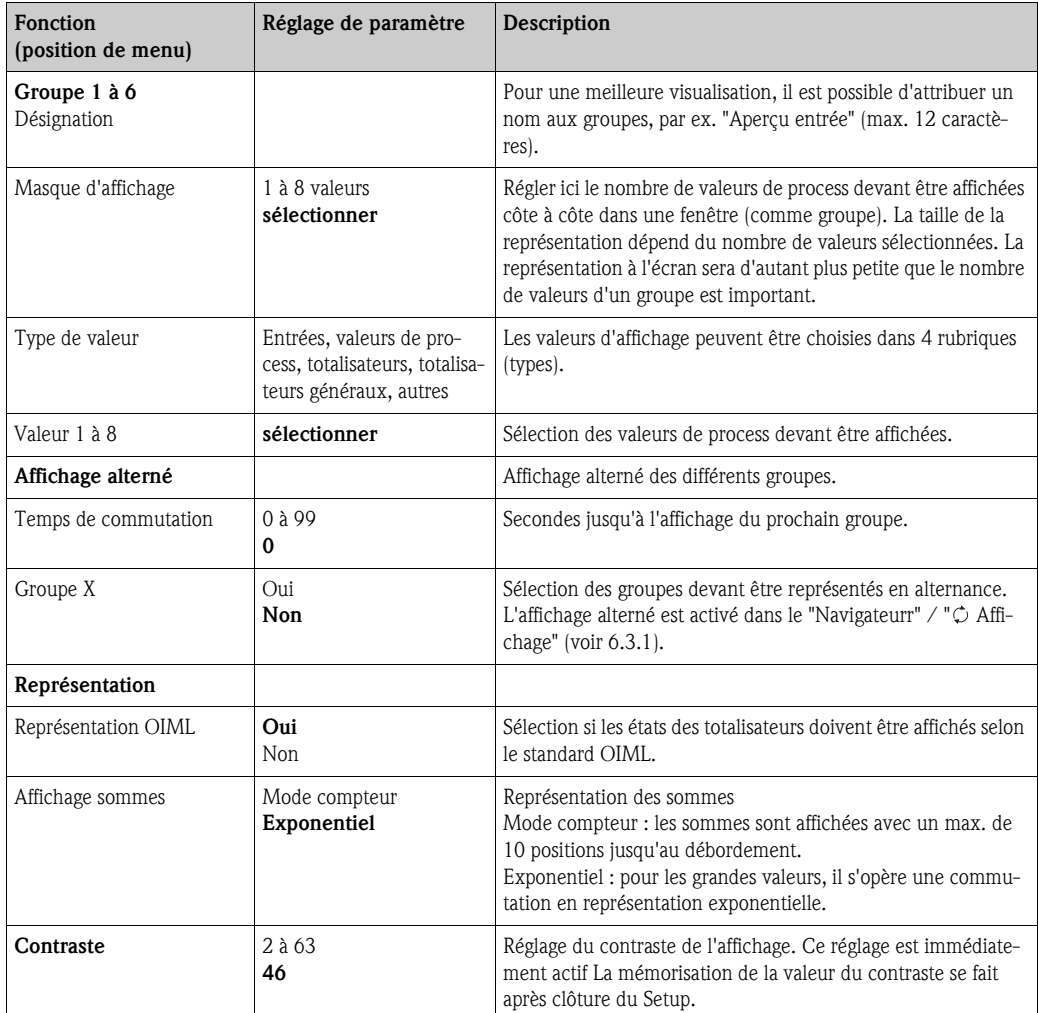

#### <span id="page-45-0"></span> $\text{Setup}\to\text{Sorties}$

#### *Sorties analogiques*

Noter que ces sorties ainsi que les sorties analogiques et impulsion peuvent être utilisées, le type de signal pouvant être sélectionné via le réglage. Selon l'équipement (cartes d'extension) on dispose entre 2 et 8 sorties.

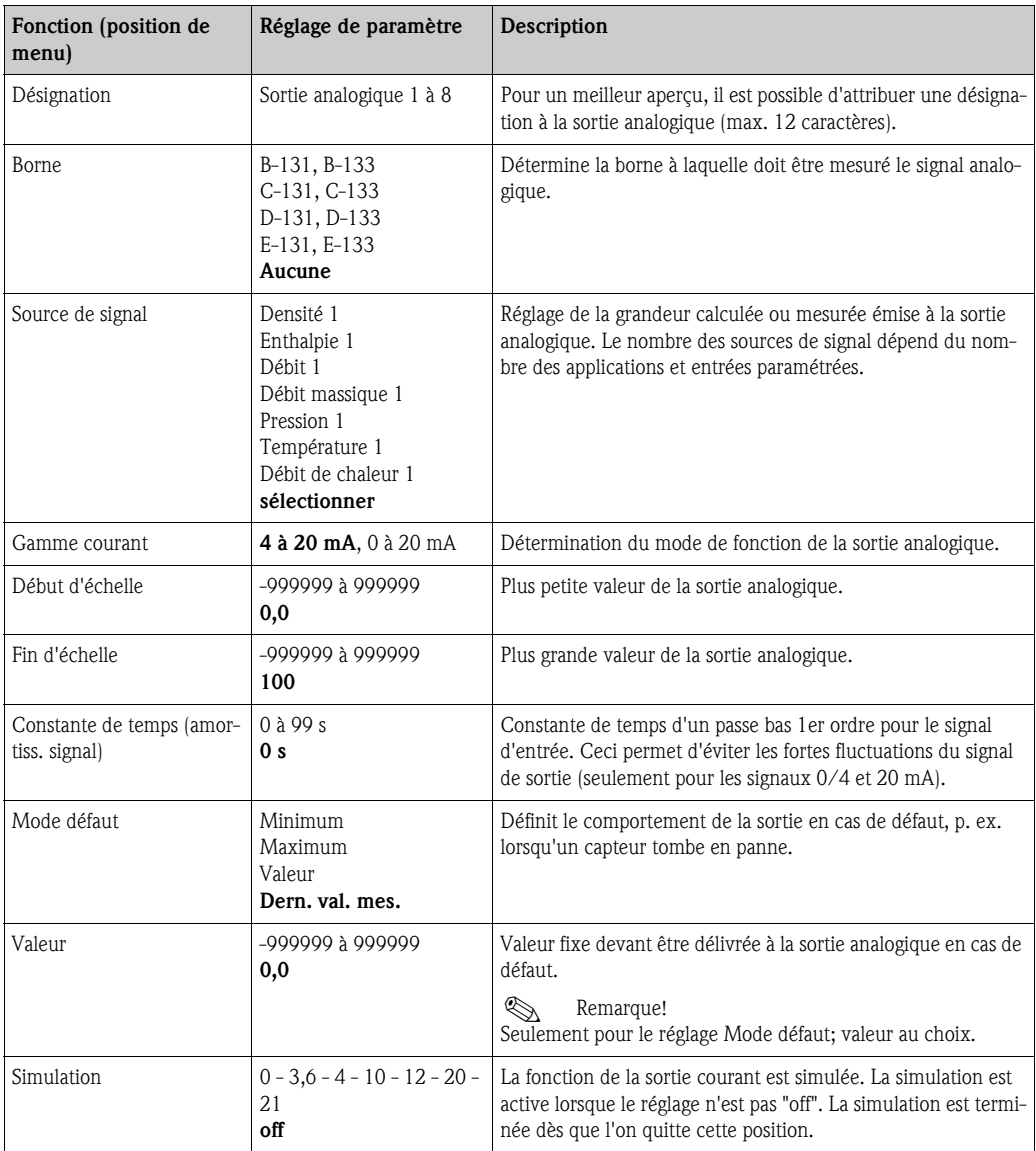

### <span id="page-46-0"></span>*Sorties impulsions*

La fonction sortie impulsions peut être réglée au moyen d'une sortie active, passive ou d'un relais. Selon l'équipement on dispose entre 2 et 8 sorties.

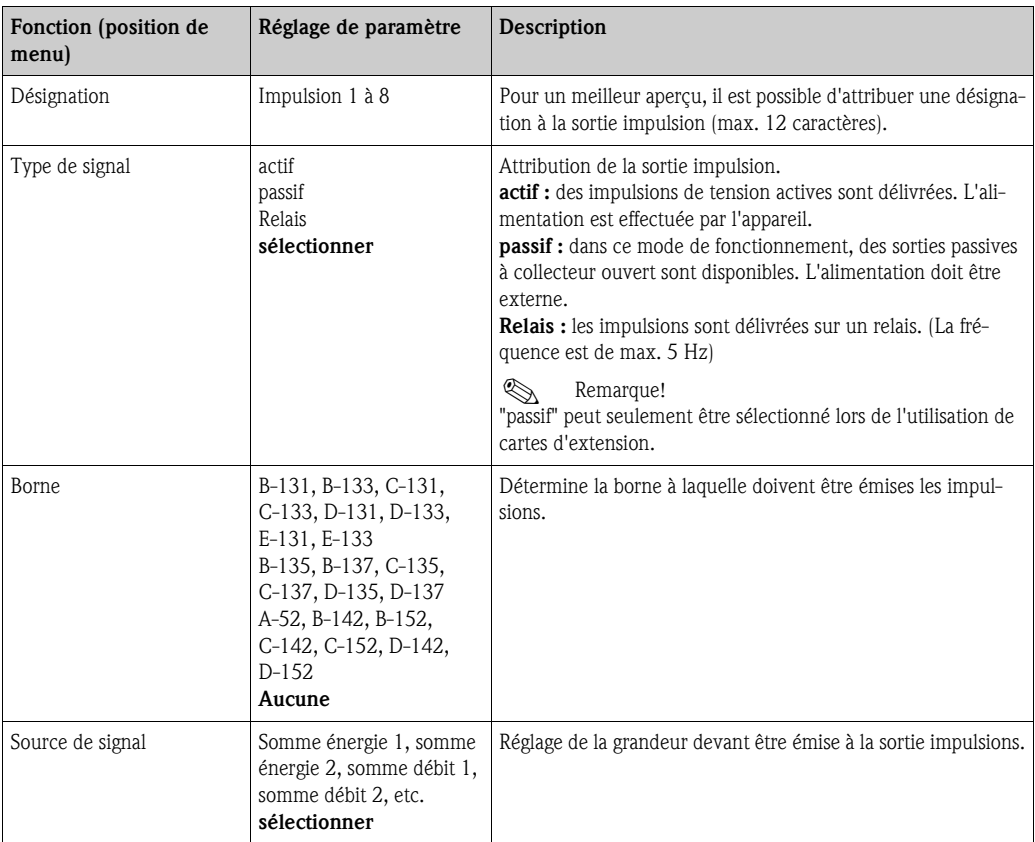

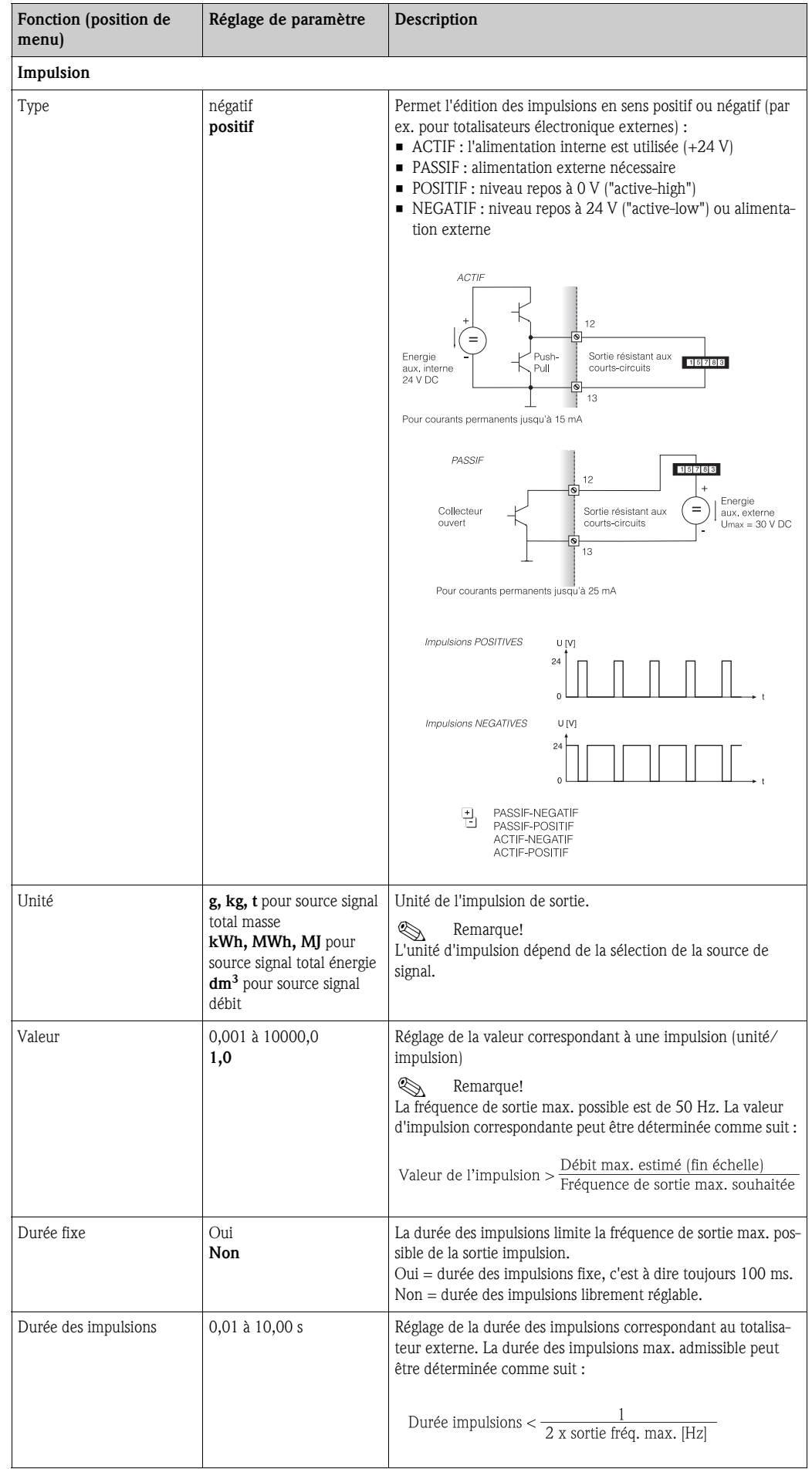

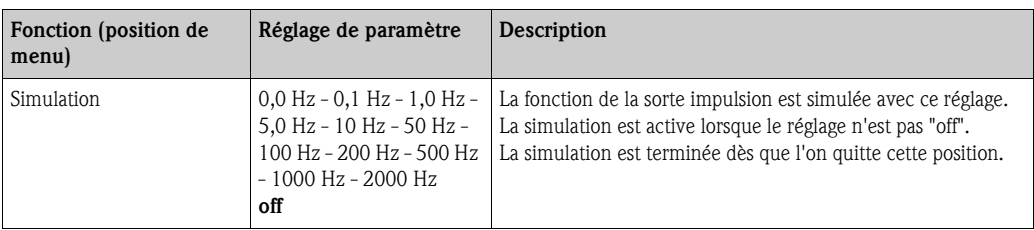

#### <span id="page-48-0"></span>*Relais/Valeur lim.*

L'appareil dispose de relais ou de sorties passives numériques (collecteur ouvert) pour les fonctions de seuil. Selon l'équipement, 1 à 13 seuils sont réglables.

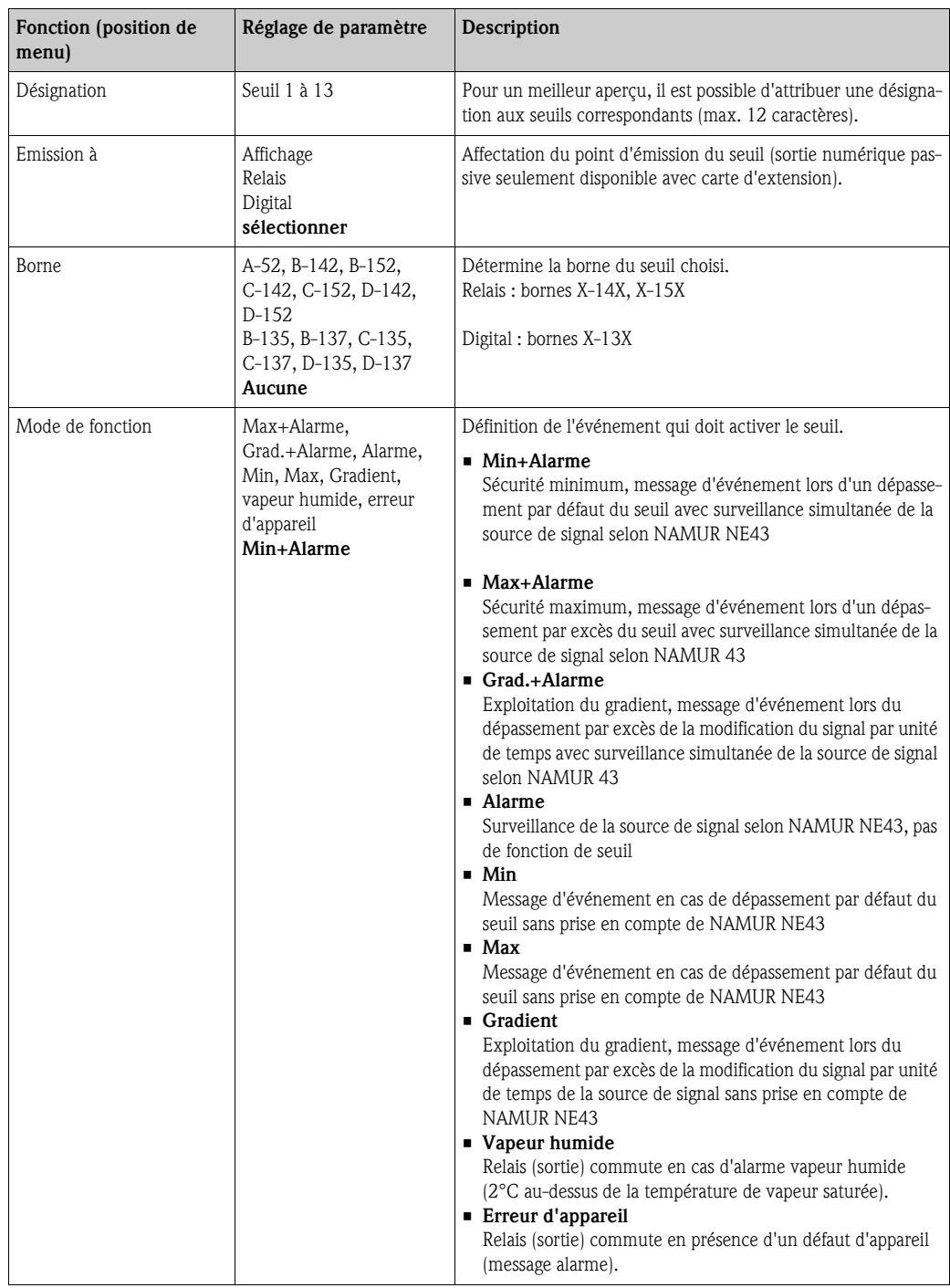

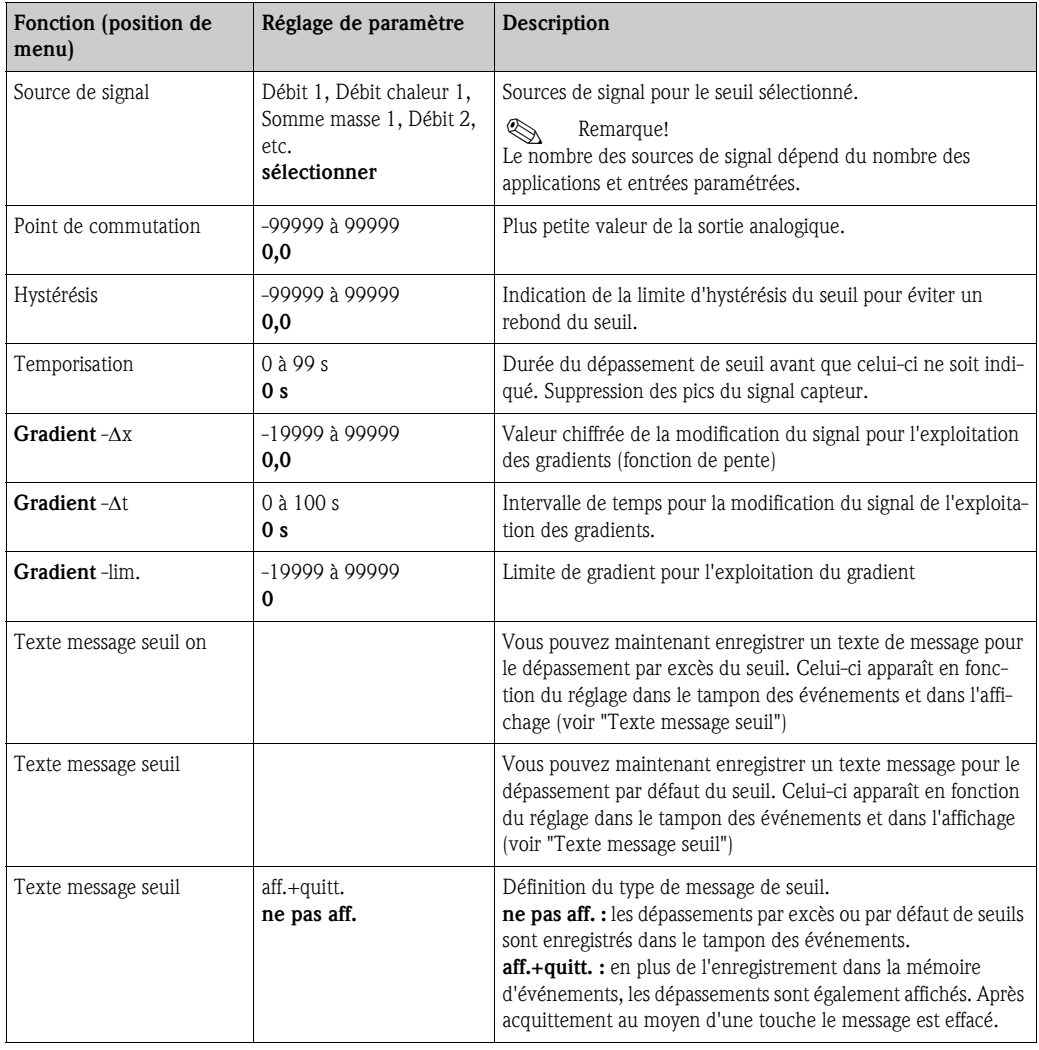

#### <span id="page-49-0"></span> $Setup \rightarrow Communication$

En standard, on dispose d'une interface RS232 en face avant et d'une interface RS485 aux bornes 101/102. De plus, toutes les valeurs de process peuvent être lues via le protocole PROFIBUS DP.

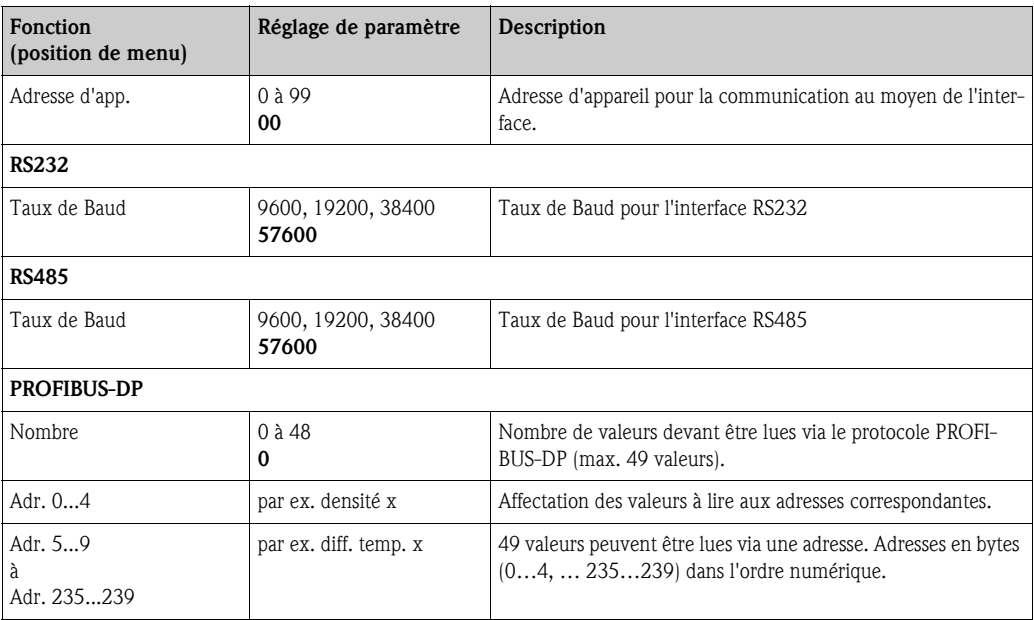

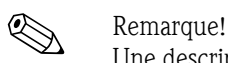

Une description détaillée de l'intégration de l'appareil dans un système PROFIBUS figure dans le manuel de mise en service (voir chap. 8 "Accessoires") :

PROFIBUS Interface Modul HMS AnyBus Communicator for PROFIBUS

#### <span id="page-50-1"></span> $Setup \rightarrow Service$

Menu service. Setup (tous les paramètres)  $\rightarrow$  Service.

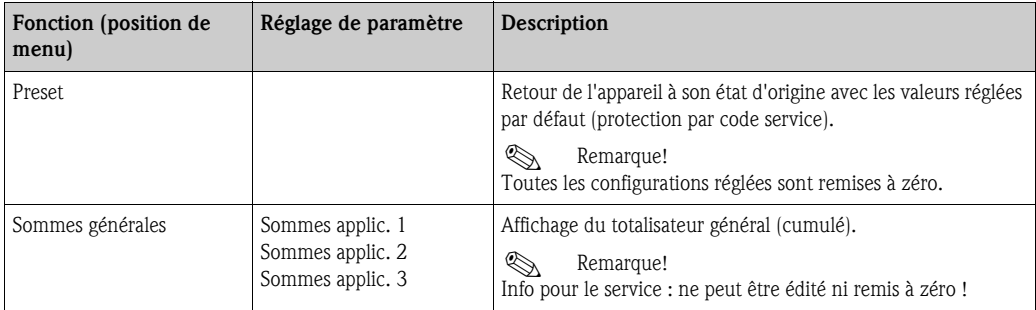

### 6.4 Applications spécifiques client

#### <span id="page-50-0"></span>6.4.1 Application débit massique de vapeur

Il convient de déterminer la quantité de vapeur surchauffée dans la conduite d'amenée d'une installation (charge nominale 20 t/h, env. 25 bars). L'installation doit être soumise à au moins 15 t/h de vapeur, ce qui doit être vérifié à l'aide d'un relais (avec message alarme) dans le calculateur d'énergie.

Dans l'affichage doit apparaître en alternance un masque avec le débit massique, la pression et la température et un autre masque avec le débit massique totalisé. Les capteurs suivants sont utilisés pour la mesure.

- Débit volumique : capteur vortex Prowirl 77
- Indications sur la plaque signalétique : Facteur K : 8,9; Type de signal : PFM, facteur alpha : 4,88x10-5
- Pression : capteur de pression Cerabar (4 à 20 mA, 0,005 à 40 bar)
- Température : Sonde de température TR10 Pt100

<span id="page-51-1"></span>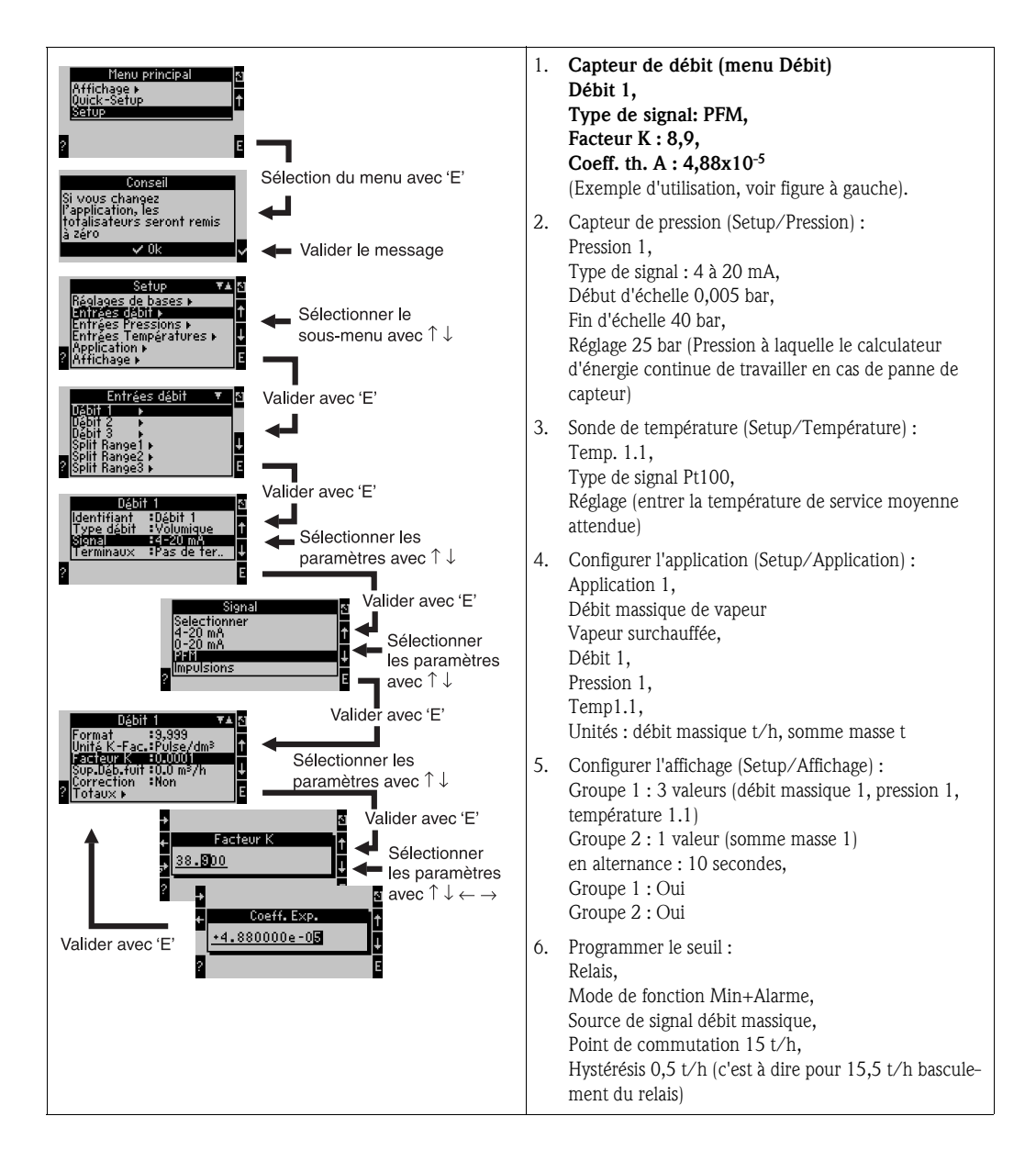

<span id="page-51-0"></span>Quitter le Setup en activant à plusieurs reprises la touche ESC  $\boxed{\infty}$  et en validant  $\checkmark$  les modifications. Affichage

<span id="page-51-2"></span>Après activation d'une touche quelconque, vous pouvez sélectionner un groupe avec valeurs d'affichage ou afficher automatiquement tous les groupes en alternance  $(\rightarrow$  [fig. 24](#page-52-0)). Lors de l'apparition d'un défaut l'affichage change de couleur (bleu/rouge). La suppression de défaut correspondante figure au chap. 5.3 "Repésentation de messages erreurs".

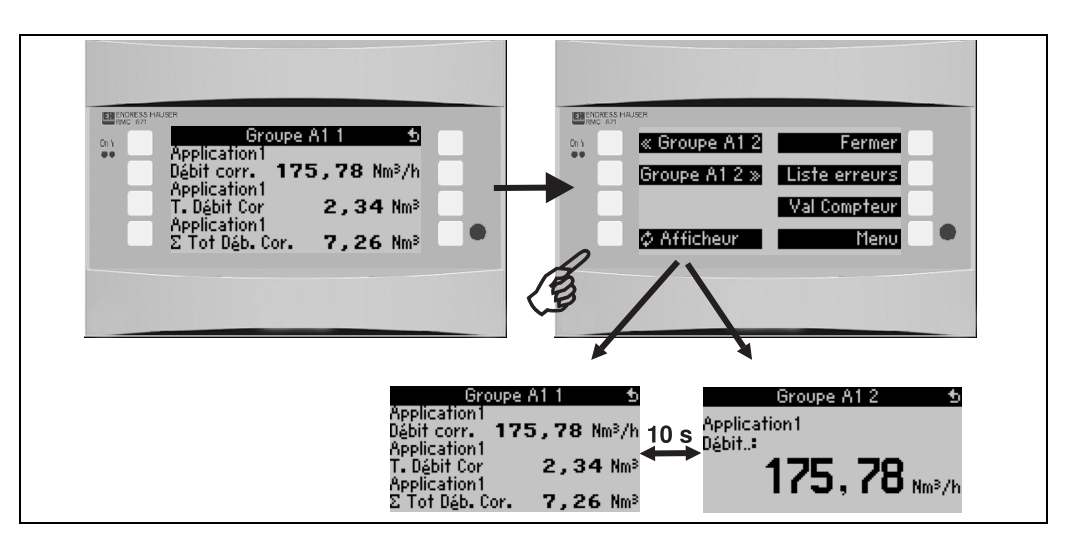

<span id="page-52-0"></span>*Fig. 24 : Affichage alterné automatique de différents groupes*

# 7 Maintenance

Aucune maintenance particulière n'est nécessaire pour l'appareil.

# 8 Accessoires

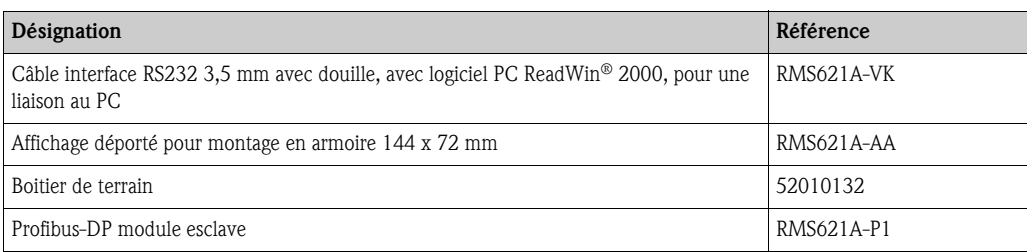

# 9 Suppression des défauts

### 9.1 Recherche des défauts

<span id="page-53-0"></span>Commencer toute recherche de défaut avec les check-lists ci-après , si des défauts sont apparus au cours de la mise en service ou du fonctionnement. Des questions ciblées vous guideront jusqu'à l'origine du défaut et aux mesures à prendre.

### 9.2 Messages erreurs système

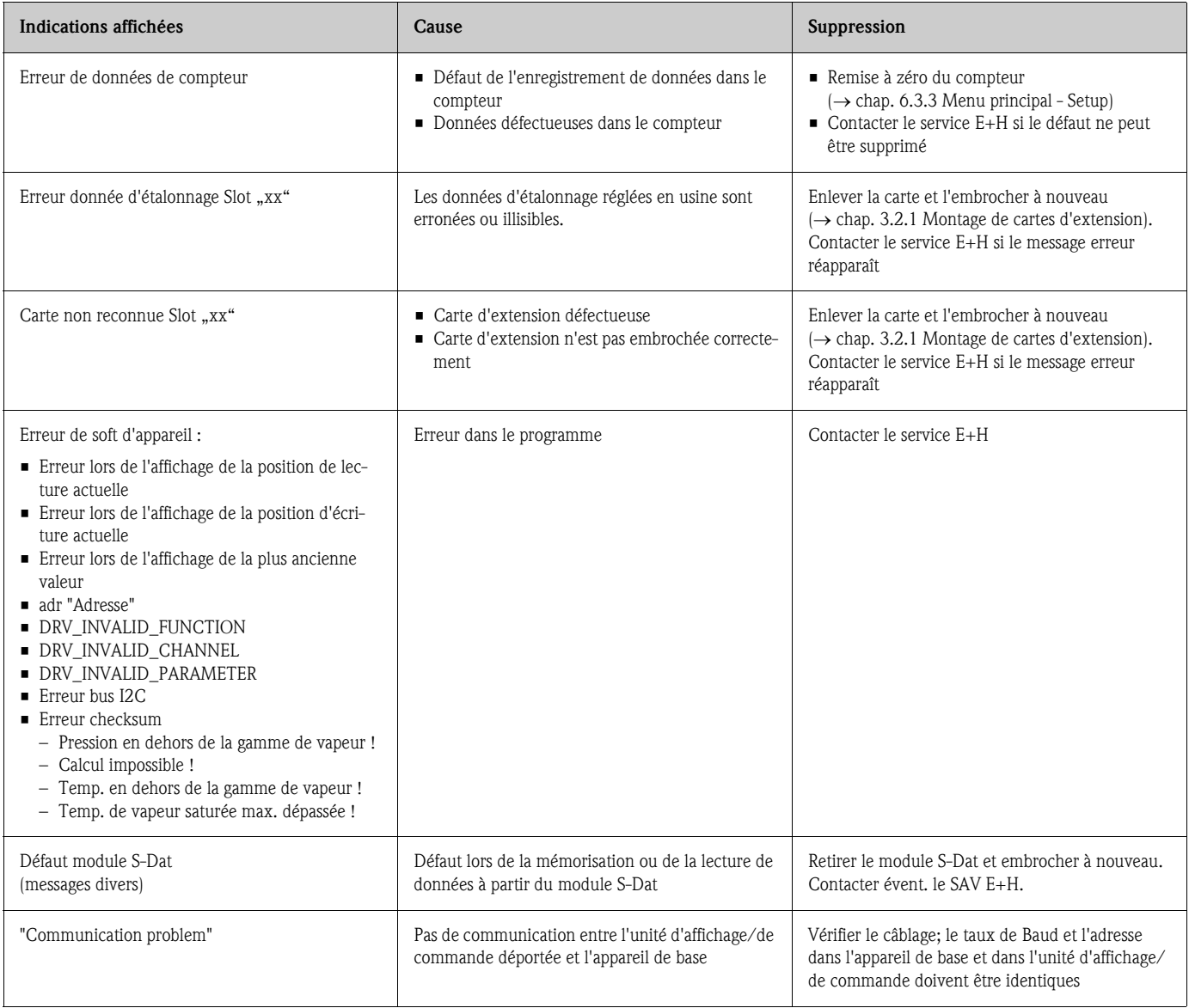

# 9.3 Messages erreurs process

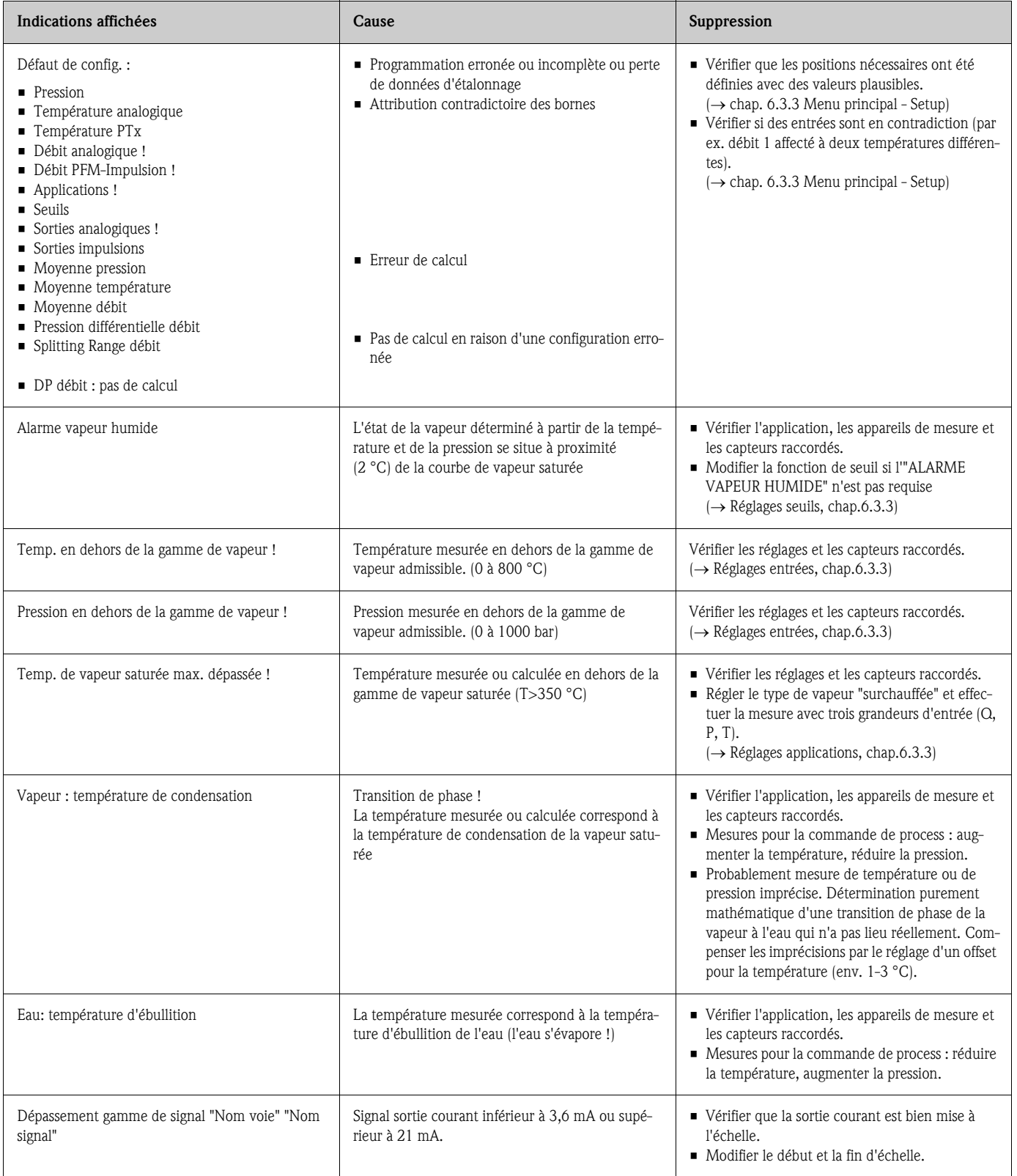

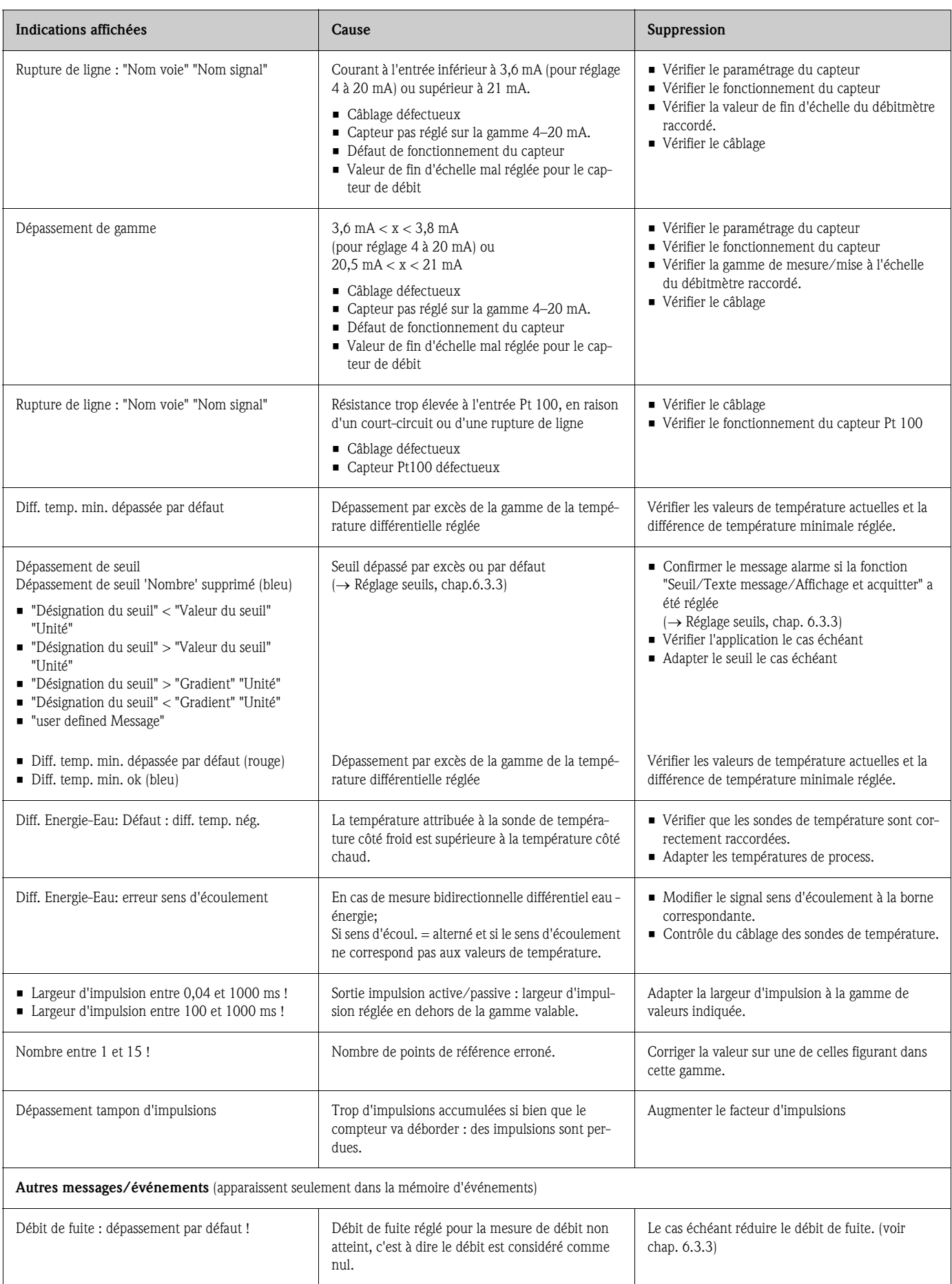

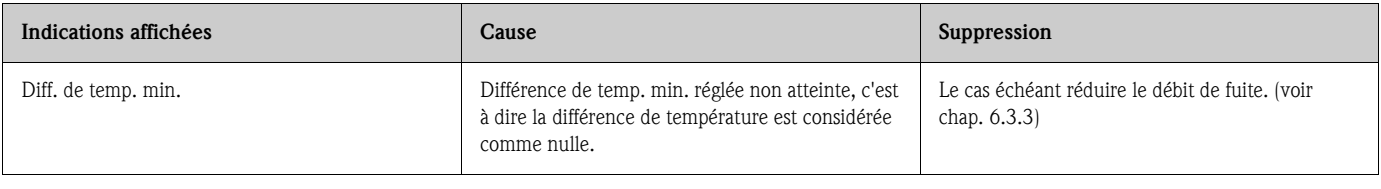

# 9.4 Pièces de rechange

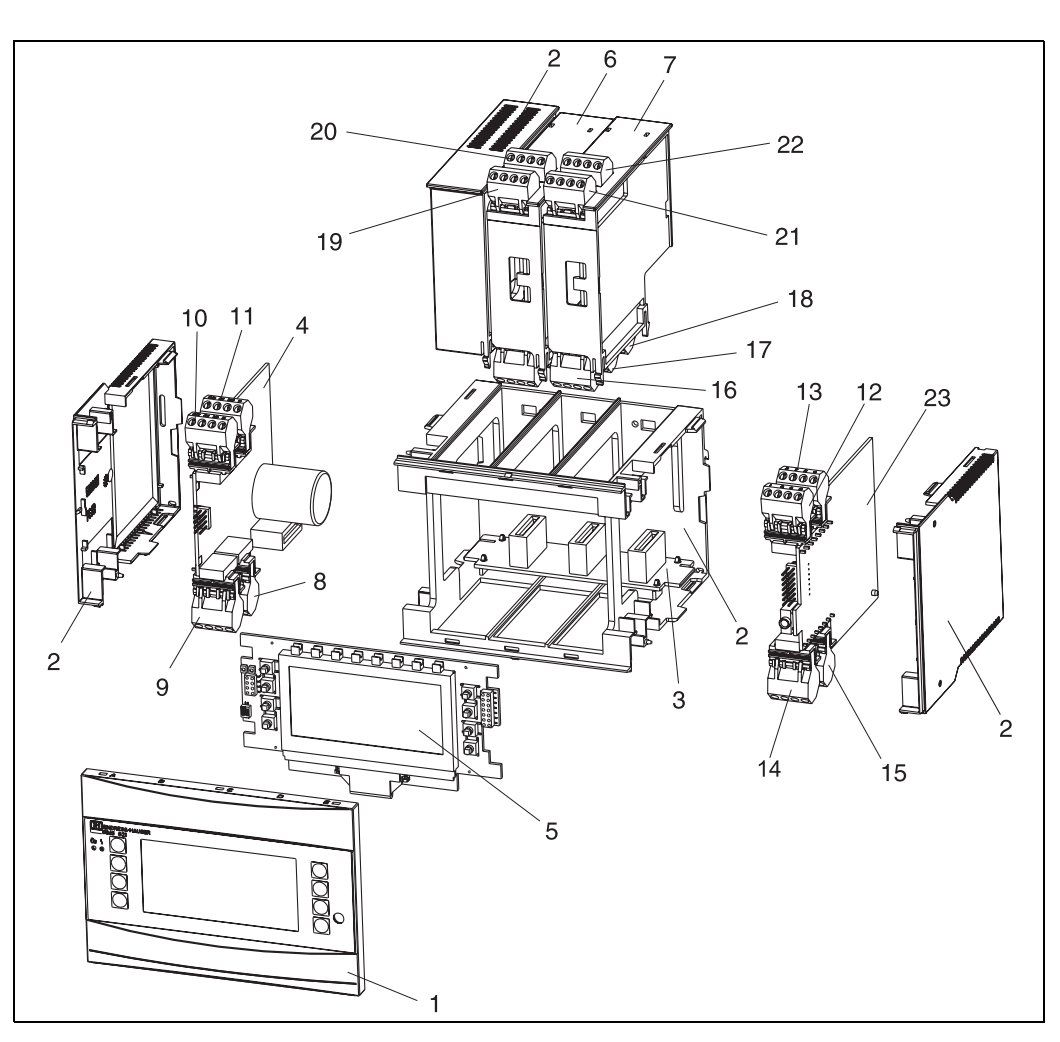

*Fig. 25 : Pièces de rechange du calculateur d'énergie*

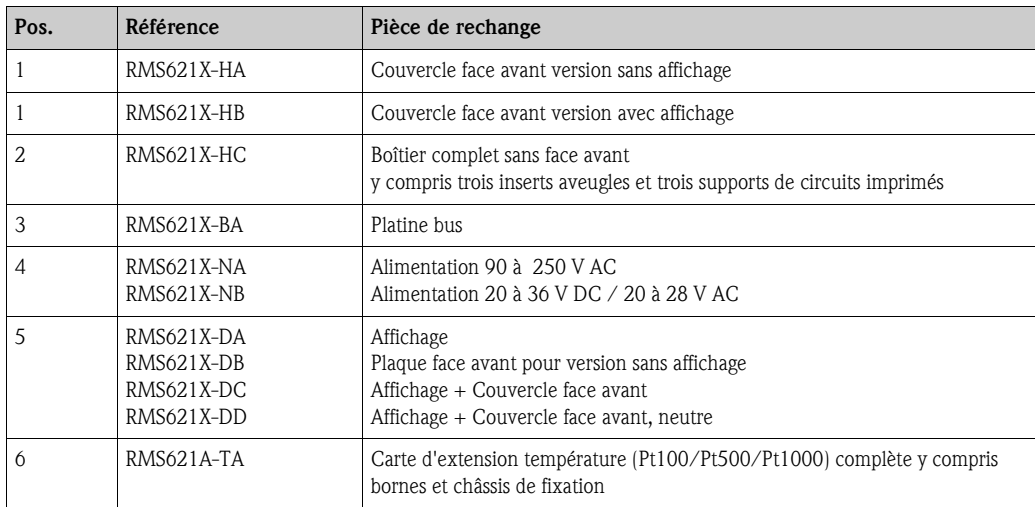

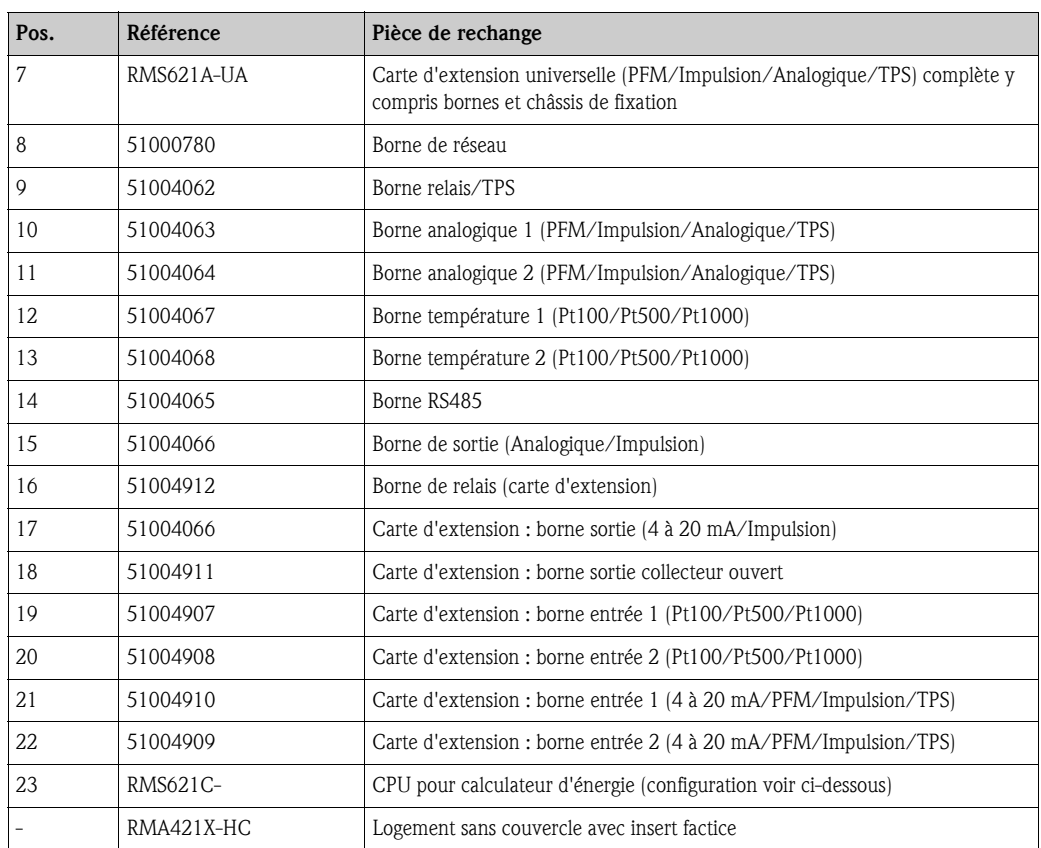

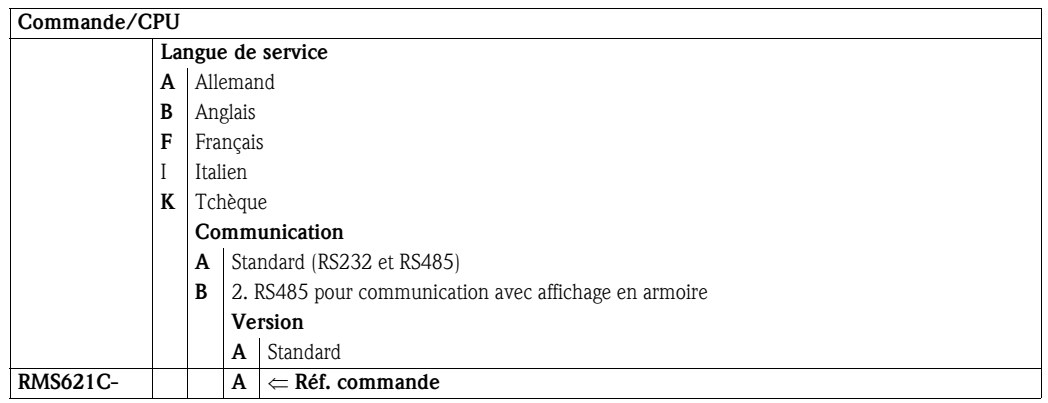

### 9.5 Retour de matériel

<span id="page-58-0"></span>Pour tout retour, par ex. en cas de réparation, bien emballer le matériel. Une protection optimale est assurée par l'emballage d'origine. Les réparations doivent seulement être effectuées par le service après-vente de votre fournisseur. Un aperçu du réseau SAV E+H figure au dos du présent manuel.

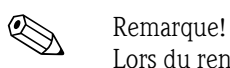

Lors du renvoi pour réparation, joindre une note avec une description du défaut et de l'application.

### 9.6 Mise au rebut

L'appareil comporte des composants électroniques et doit de ce fait, lors d'une mise au rebut, faire l'objet d'un traitement spécial. Tenir compte des directives locales en vigueur.

# 10 Caractéristiques techniques

### 10.0.1 Grandeurs d'entrée

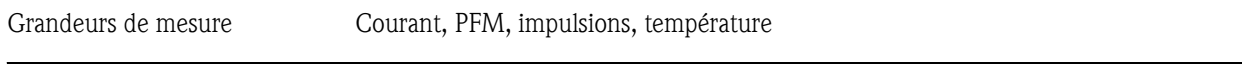

Signaux d'entrée Débit, pression différentielle, pression, température, densité

Gamme de mesure

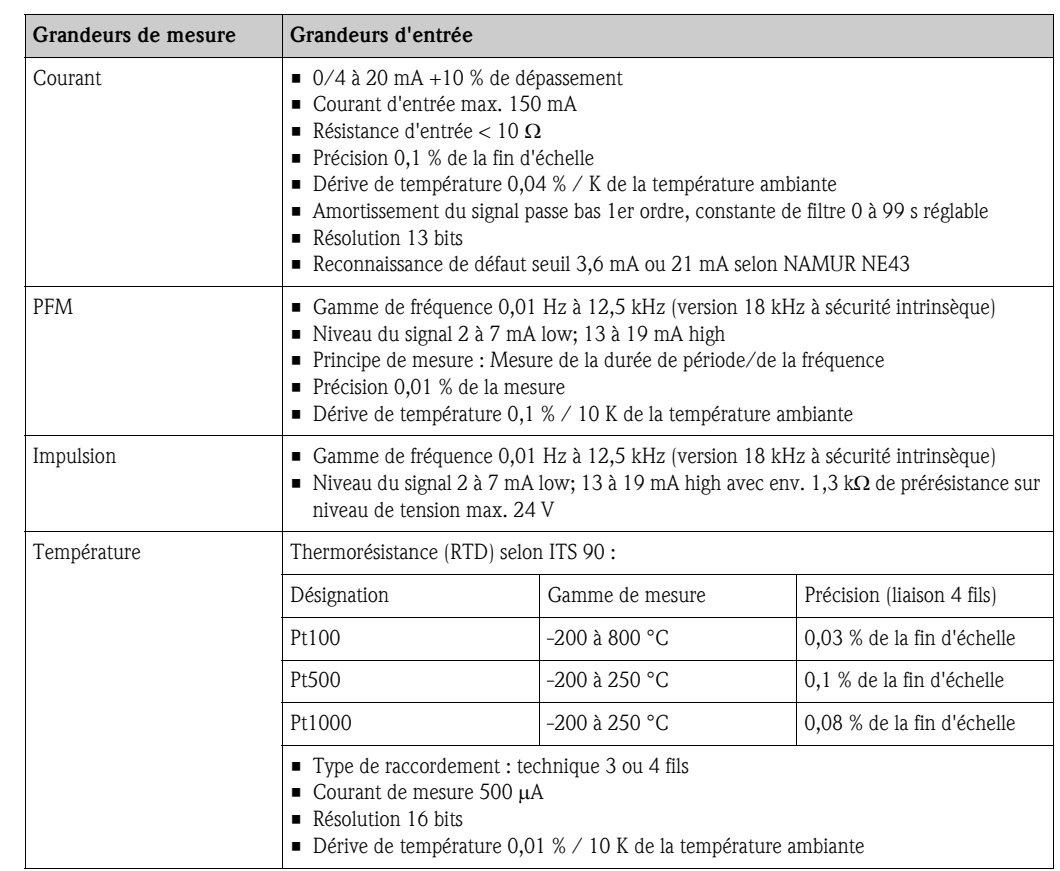

#### Nombre :

• 2 x 0/4 à 20 mA/PFM/Impulsion (dans l'appareil de base) 2 x Pt100/500/1000 (dans l'appareil de base)

Nombre maximum :

• 10 (en fonction du nombre et du type de cartes d'extension)

<span id="page-59-0"></span>

Séparation galvanique Les entrées sont séparées entre les différentes cartes d'extension et l'appareil de base (voir aussi ["Séparation galvanique](#page-59-0)" pour les grandeurs de sortie).

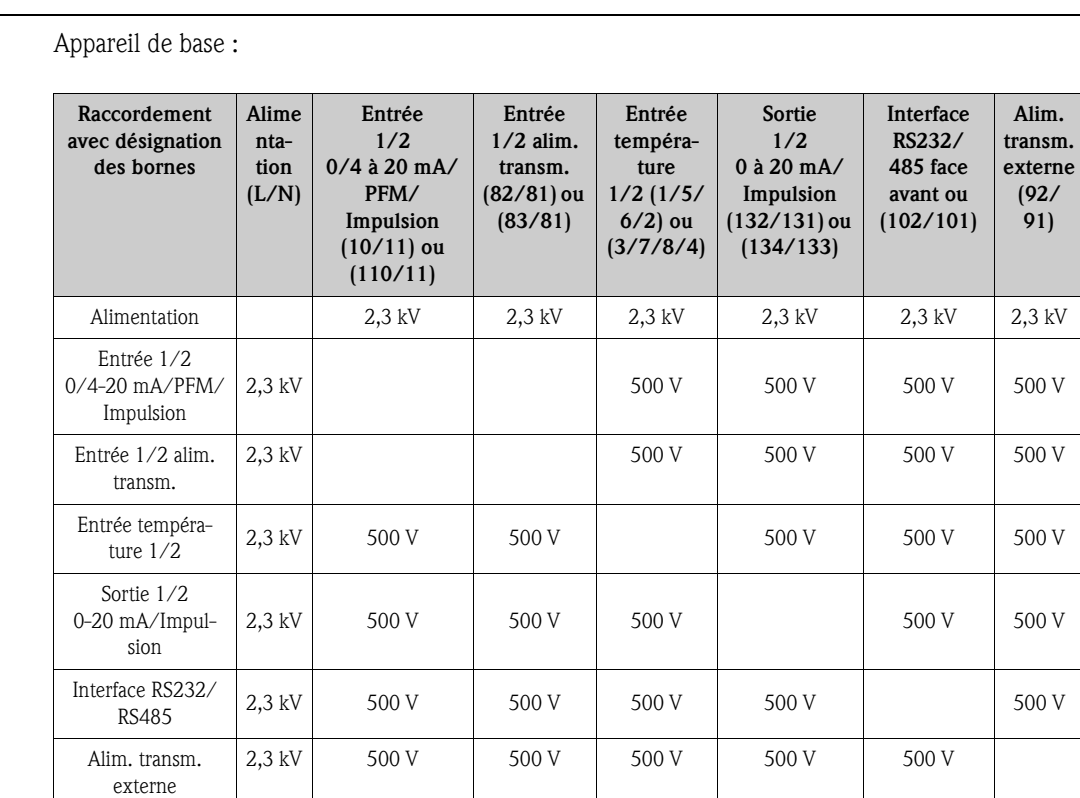

#### 10.0.2 Grandeurs de sortie

Signal de sortie Courant, impulsions, alimentation de transmetteur et sortie commutation

#### Séparation galvanique

**28 Remarque!** 

La tension d'isolement indiquée est la tension d'épreuve AC U <sub>eff</sub>, appliquée entre les raccordements.

Base de calcul : EN 61010-1, classe de protection II, catégorie de surtension II

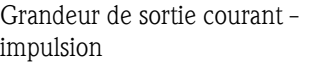

#### *Courant*

- 0/4 à 20 mA +10 % de dépassement, pouvant être inversé
- Courant de sortie max. 22 mA (courant de court-circuit)
- Charge max. 750  $\Omega$  à 20 mA
- Précision 0,1 % de la fin d'échelle
- $\blacksquare$  Dérive de température : 0,1%/10 K de la température ambiante
- $\blacksquare$  Ondulation de sortie < 10 mV sur 500 Ω pour fréquences < 50 kHz
- Résolution 13 bits
- Signaux de défaut seuil 3,6 mA ou 21 mA selon NAMUR NE43 réglable

#### *Impulsion*

Appareil de base :

- Gamme de fréquence jusqu'à 12,5 kHz (version 18 kHz à sécurité intrinsèque)
- Niveau de tension 0 à 1 V low, 24 V high  $\pm 15$  %
- Charge min. 1 kΩ
- Durée d'impulsion 0,04 à 1000 ms

Cartes d'extension (numériques passives, collecteur ouvert) :

- Gamme de fréquence jusqu'à 12,5 kHz (version 18 kHz à sécurité intrinsèque)
- $\blacksquare$  I  $_{\text{max.}}$  = 200 mA
- $\blacksquare$  U  $_{\text{max.}}$  = 24 V  $\pm$  15%
- $\bullet$  U low/max. = 1,3 V bei 200 mA
- Durée d'impulsion 0,04 à 1000 ms

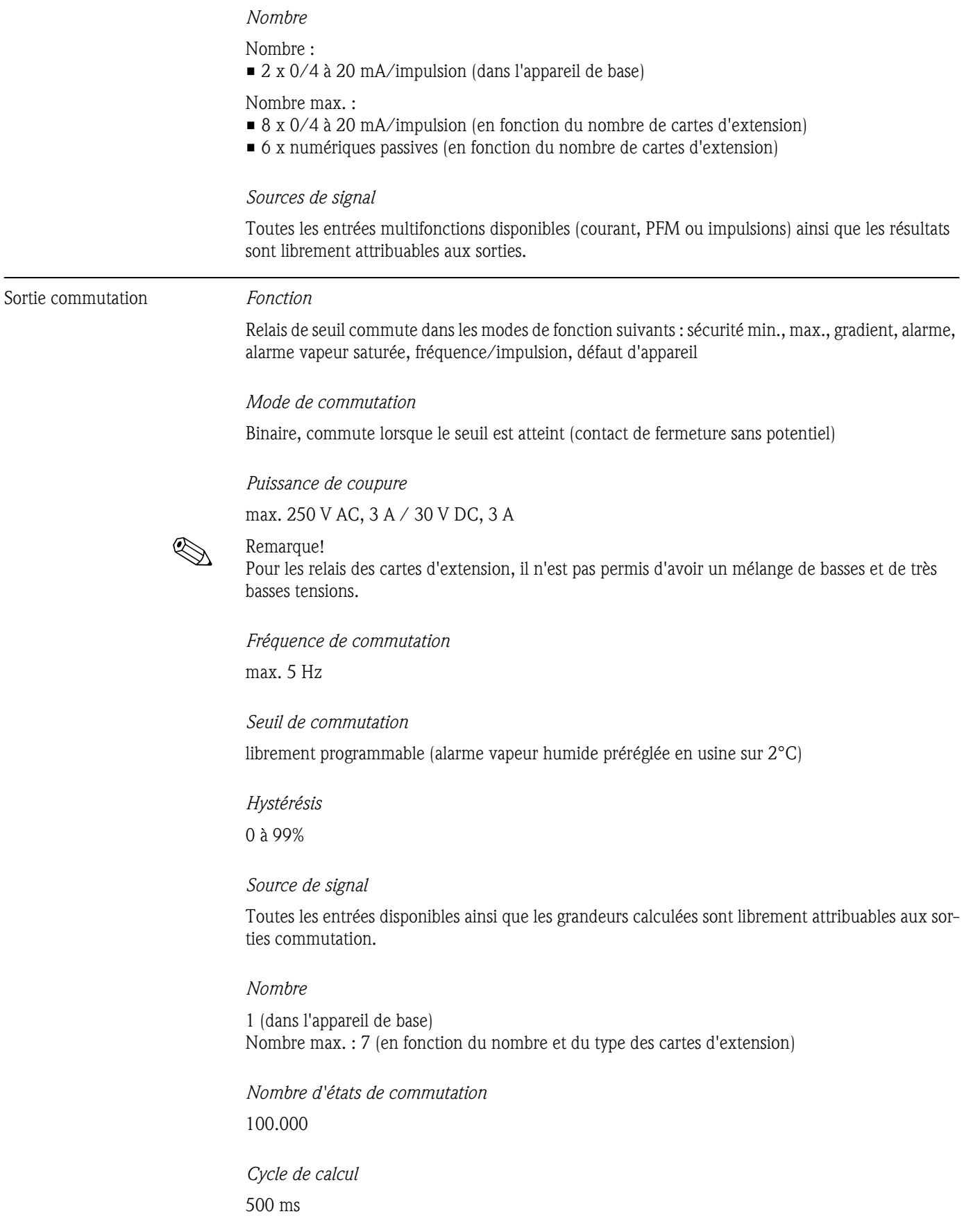

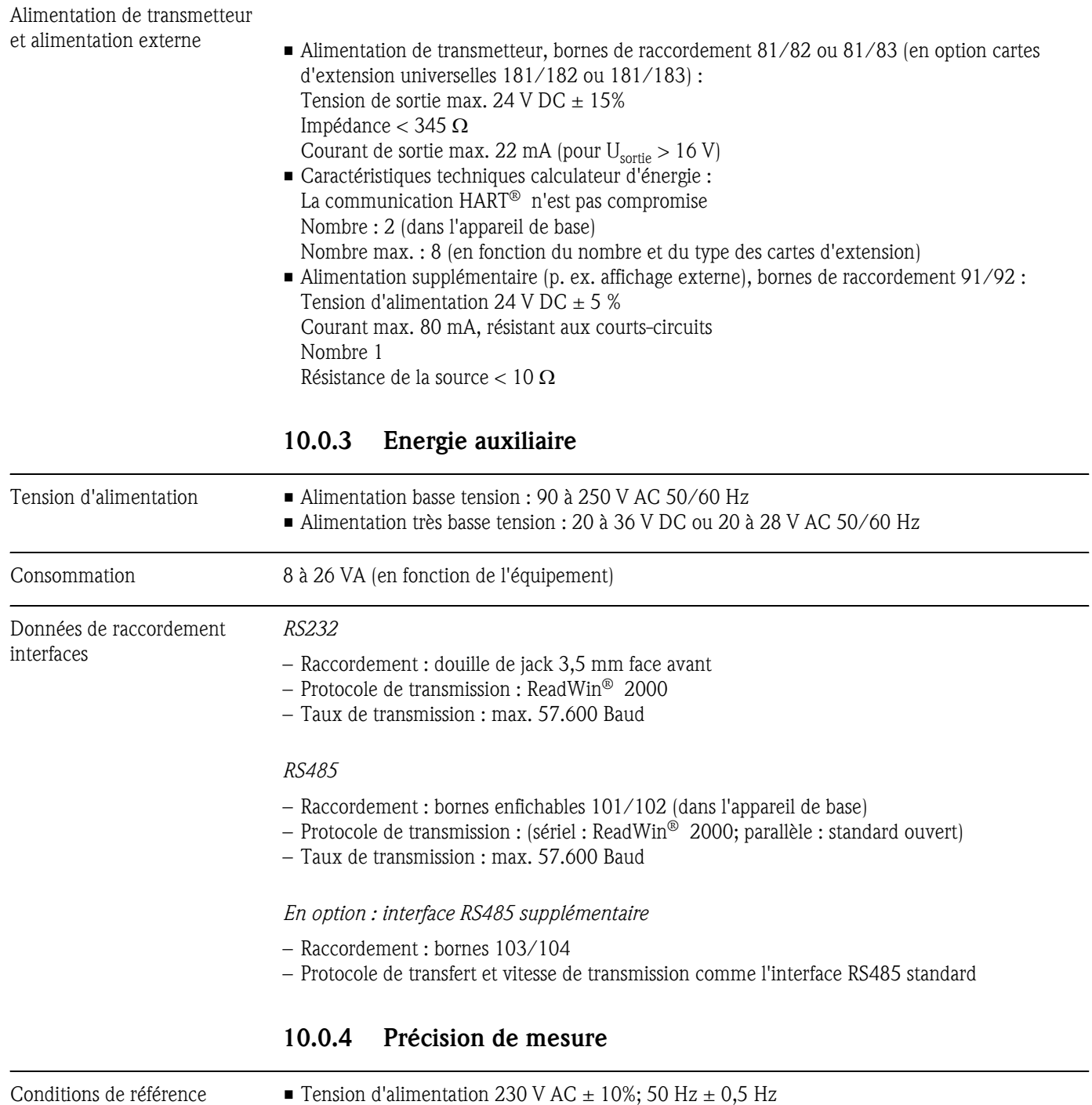

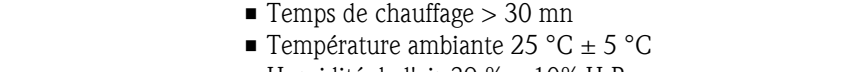

# $\blacksquare$  Humidité de l'air 39 %  $\pm$  10% H.R.

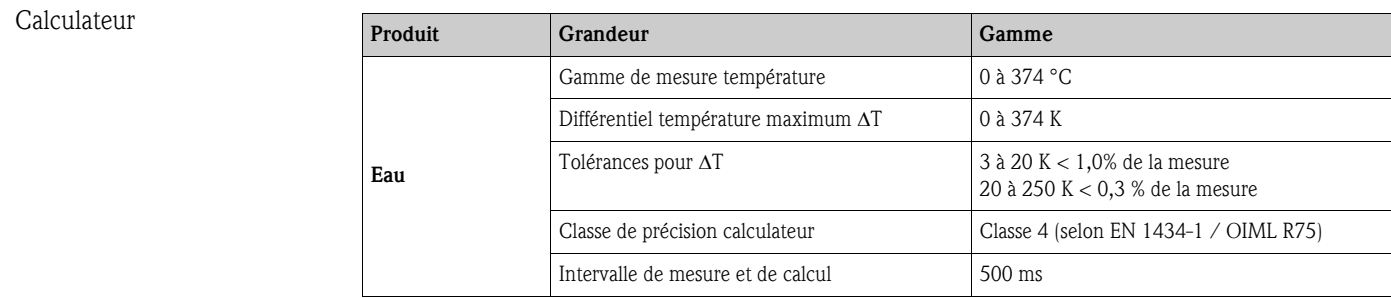

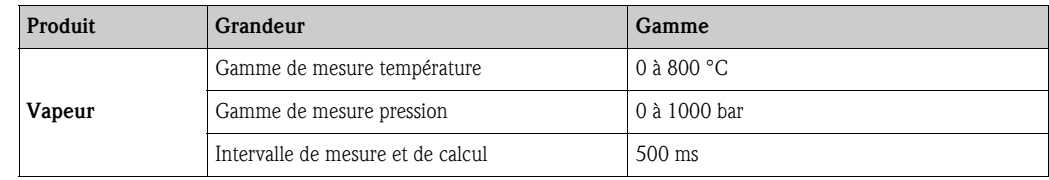

### 10.0.5 Conditions de montage

Conseils de montage : *Emplacement de montage*

Dans l'armoire électrique sur rail profilé EN 50 022-35

*Position de montage*

Pas de restriction

### 10.0.6 Conditions ambiantes

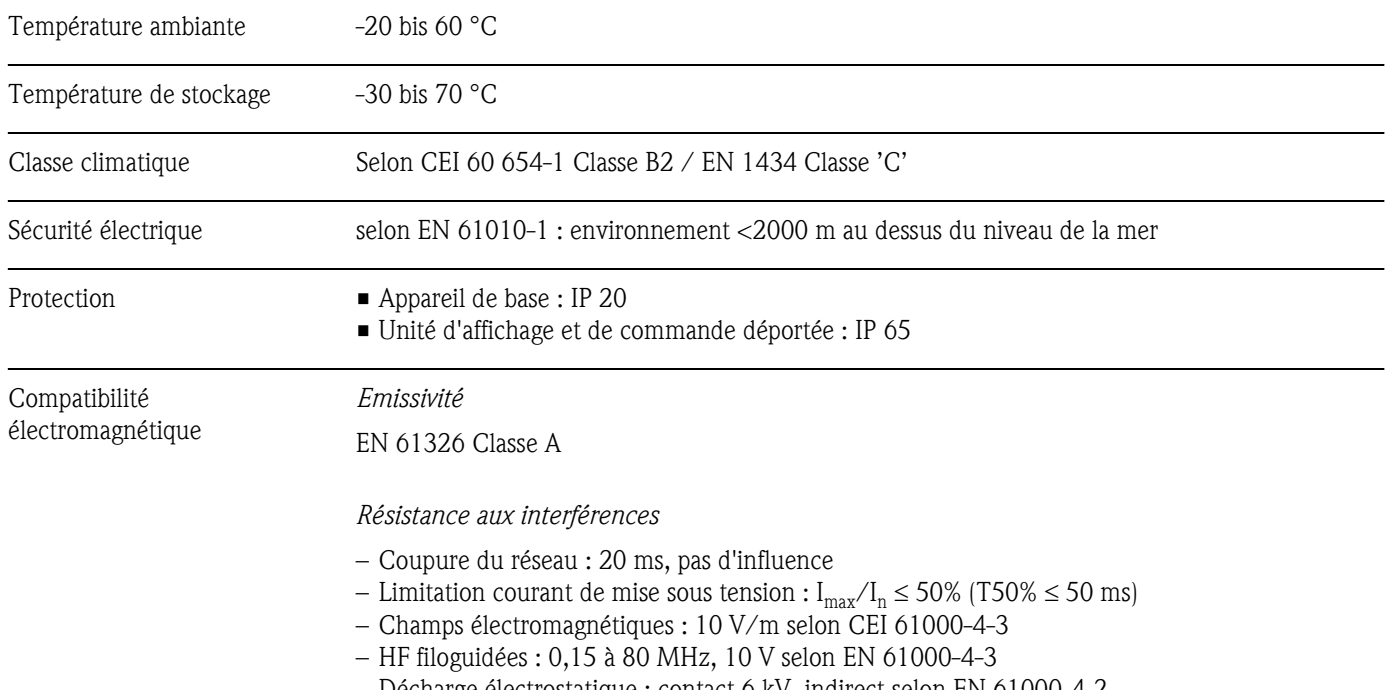

- Décharge électrostatique : contact 6 kV, indirect selon EN 61000-4-2
- Burst (alimentation) : 2 kV selon CEI 61000-4-4
- Burst (Signal) : 1 kV/2 kV selon CEI 61000-4-4
- Surge (Alimentation AC) : 1 kV/2 kV selon CEI 61000-4-5
- Surge (Alimentation DC) : 1 kV/2 kV selon CEI 61000-4-5
- Surge (Signal) : 500 kV/1 kV selon CEI 61000-4-5

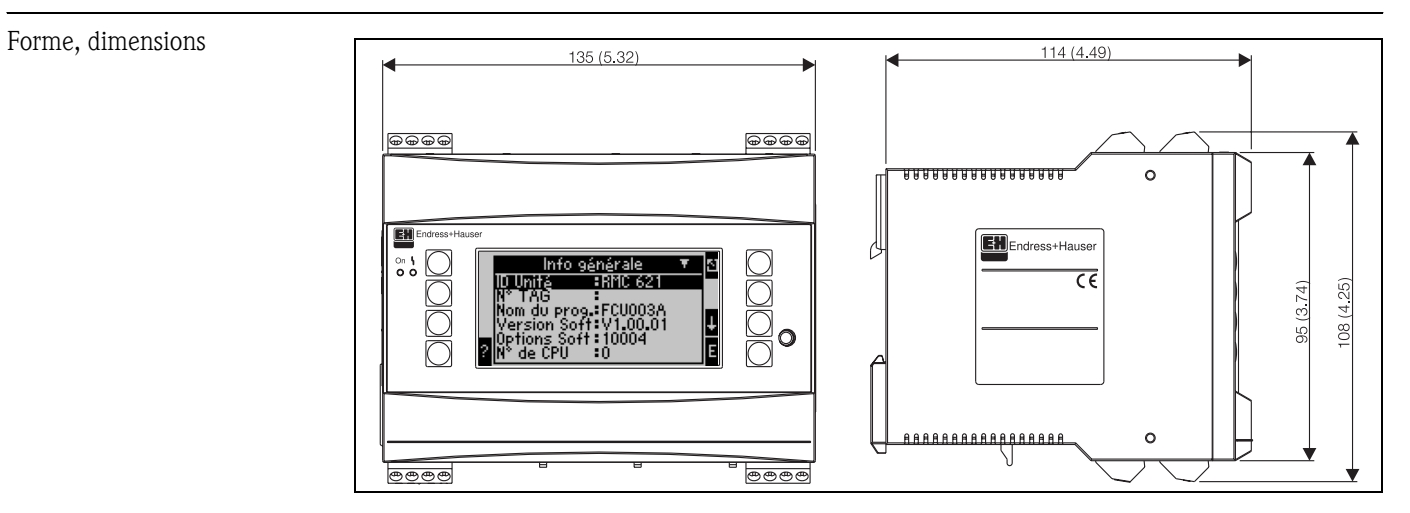

### 10.0.7 Construction

*Fig. 26: Boitier pour rail profilé selon EN 50 022-35; dimensions en mm*

| Poids                  | Appareil de base : 500 g (version la plus complète avec cartes d'extension)<br>■ Unité de commande déportée : 300 g                                                                                                    |
|------------------------|----------------------------------------------------------------------------------------------------|
| Matériaux              | Boitier : matériau PC, UL 94V0                                                                                                    |
| Bornes de raccordement | Bornes à visser embrochables avec détrompeurs ; bornes1,5 mm <sup>2</sup> massives, 1,0 mm <sup>2</sup> flexibles avec<br>douilles de terminaison (valable pour tous les raccordements).                                                                                                    |
|                        | 10.0.8<br>Niveau d'affichage et de commande                                                                                                    |
| Eléments d'affichage   | Affichage (en option) :<br>Afficheur matriciel 132 x 64 points avec rétroéclairage bleu<br>Passage au rouge en cas de défaut (réglable)<br>Affichage d'état par DEL :<br>Marche: $1 x vert (2 mm)$<br>Message d'alarme 1 x rouge (2 mm)<br>■ Unité de commande et d'affichage (en option ou comme accessoire) :<br>Une unité de commande et d'affichage déportée en boîtier pour montage en armoire<br>$(L = 144 \times H = 72 \times P = 43$ mm) peut être raccordée au calculateur d'énergie. Le raccordement<br>s'effectue avec un câble $(l = 3 m)$ contenu dans le kit d'accessoires à l'interface RS485 intégrée.<br>Un fonctionnement en parallèle de l'unité d'affichage/de commande et de l'afficheur interne est<br>possible. |
|                        | ⊛<br>72 (2835"<br>⊛<br><b>ENDRESS-HAUSER</b><br>144 (5.7"<br>43 (1.69")<br>52 (2.05")                                                                                                    |

*Fig. 27: Unité de commande et d'affichage pour armoire électrique (en option ou accessoire); dimensions en mm*

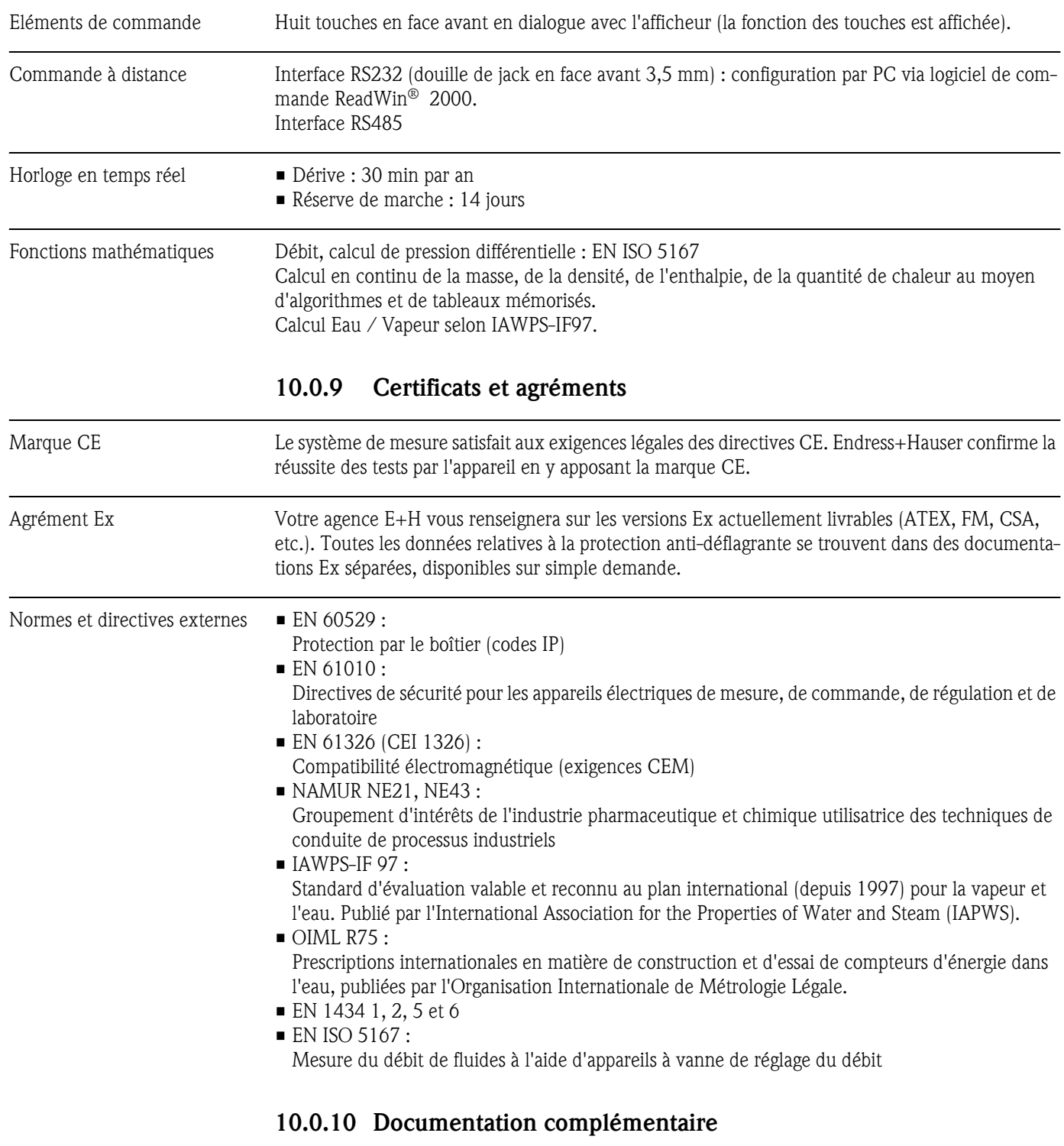

TInformation technique "Composants systèmes" (TI 367F) TInformation technique "Débitmètre vortex PROline Prowirl 72" (TI 062D) TInformation technique "Calculateur d'énergie RMS 621" (TI 092R)

## 11 Annexe

## 11.1 Définition des principales unités système

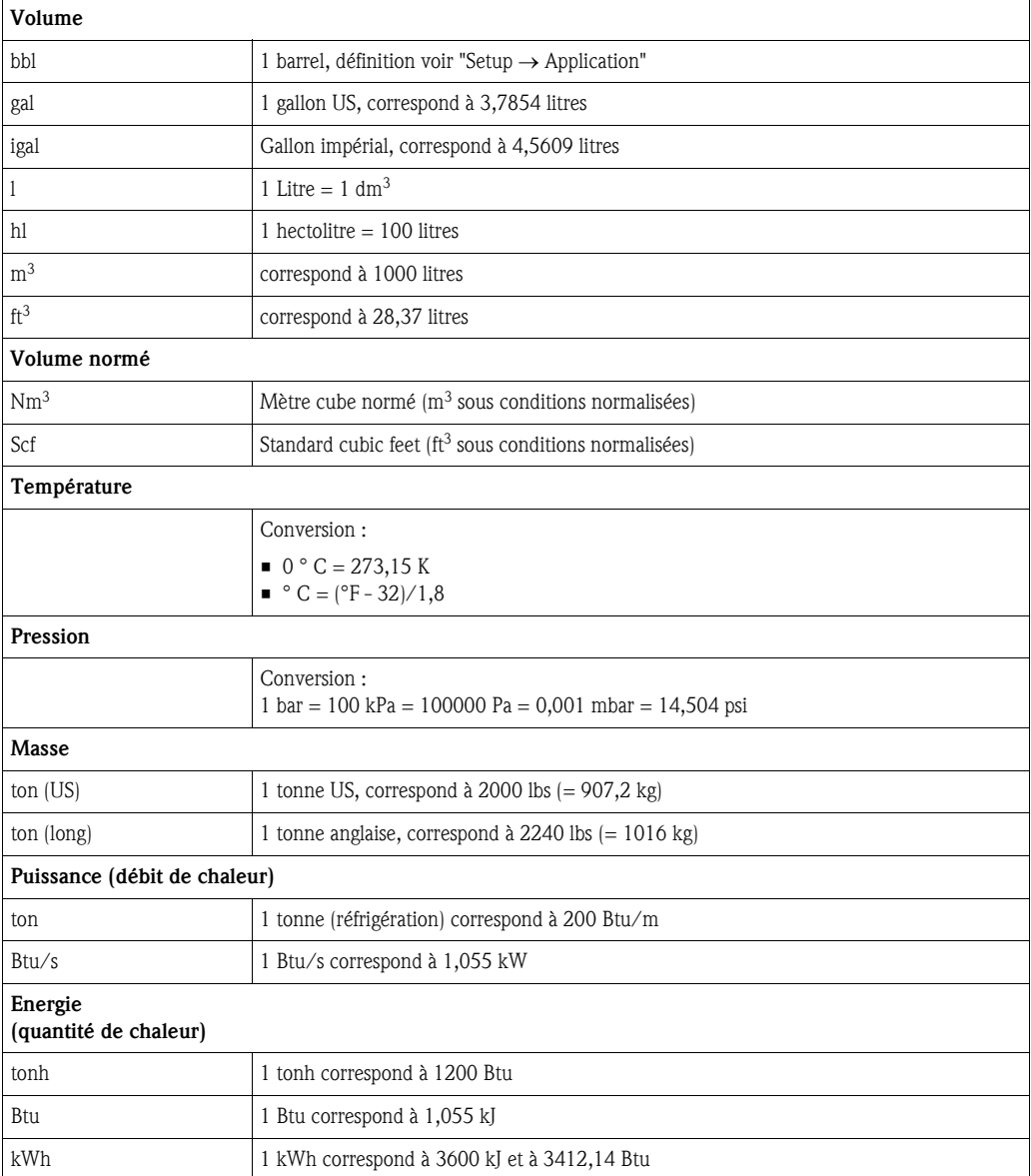

## 11.2 Configuration mesure de débit

Le calculateur d'énergie traite les signaux de sortie en provenance de nombreux capteurs de débit usuels.

• Volume :

Capteur de débit délivrant un signal proportionnel au volume de service (par ex. Vortex, DEM, turbine).

■ Masse :

Capteur de débit délivrant un signal proportionnel à la masse (par ex. Coriolis)

• Pression différentielle : Capteur de débit (transmetteur de pression différentielle DPT), qui délivre un signal proportionnel à la pression différentielle.

### 11.2.1 Calcul du débit d'après le principe de la pression différentielle

Le RMx621 offre deux possibilités pour la mesure de pression différentielle :

- principe traditionnel de pression différentielle
- principe amélioré de pression différentielle

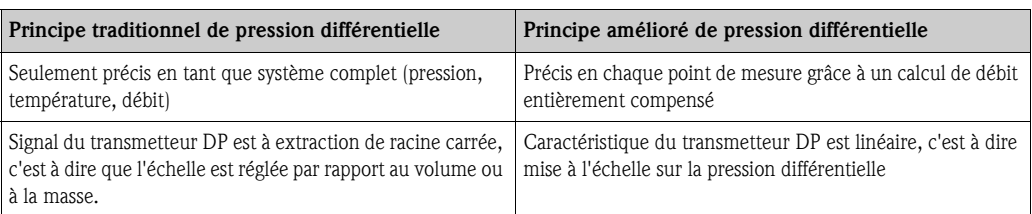

#### Principe traditionnel de pression différentielle

Tous les coefficients de l'équation de calcul du débit sont calculés une fois pour un appareil complet et regroupés sous forme d'une constante.

$$
Qm = c \cdot \sqrt{\frac{1}{1 - \beta^{4}} \cdot \epsilon \cdot d^{2} \cdot \frac{\pi}{4}} \cdot \sqrt{2 \cdot \Delta p \cdot \varphi}
$$
  

$$
Qm = k \cdot \sqrt{2 \cdot \Delta p}
$$

#### Principe amélioré de pression différentielle

Contrairement à la méthode traditionnelle, les coefficients de l'équation de débit (coefficient de débit, facteur de vitesse, nombre d'expansion, densité etc) sont recalculés à chaque fois selon ISO 5167. Ceci a comme avantage que le débit est déterminé avec précision même dans le cas de conditions de process fluctuantes (température et pression au point de mesure), garantissant par là une précision plus élevée lors de la mesure de débit.

- A cette fin, l'appareil ne requiert que les données suivantes :
- Diamètre intérieur de conduite
- Rapport des diamètres ß (pour sondes de pitot facteur K)

$$
Qm = f \cdot c \cdot \sqrt{\frac{1}{1 - \beta^4}} \cdot \varepsilon \cdot d^2 \frac{\pi}{4} \cdot \sqrt{2 \cdot \Delta p \cdot \rho}
$$

 $f =$  facteur de correction (correction de la mesure, par ex. pour la prise en compte de la rugosité de conduite)

#### Effet de la température sur le diamètre intérieur du tube et le rapport des diamètres  $\beta$

A noter : Les données du tube se rapportent souvent à la température de fabrication (env. 20 °C) ou à la température de process. La conversion des données en température de service se fait automatiquement. Pour ce faire il convient d'entrer le coefficient de dilatation du matériau du tube. (Pression différentielle1→ Correction : oui → Coefficient de dilatation : ...)

Dans le cas de faible écarts ( $\pm$  50 °C) par rapport à la température d'étalonnage, on peut renoncer à la compensation de température.

#### <span id="page-67-0"></span>Sonde de Pitot

Lors de l'utilisation de sondes de Pitot, il est nécessaire d'entrer un facteur de correction à la place du rapport des diamètres. Ce facteur (valeur de résistance) est indiqué par le fabricant de la sonde, dans le cas du "Deltatop" sous forme du facteur K.

L'entrée de ce facteur de correction est indispensable ! (voir exemple suivant).

Le débit est calculé comme suit :

$$
Qm = f \cdot d^2 \cdot \frac{\pi}{4} \cdot \sqrt{2 \cdot \Delta p \cdot \rho}
$$

 $f =$  facteur de correction (facteur K ou valeur du tableau de correction)

d = diamètre intérieur de conduite

 $\Delta P$  = pression différentielle

 $\rho$  = densité à l'état de fonctionnement

#### Exemple :

<span id="page-68-0"></span>Mesure de débit dans une conduite de vapeur à l'aide d'une sonde de Pitot Deltatop

- Diamètre intérieur du tube : 350 mm
- Facteur K (coefficient de résistance de la sonde) : 0,634
- Gamme de service  $\Delta P$  : 0 51, 0 mbar (Q : 0-15000 m<sup>3</sup>/h)

Remarques concernant la configuration :

■ Débit  $\rightarrow$  Débit1; Pression différentielle  $\rightarrow$  Pression de retenue; Type de signal  $\rightarrow$  4...20 mA;  $\rightarrow$ Début/Fin d'échelle (mbar) Données tube → Diamètre intérieur 350 mm; → Facteur 0,634.

#### Mesure de débit avec capteur V-Cone

Lors de l'utilisation de capteurs de débit V-Cone il faut les données suivantes :

- Diamètre intérieur de conduite
- Rapport des diamètres β
- Coefficient de débit c

Le coefficient de débit peut être entré comme valeur fixe ou sous forme d'un tableau en fonction du nombre de Reynolds. Les données correspondantes figurent sur la fiche technique du fabricant. Le débit se calcule à partir des signaux d'entrée pression diférentielle, température et pression statique selon ISO 5167 (voir procédure améliorée). L'effet de la température sur le V-Cone (valeur Fa) est automatiquement calculé lors de l'entrée du coefficient de dilatation thermique (voir plus haut "Effet de la température sur le diamètre intérieur du tube et le rapport de diamètres β"). Si vous ne disposez pas de données suffisantes, il faut mettre le transmetteur DP à l'échelle sur le volume et d'utiliser l'entrée débit du calculateur.

#### Remarques générales sur la mesure de pression différentielle

Si toutes les données du point de mesure de pression différentielle (diamètre intérieur de conduite, ß ou facteur K) sont disponibles, il est recommandé d'avoir recours à la méthode améliorée (calcul de débit entièrement compensée).

Si les données nécessaires ne sont pas disponibles, le signal de sortie du transmetteur de pression différentielle est mis à l'échelle sur le volume ou la masse (voir tableau suivant). Tenir cependant compte du fait qu'un signal mis à la masse ne peut plus être compensé, aussi mettre le transmetteur de pression différentielle de préférence à l'échelle sur le volume (masse : densité appareil complet = volume de service). Le débit massique est alors calculé dans l'appareil en fonction de la densité en cours de fonctionnement dépendant de la température et de la pression. Il s'agit d'un calcul de débit partiellement compensé, étant donné que lors de la mesure du volume de service, la densité à extraction de racine carrée est contenue dans le réglage de l'état.

#### Comment doit-on régler le transmetteur et le capteur ?

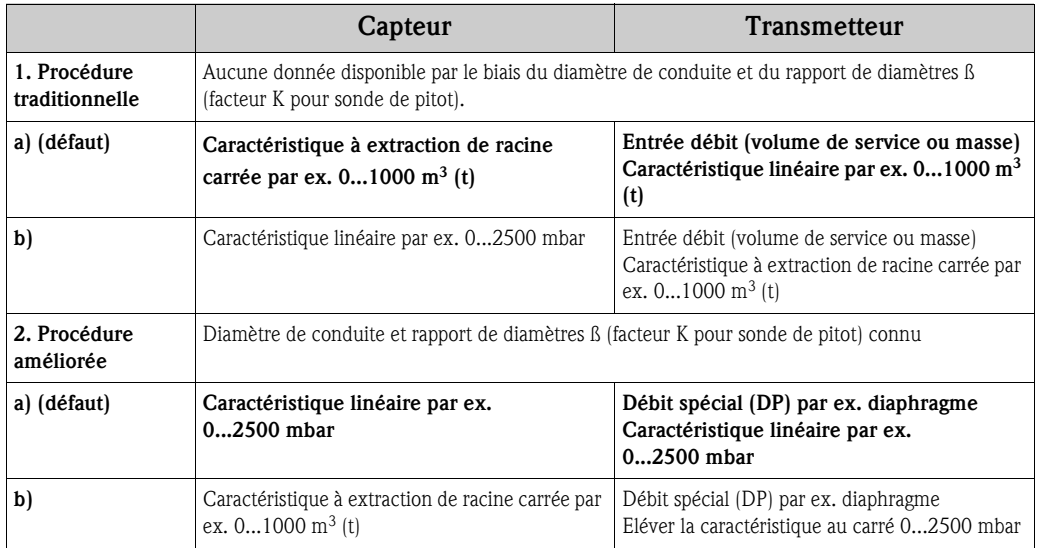

#### Précision de la mesure de débit de vapeur avec un diaphragme Exemple :

- **•** Diaphragme pression sur angle DP0 50 :Diamètre intérieur de tube : 200 mm  $\beta$  = 0,7
- Gamme de service Débit :14,5 à 6785 m<sup>3</sup>/h (0 à 813,0 mbar)
- **•** point d'application : 10 bar; 200 °C; 4,85 kg/m<sup>3</sup>; 4000 m<sup>3</sup>/h
- Température de process : 190 °C
- **•** Pression de process (valeur réelle) : 11 bar
- Pression différentielle : 270 mbar
- a. Mesure d'après le principe traditionnel de la pression différentielle : Volume : 4000 m<sup>3</sup>/h Débit massique : 19,41 t/h (Densité : 4,85 kg/m<sup>3</sup>)
- b. Mesure de pression différentielle améliorée ou pleinement compensée (débit réel) : Volume :  $3750 \text{ m}^3/h$  Débit massique 20,75 t/h (Densité :  $5,53 \text{ kg/m}^3$ )

#### L'erreur de mesure pour la mesure de débit traditionnelle est d'env. 6,5%.

#### <span id="page-69-0"></span>Splitting Range (extension de la gamme de mesure)

La gamme de mesure d'un transmetteur de pression différentielle se situe dans la gamme de 1:3 à 1:7. Cette fonction permet de dilater la gamme de mesure de débit à 1:20 et plus grâce à l'utilisation de trois transmetteurs de pression différentielle par point de mesure.

Remarques concernant la configuration :

- 1. Sélectionner Débit/Splitting Range 1 (2, 3)
- 2. Définir le type de signal et le capteur de pression différentielle (valable pour tous les transmetteurs de pression différentielle !)
- 3. Gamme 1 : transmetteur avec la plus petite gamme de mesure Gamme 2 : transmetteur avec la gamme de mesure suivante etc.
- 4. Définir la caractéristique, unités, format, sommes, données relatives à la conduite, etc. (valable pour tous les transmetteurs)

#### **& Remarque!**

Pour le mode "Splitting Range", il faut utiliser des transmetteurs de pression différentielle qui, en cas de dépassement de la gamme de mesure, délivrent des courants  $>$  20 mA ( $<$  4,0 mA !). La commutation entre les gammes de mesure se fait automatiquement (hystérésis au point de commutation).

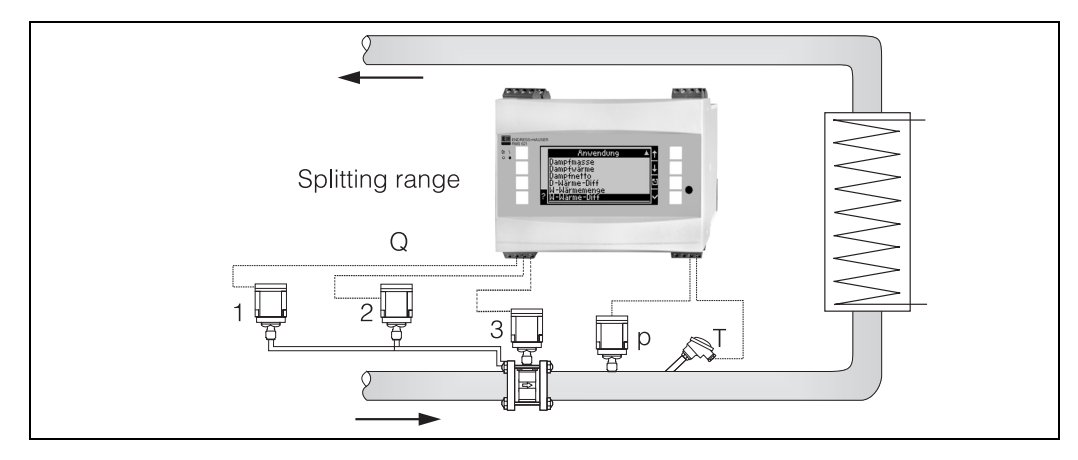

*Fig. 28 : Mode "Splitting Range"*

#### <span id="page-70-0"></span>Calcul de moyenne

La fonction "calcul de moyenne" offre la possibilité de mesurer une grandeur d'entrée au moyen de plusieurs capteurs en différents endroits et d'en déduire la moyenne. Cette fonction est utile lorsque plusieurs points de mesure sont requis au sein d'une même installation, afin de déterminer la grandeur mesurée de façon suffisamment précise. Exemple : utilisation de plusieurs sondes de Pitot pour la mesure de débit dans des conduites avec sections d'entrée insuffisantes ou section importante. La fonction "calcul de moyenne" est disponible pour les grandeurs d'entrée "pression", "température" et "débit" (pression différentielle).

#### <span id="page-70-2"></span>Tables de correction

<span id="page-70-1"></span>Les capteurs de débit délivrent un signal de sortie proportionnel au débit. La relation entre signal de sortie et débit est décrite par la dite caractéristique. Il n'est pas toujours possible de déterminer avec exactitude le débit, à l'aide d'une caractéristique, dans la totalité de la gamme de mesure d'un capteur, c.-à-d. le capteur de débit présente une divergence par rapport à l'allure idéale de la caractéristique. Le tableau de correction permet de compenser cette divergence.

La correction est réalisée de façon différente en fonction du type de capteur de débit :

- Signal analogique (volume, masse)
- Table avec jusqu'à 15 couples de valeurs courant/débit
- Signal impulsion (volume, masse) Table avec jusqu'à 15 couples de valeurs (fréquence/facteur K ou fréquence/valeur d'impulsion, en fonction du type de signal)
- Pression différentielle sans / avec extraction de racine carrée Table avec jusqu'à 10 couples de valeurs (débit/facteur  $f$ )

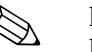

#### ! Remarque!

Les points de référence sont automatiquement triés par l'appareil, c'est à dire vous pouvez les définir dans n'importe quel ordre.

Vérifier que l'état de fonctionnement est dans les limites de la table, étant donné que les valeurs situées en dehors de la gamme de la table sont déterminées par extrapolation. Ceci pourrait évent. engendrer des imprécisions relativement importantes.

# Index

## A

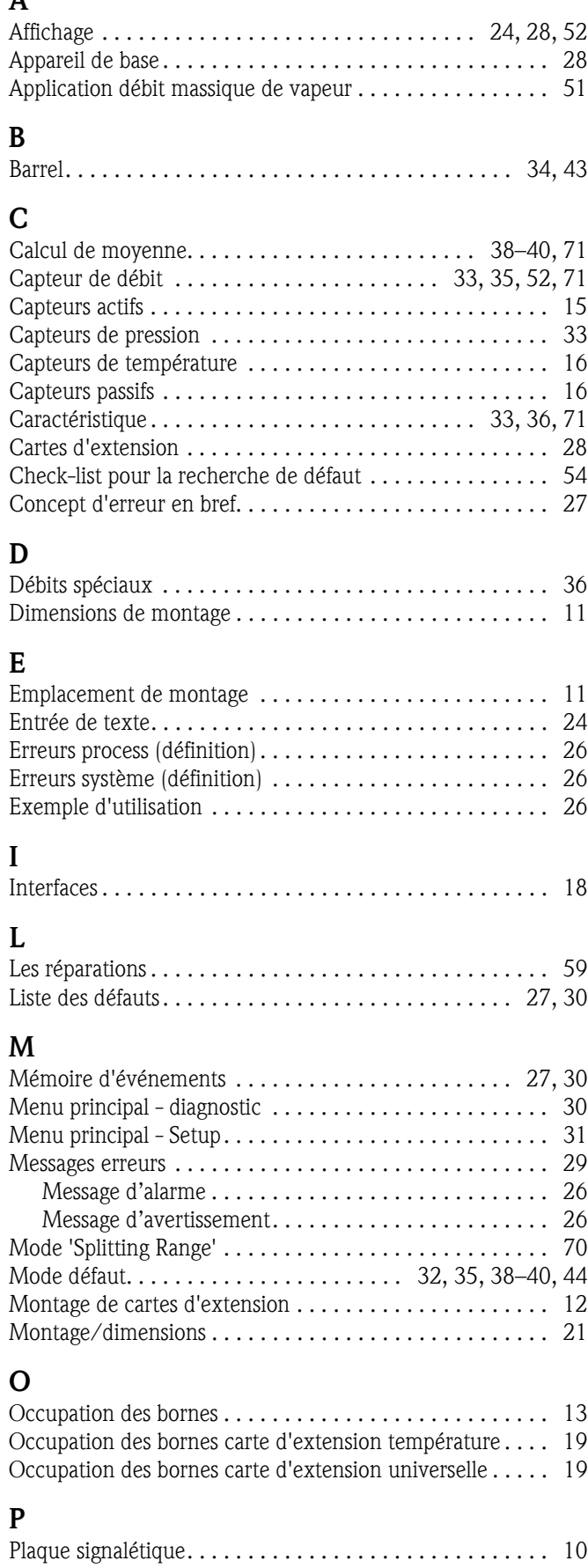

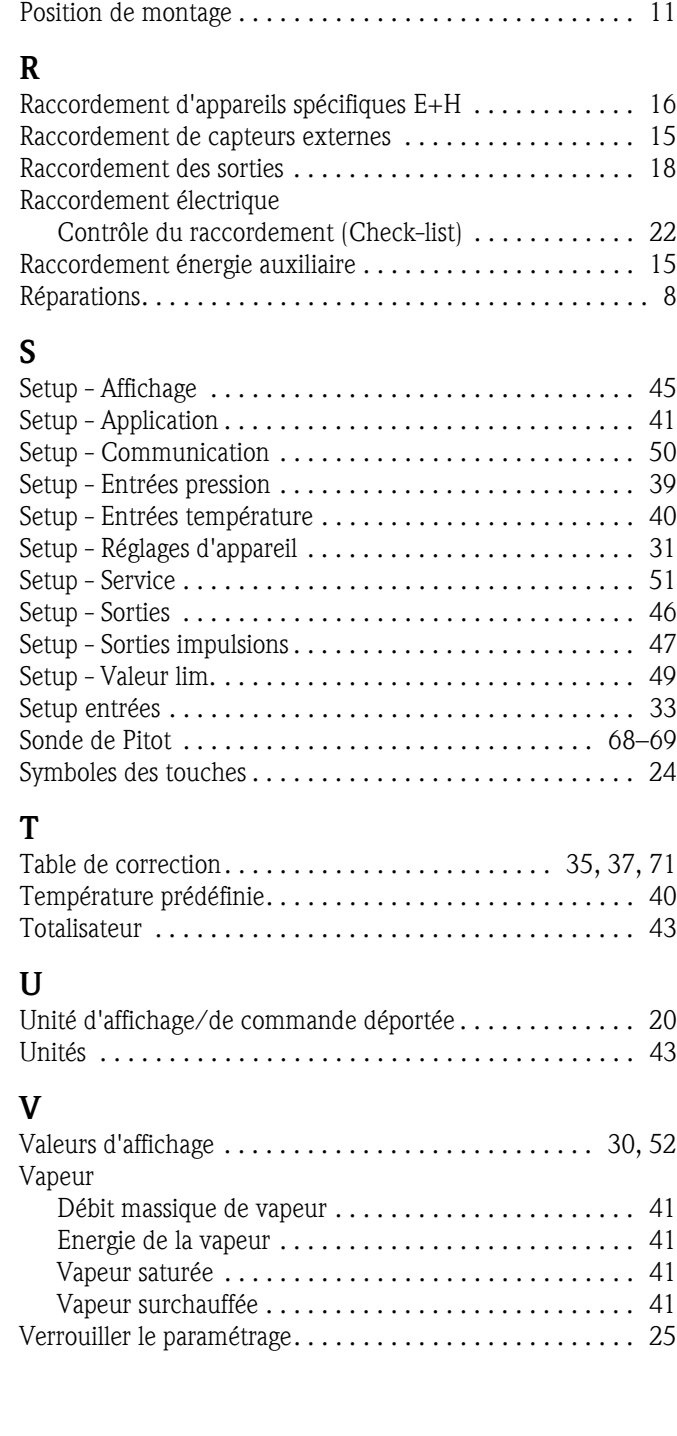
## **Fiche de configuration**

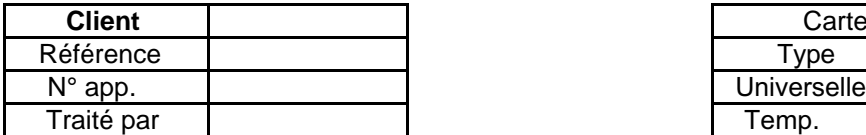

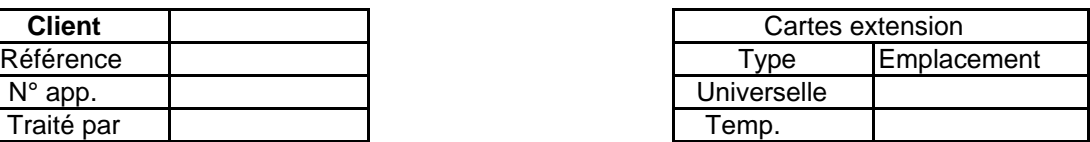

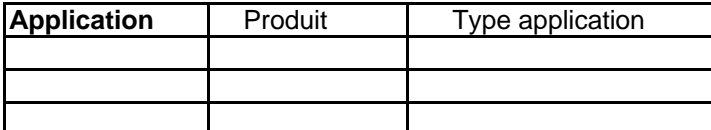

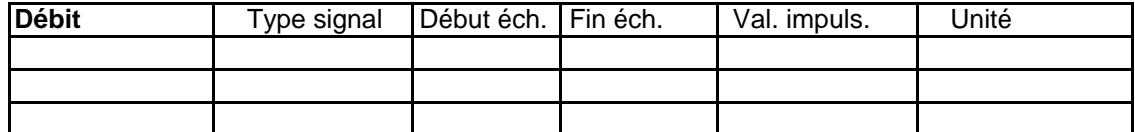

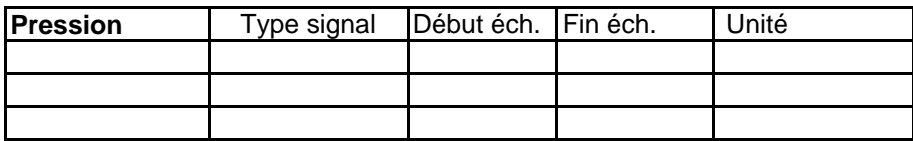

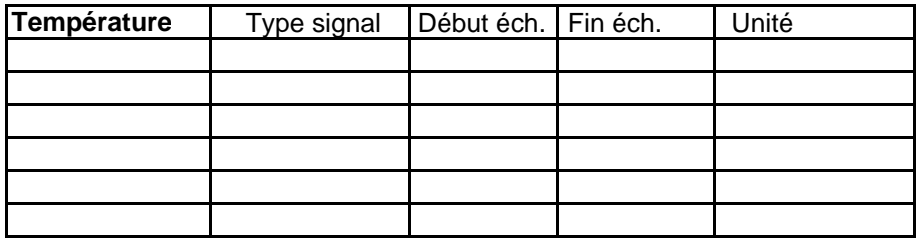

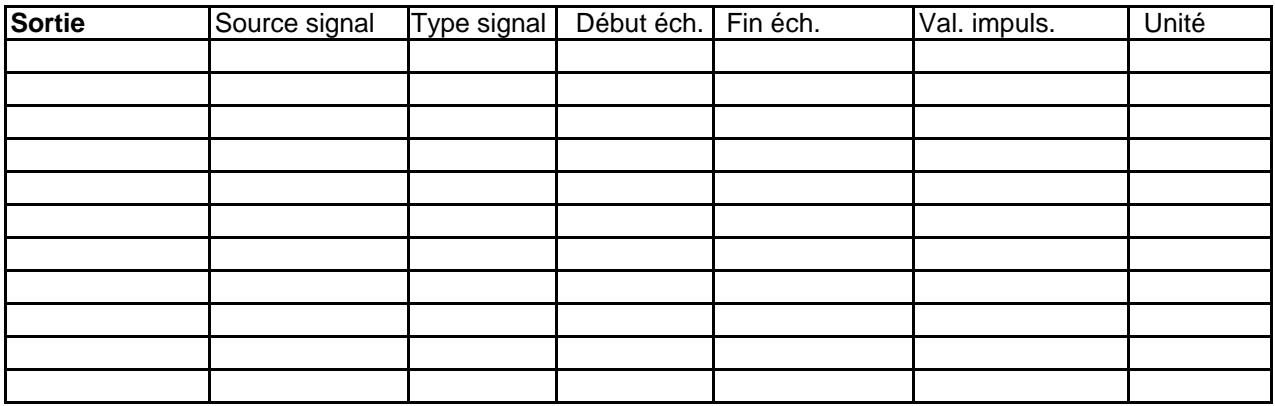

Schéma des bornes voir page suivante

## Schéma des bornes

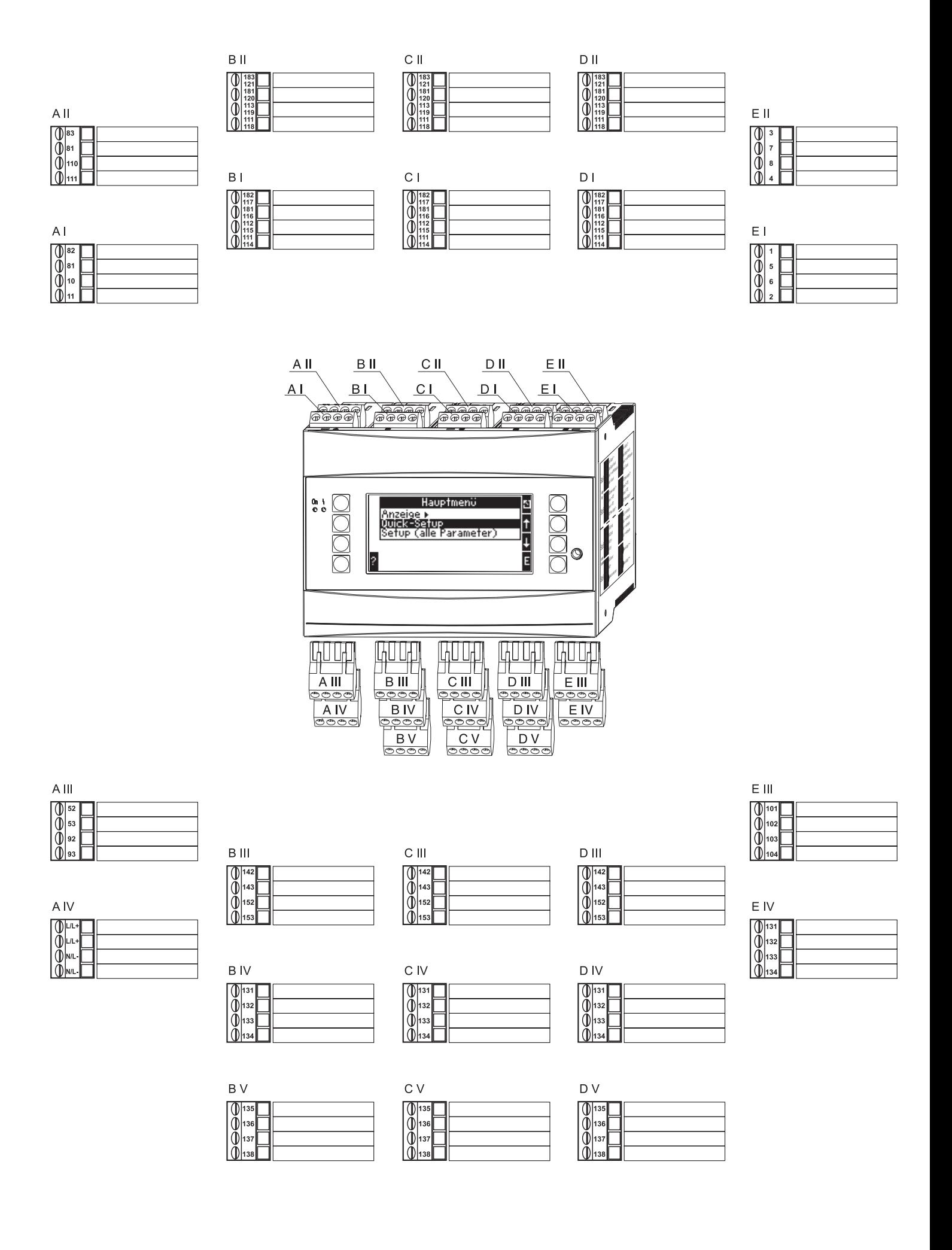

## Matrice de programmation

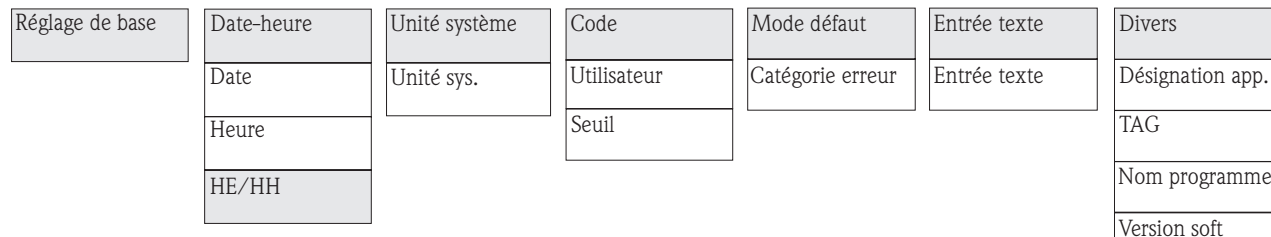

Options soft N° CPU

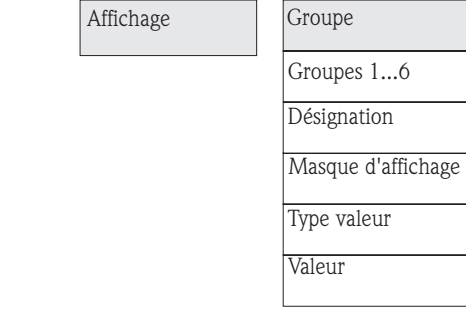

- Heure commutation
- Groupes 1...6 oui/non

## Affichage alterné

Représentation

OIML

Affich. totalisateurs

Contraste

App. principal

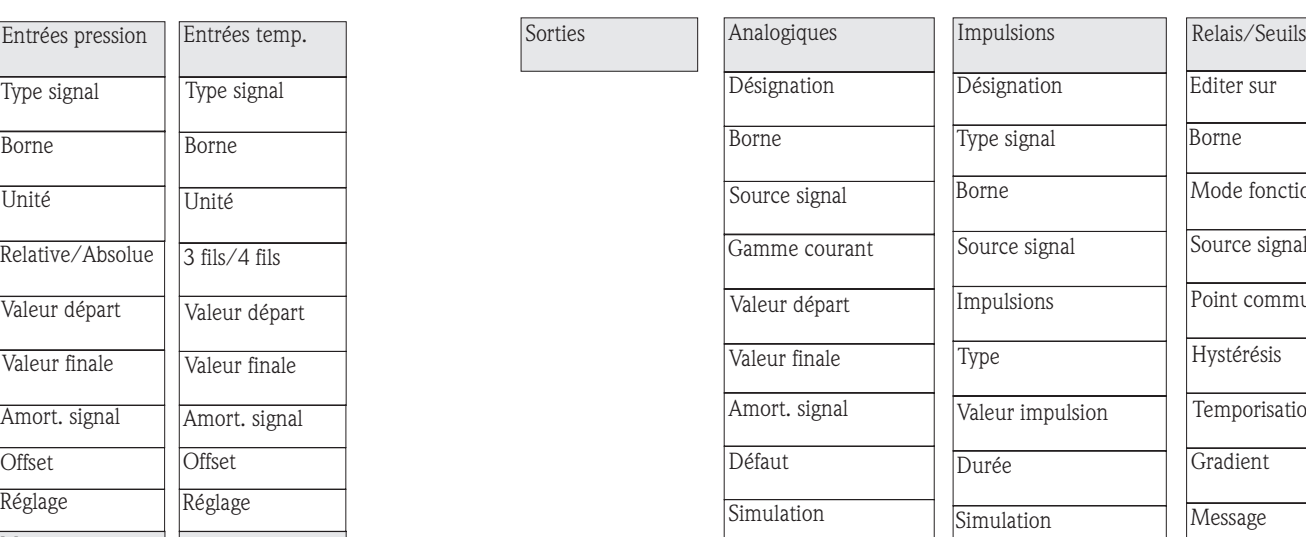

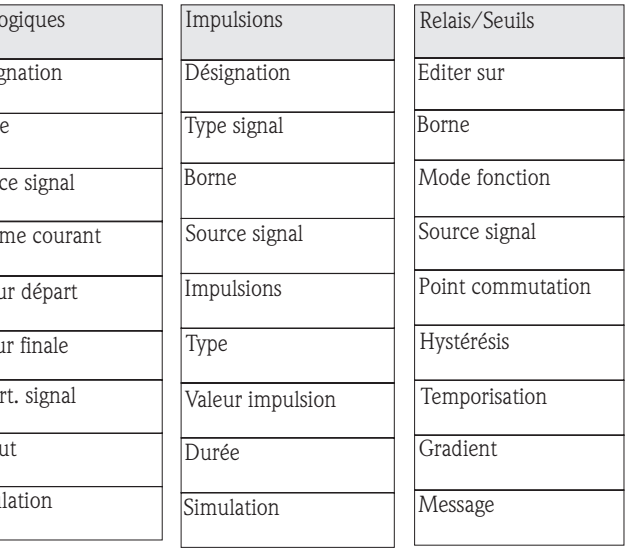

RS232/RS485(2)

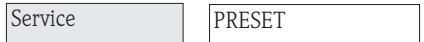

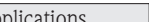

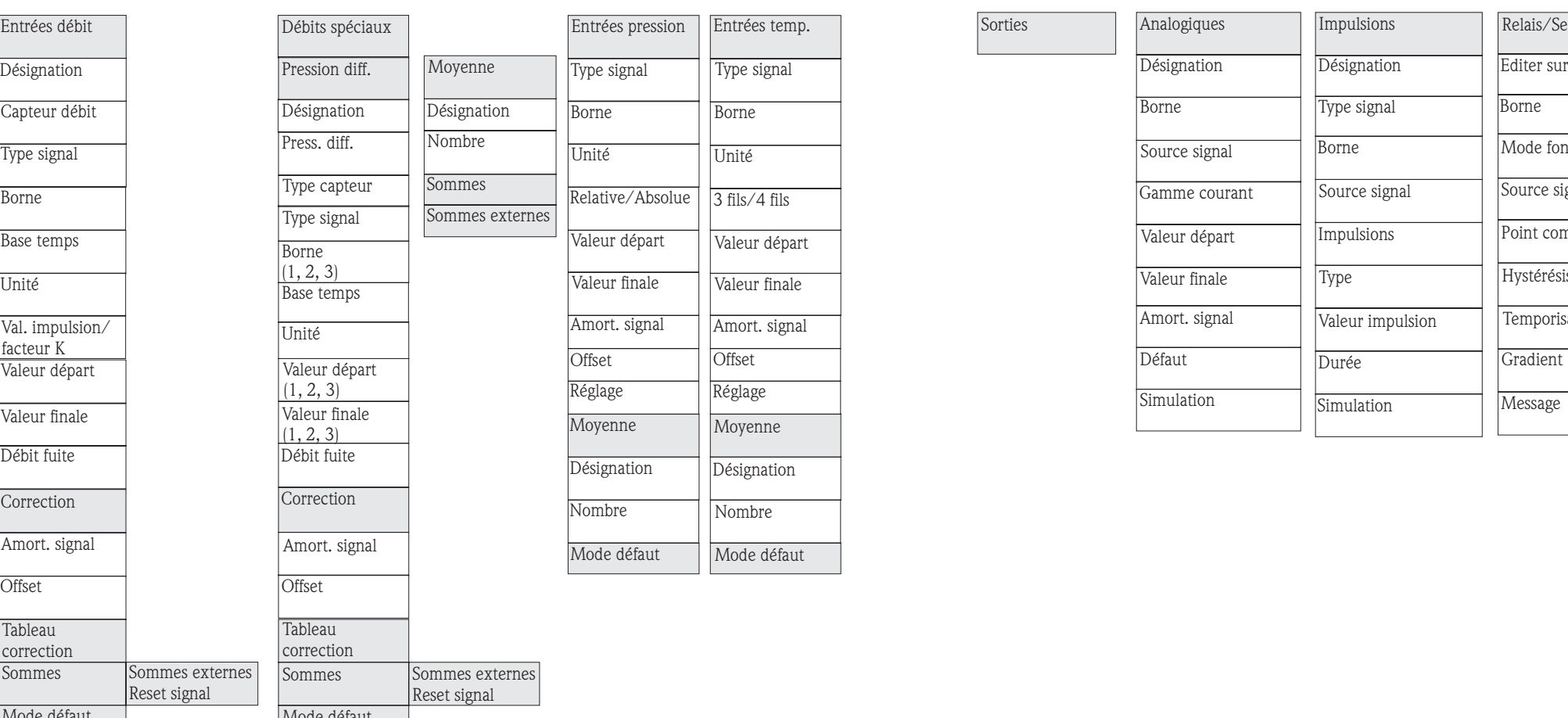

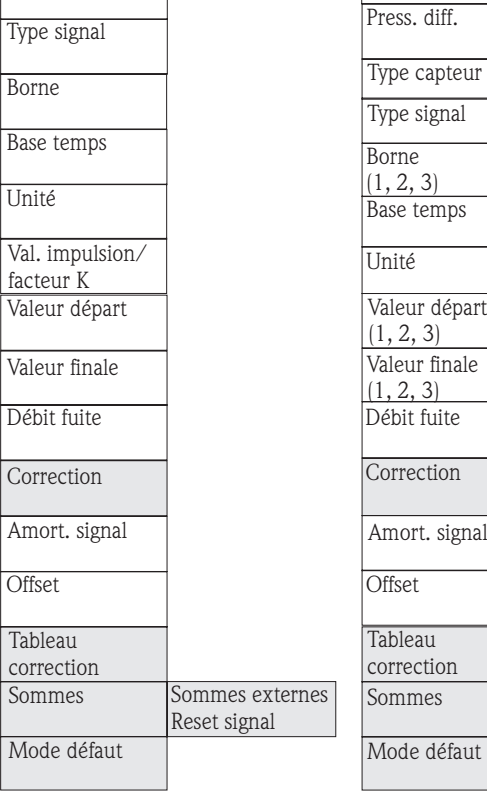

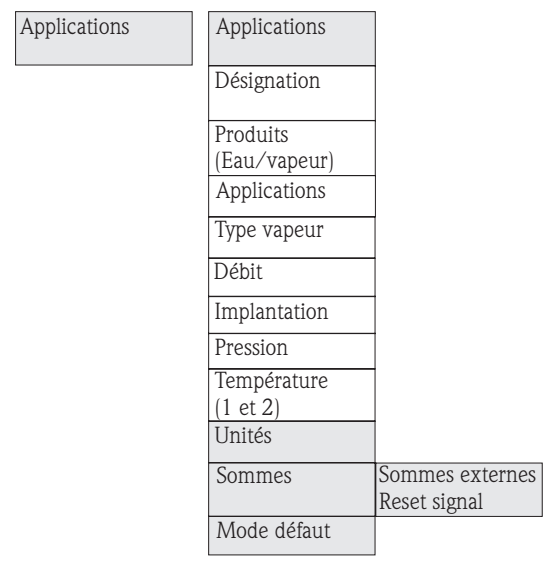

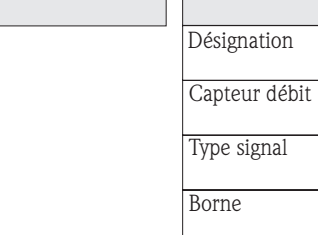

Entrées

Entrées débit

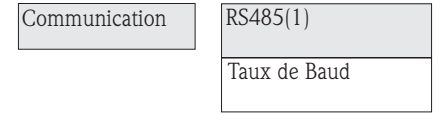

Taux de Baud

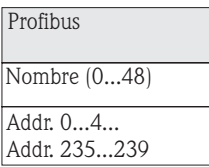

Sommes globales

Les blocs en gris sont des points du

Setup avec sous menus. Certaines positions sont affichées en fonction de la sélection de paramètres.

**www.endress.com/worldwide**

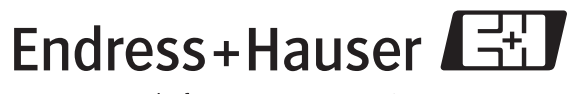

People for Process Automation

BA182R/14/fr/08.05 51009171 FM+SGML6.0